# **PROF-180 X**

 $\mathcal{L}(\mathcal{L}(\mathcal{$ 

the contract of the contract of the contract of the contract of the contract of

# **Conitec Datensysteme**

 $\overline{\phantom{a}}$ 

# Postfach 110622 · D-6100 Darmstadt 11 Telefon 06151/26013 · Telex 4197298

## PROF-180x Berichtigungen

Stand: 15.3.86 J. C. Lotter

l. In der Stückliste in älteren Handbuch—Versionen sind irrtüm lich folgende Bauteile nicht oder falsch angegeben:

- 2. Im Bestückungsplan in älteren Handbüchern tauchen R14 und <sup>210</sup> zweimal auf. Der R14 unter Z10 ist in Wirklichkeit R6 und Z10 ist Z41.
- 3. Jumper J3 ist nicht vorverdrahtet. Zum Betrieb von Platinen mit Z80-PIO oder -SIO (PROMMER-80, UNIO-1) ist er in Position 1—2 zu brücken.
- 4. Am Minifloppy-Stecker N3, Pin 4, ist das Signal /HDLD nicht angeschlossen. Es wird empfohlen. dieses Signal auch nicht zu verwenden (s. Handbuch S. II.30), sondern stattdessen /MOTOR ON zu benutzen (Stecker N3, Pin l6). Bei Laufwerken ohne elektri schen Headload erübrigt sich das Problem sowieso.
- 5. Ein PALASM-Listing des PAL—Bausteins 14L8 ist auf Wunsch (gegen eine Verzichtserklärung auf kommerzielle Nutzung)

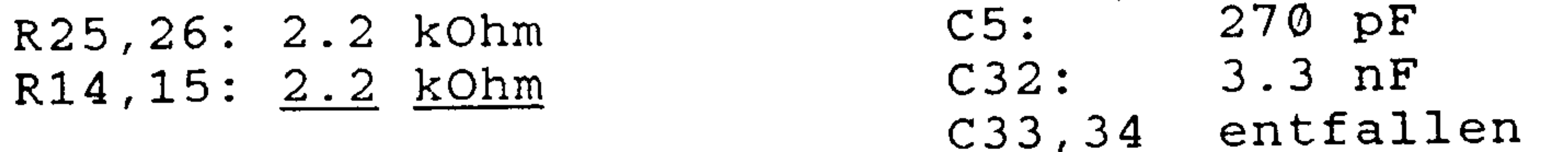

#### D5: 1N4148

Der Akku auf der PROF-180X-Karte kann den Uhrenbaustein MK3835 nur ca. <sup>3</sup> Tage mit Strom versorgen. Beim Einbau der Platine sollte deshalb ein zusätzlicher Akku an die UBAT—Leitung des ECB— Busses angeschlossen werden. Wird die Karte länger als <sup>3</sup> Tage aus dem Bus genommen, ist der Uhrenbaustein unbedingt aus dem.Sockel zu ziehen.

CONITEC erhältlich.

# ACHTUNG

"\_.\_|.-..\_\_.'\_.... nun-Hung. -—----iII-—-II "Harv-f— I:

Verwenden sie zum.Transport der Karte nur die Orginalverpackung mit der speziellen antistatischen Schutzfolie. Bei Verwendung anderer antistatischen Schutzfolien kann sich der Akku ebenfalls entladen.

#### **The Tel Column State Columns**

## <u>Processser is corwited binder in copiguation</u>

## INHALTSUERZEICHNIS ---- $\boxed{1.1}$

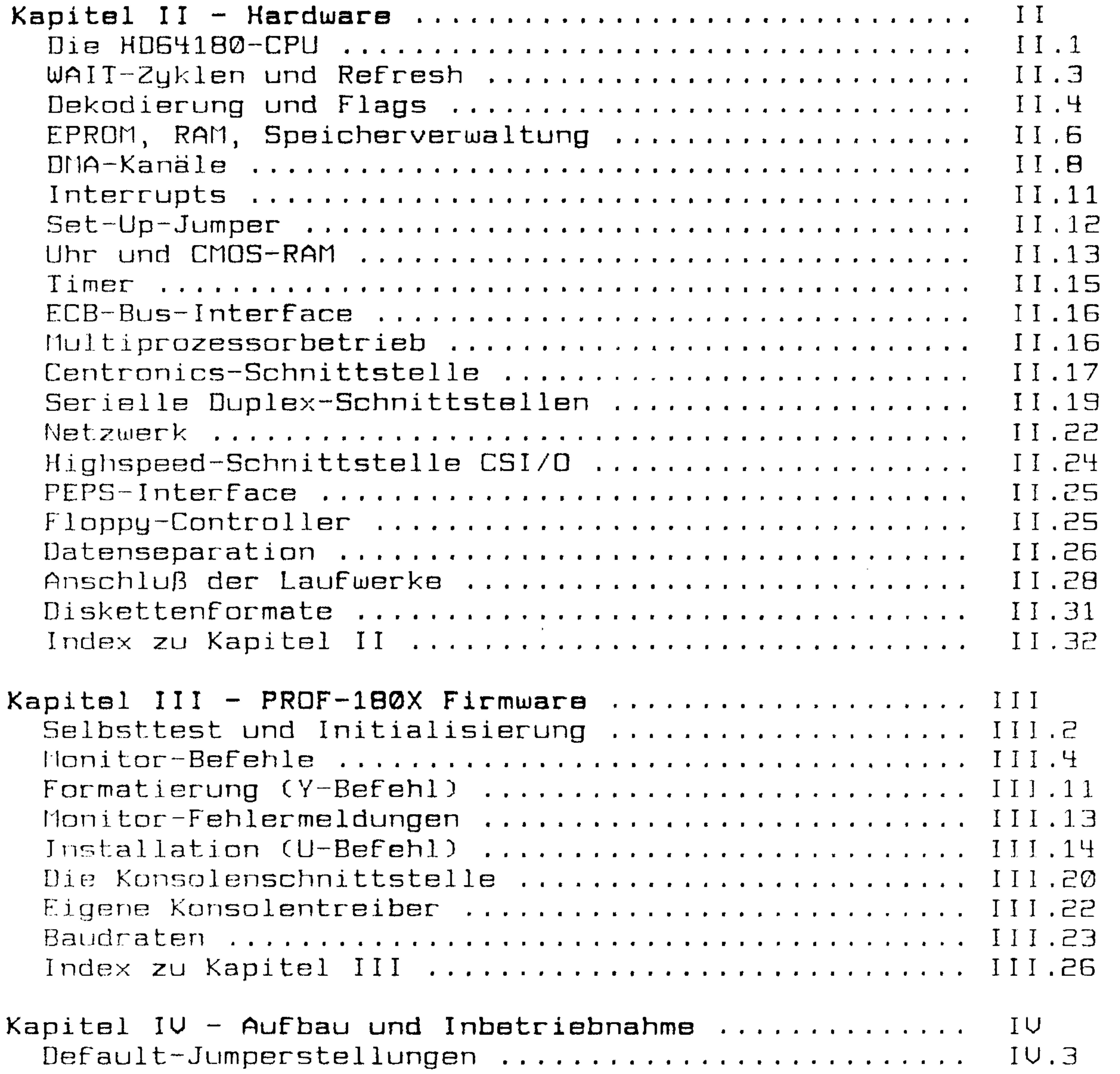

 $\bigcap$ HD64180-Befehlssatz ................................  $A1$ 

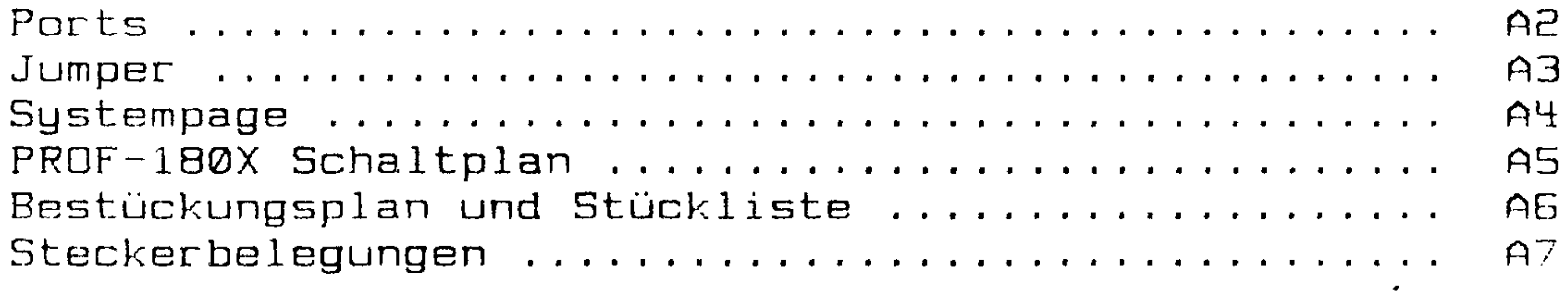

Copyright (c) CONITEC 1985/86 Johannes C. Lotter / Joachim Hanst

#### Copyright (c) CONITEC JCL 1/86 Seite I.1  $PROF-1BOX$

Einführung

PROF-180X ist eine CPU-Karte, die ohne Kompromisse auf Hochgeschwindigkeit und Hochleistung 'getrimmt' wurde. Sie ist der zur Zeit (Januar 1986) schnellste in Serie gefertigte CP/M-plus-Einplatinenrechner, kann aber auch einfach als Steuerrechner oder Spooler eingesetzt werden. Auf der Karte sitzt eine neuentwickelte, Z80-kompatible CPU vom Typ HD64180, die durch einen erweiterten Befehlssatz (inkl. MULTIPLY) und schnelleres Timing ihrem Vorgänger überlegen ist.

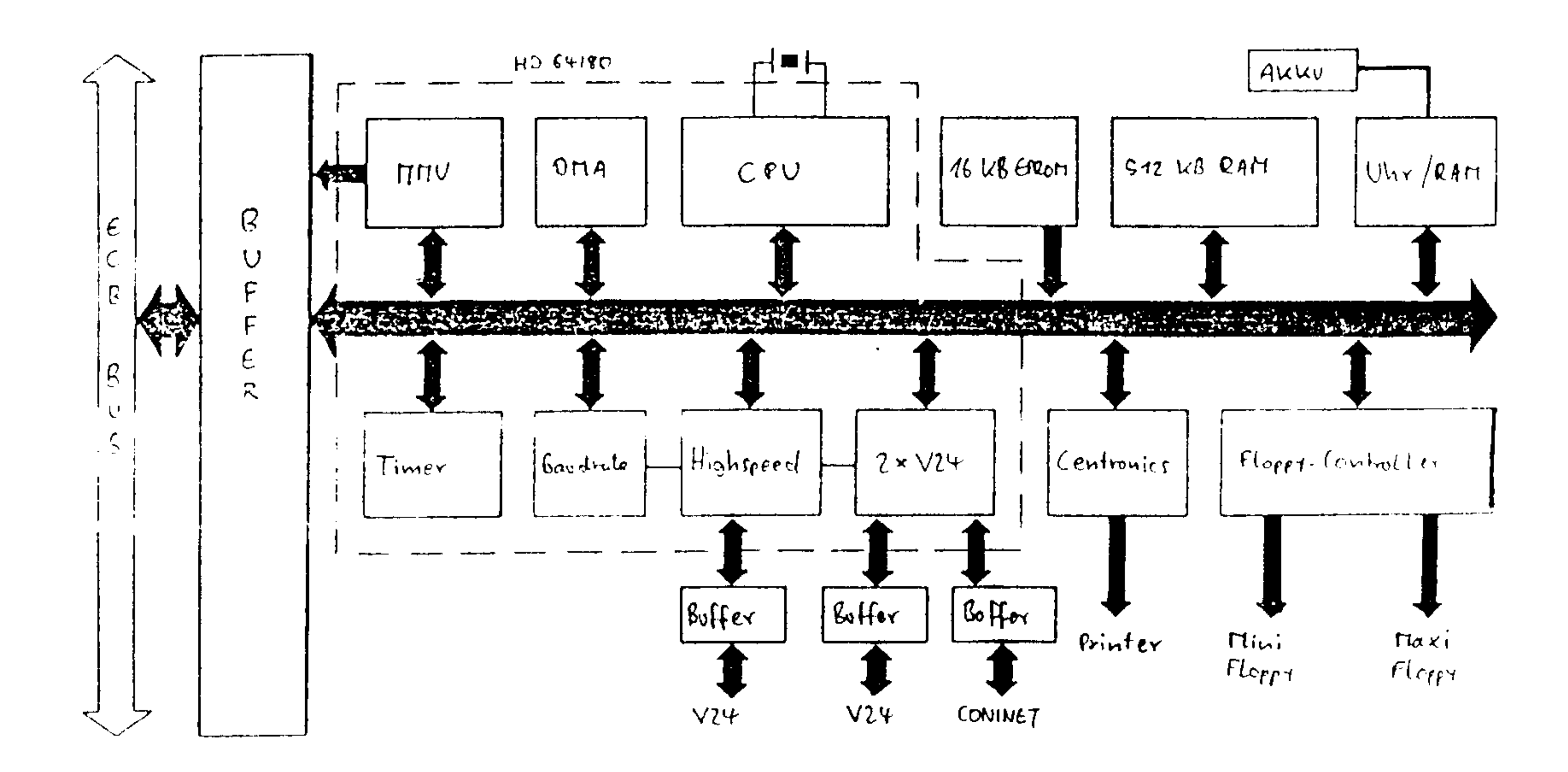

## PROF-180X Blockschaltbild

 $I$ .

Die Memory-Management-Logik erweitert den Adressbereich der CPU MByte. Die beiden DMA-Einheiten sind mit 19-Bit-Adress $auf 1$ zählern ausgestattet, so daß direkte Datentransfers über den gesamten Bereich des 512 KByte großen Hauptspeichers möglich sind.

Das Floppyinterface ist für alle gängigen Laufwerke ausgelegt und erlaubt gemischten Betrieb in einfacher oder doppelter Schreibdichte. An zwei Stecker lassen sich gleichzeitig 8"- und 5.25"- bzw. 3.5"-Laufwerke anschließen. Ein integrierter PLL-Datenseparator gewährleistet hohe Datensicherheit. Alle Para-

## PROF-180X Copyright (c) CONITEC JCL 1/86 Seite I.2

meter lassen sich per Software einstellen. Bis zu <sup>188</sup> verschiedene Disketten-Formate werden automatisch erkannt; die Liste der zulässigen Formate kann vom Benutzer beliebig erweitert oder abgeändert werden..

Die Datenübertragung vom Laufwerk erfolgt per DHe. Ein wähl barer Teil des Speichers ist als RAM-Floppg implementiert, so daß zum Betrieb unter CP/H nur ein einziges externes Laufwerk erforderlich ist. Die akkugepufferte Uhr liefert dem Betriebssgstem Zeit und Datum. Über ein CMOS-RAM (24 Byte) können Set-Up-Werte dauerhaft gespeichert werden.

An drei Schnittstellen – zwei serielle und eine parallele – lassen sich Standard—Periperieeinheiten wie Terminals, Drucker und Plotter anschließen. Da die Schnittstellen auch für DMA- und Interruptbetrieb ausgelegt sind, können Datenübertragungen als 'Hintergrund-Job' in Spoolerbereichen ablaufen. Zusätzlich verfügt PRDF"180X noch über zwei 15-Bit—2eitgeber, eine serielle Hochgeschwindigkeitsschnittstelle und ein 4-Bit-Interface für den EPRDM-Simulator PEPS.

an eine zukünftige Erweiterung des Sgstems ist ebenfalls gedacht: Über eine der seriellen Schnittstellen kann ein einfaches, preisgünstiges Netzwerk (CDNINET) aus maximal <sup>16</sup> Stationen aufgebaut werden. Alternativ dazu läßt sich auf dem ECB-Bus ein Multiprozessorsgstem betreiben. PRDF\*180X kann in einen SLRUE-Modus umgeschaltet werden, der den Bus an eine andere CPU-Karte übergibt. Weitere MASTER/SLAVE-Karten mit 16-Bit-CPU's (PRO-286, PRÜ-68000, PRD-32000) befinden sich in der Entwicklung.

Standard-Zusatzkarten lassen sich über den voll gepufferten ECB-Bus-Anschluß anschließen; die Pufferstruktur erlaubt uneingeschränkten DMQ- und Interruptbetrieb.

CONITEC . J.C.Lotter KG Grafenstraße 31 D-6100 Darmstadt Telefon: 06151/26013 Telex: 4197298

#### PROF-180X - Technische Daten

**CPU: HD64180, Nachfolger des Z80, voll** l softwarekompatibel; erweiterter Befehlssatz mit 8x8-MULTIPLY; kürzere Ausführungszei ten durch "Pipelining"; CMOS-Technologie; stromsparender "SLEEP"-Modus; Systemtakt wahlweise 4,5/6/9 MHz.

Hauptspeicher: 128, 256 oder 512 KByte – dynamisches RAM auf der Karte; transparenter Refresh; eigene Memory-Management-Einheit für 1 MByte Speicher-Adreßbereich und 64 KByte I/O—Adreßbereich; bis zu 4 MByte RAM extern anschließbar.

F**irmware**: 16 KByte Betriebssystem im 9-M EPBOM mit Installationshilfe, Selbsttest und komfortablem Monitor mit Disk-U0. For matierprogramm und Bootstrap—Lader für CP/M; für Sonderanwendungen auch 32K oder 64K—EPROM einsetzbar.

**DMA**: Zwei unabhängige DMA-Kanäle; SLAVE-Modus. I Speicher-Speicher und Speicher-I/O-Ubertragungen; Block- oder "Cycle Steal"-Modus; Timing programmierbar für maximale Geschwindigkeit; eigene 19-Bit-Adreß register für Transfer über vollen 512-KByte— Adreßbereich.

Standard-Schnittstellen: Zwei V24 Bus (B8232)-VoiIduplex—Schnittstellen mit Handshake (BTS/CTS) und programmierbarem Baudratengenerator (75—19200/38400 Baud); eine Centronics-Parallel-Schnittstel- Str Ie (8 Bit); Datenübertragung wahlweise per DMA, Interrupt oder Polling.

-Zeitgeber: Zwei 16-Bit–Timer, programmierbar und interruptfähig; eine akkugepuf- $\tau_{\text{ref}}$ ferte Echtzeituhr mit Kalender und 24 Byte RA CMOS-RAM als Set—up—lnformatiensspeicher (für Floppy-Parameter, Auto~Boet usw).

— Bus-Anschluß: ECB-Bus, Daten, Adressen und Steuersignale gepuffert, voll interruptund DMA-fähig, mit 20-Bit-Adreßbus: Multiprozessorversion (bis zu 16 CPUs pro System) mit 19-Bit-Adreßbus und MASTER/

—Floppy-Controller: 34– und 50polige Stek- $\sim$  SLA) keranschlüsse für bis zu vier Maxi-, Mini- MI oder Micro—Laufwerke in beliebiger Kombination; einfache oder doppelte Schreibdich- Int te (FM/MFM), ein- oder zweiseitige Disketten, 35, 40, 77 oder 80 Spuren; Motorsteue-  $W_f$ <br>rung mit automatischer Drehzahlmessung: Uh rung mit automatischer Drehzahlmessung; Detektor für Diskettenwechsel; PLL-Daten- CN separator 9229B (kein Abgleichen notwen- Ak<br>dig): Write-Precompensation per Software in FIC dig); Write-Precompensation per Software in FIC<br>Sechs Stufen: Datentransfer per DMA: Lauf- CG sechs Stufen; Datentransfer per DMA; Lauf- U<sup>ce</sup><br>werk-Parameter über Tastatur einstellbar V2 werk—Parameter über Tastatur einstellbar (akkugepuffert); Formate werden automatisch erkannt.

#### --CONINET: Low-Cost—Netzwerksanschiuß

für bis zu 16 Stationen, Reichweite bis zu 50 <sup>m</sup> (mit Extender erweiterbar); Kollisions prinzip mit Time-Out—Funktion; einfache Ver» bindung über verdrillte Leitung oder Koax-KabeL

—Spezial-Schnittstellen: Serielle Halbduplex-Hochgeschwindigkeitsschnittstelle' (bis 450 KBit/sec.), entweder als dritte  $V24-$ Schnittstelle oder für Spezialanwendungen; 4-Bit-Parallelschnittstelle für PEPS (programmierbarer EPROM-Simulator).

— Jumperfeld mit 25 Kombinationen für Set—i up—Systemparameter (Baudraten usw), von CPU abfragbar.

-- Programmierbarer Wait-Zyklus-Generator, erlaubt den Anschluß langsamer Speicher- oder I/O-Erweiterungskarten auch bei 9—MHz—Betrieb.

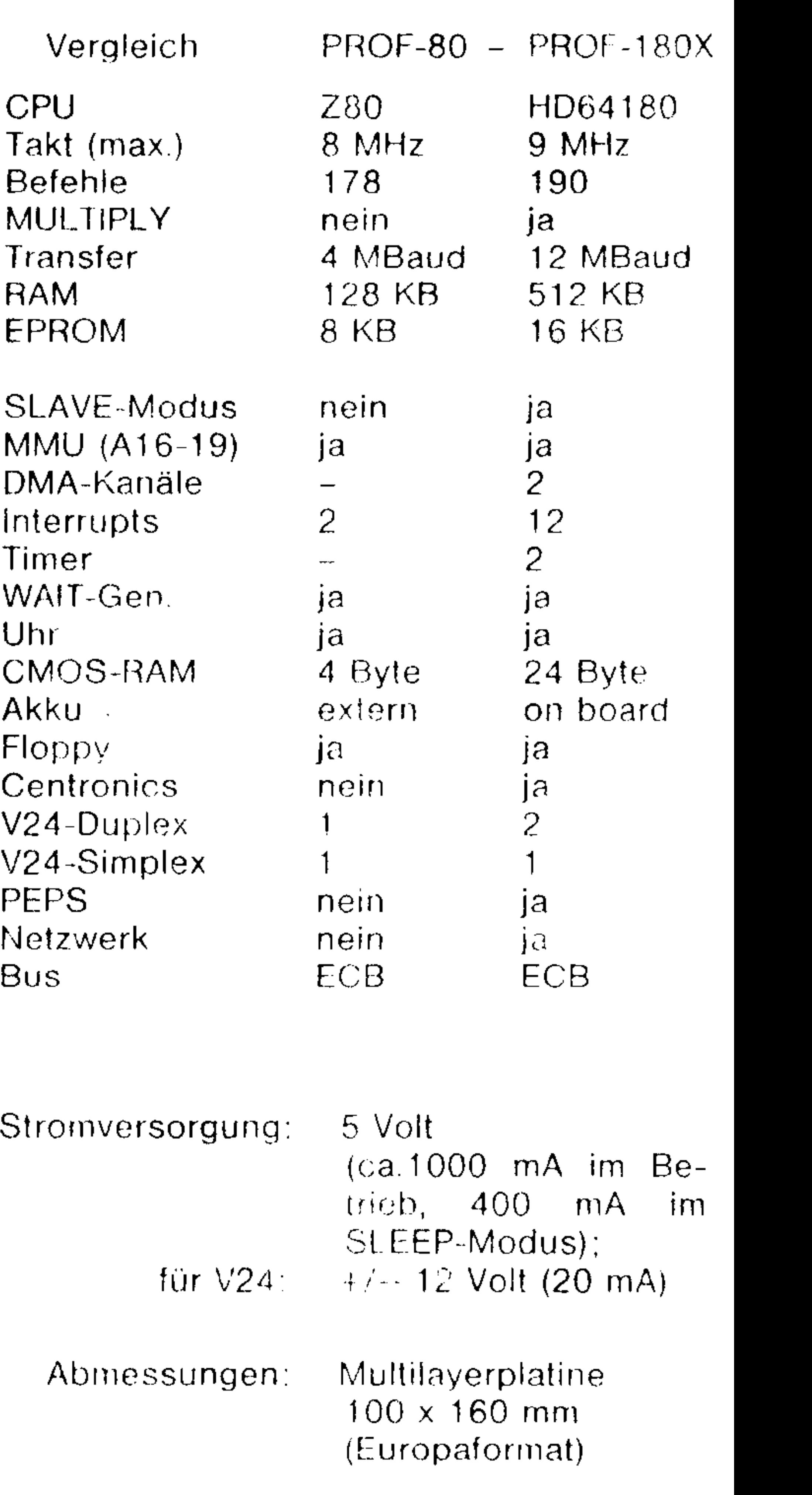

#### Seite II.1 Copyright (c) CONITEC JCL 1/86  $PROF-1BOX$

Hardware  $II.$ 

diesem Abschnitt sind die einzelnen Funktionsgruppen der  $Im$ näher beschrieben. Der Schaltplan dazu befindet sich im Karte Anhang. Einige Konventionen:

- Register kann gelesen und beschrieben werden.  $R/W$  :
- Aus dem Register kann nur gelesen werden.  $R/O:$
- W/O: In das Register kann nur geschrieben werden.
- (7-0): Reihenfolge: Bit 7 zuerst.
- (RES): Register-Zustand nach Reset.

(vorverbunden): Der Jumper ist in dieser Stellung auf der Unterseite der Platine durch eine dünne Leiterbahn verbunden. Bei einer Änderung (normalerweise nicht erforderlich) muß die Bahn vorsichtig aufgetrennt werden.

 $---$  Die CPU  $---$ 

Die HD64180-CPU bildet den Kern von PROF-180X. Die CPU enthält den vollen Befehlssatz des Z80-Prozessors, ist also CP/M-kompatibel, und verfügt obendrein noch über einige interessante Zusatzbefehle, die im Anhang aufgeführt sind. Über 40 CPU-interne I/O-Register lassen sich die verschiedenen Zusatzfunktionen (MMU, DMA, Timer usw.) steuern. Der I/O-Bereich wurde 'offiziell' auf 256 I/O-Pages zu je 256 Ports erweitert; bei der 280 geht das auch, war aber bisher kaum bekannt und nur selten benutzt zwar

worden.

Außer den normalen ZBO-Befehlen sind in der HD64180-CPU folgende neuen Befehle implementiert (siehe auch Anhang):

- Bx8-Bit-Multiplikation ohne Vorzeichen. Dauer: nur 17 Taktzyklen!
- Testen von Registern, Speicher oder I/O-Port durch AND-Verknüpfung. Verändert wird dabei lediglich das F-Register.
- Neue Ein/Ausgabe-Befehle für die I/O-Page O, in der auch die CPU-internen I/O-Register liegen.
- SLEEP-Befehl: CPU und DMA stoppen alle Operationen und gehen in einen "Stromspar-Modus" über. Der Stromverbrauch der Karte geht dabei auf etwa 1/3 zurück.

Wenn die CPU auf einen undefinierten Op-Code trifft, erfolgt ein Software-Interrupt (TRAP). Dieser Interrupt ist nicht maskierbar. Damit kann man die Software-Zuverlässigkeit steigern, das 'Debuggen' erleichtern oder eine Befehlssatz-Erweiterung implementieren.

Die Ports innerhalb der HD64180-CPU belegen normalerweise (nach Reset) die I/O-Adressen von OOh-3Fh in der I/O-Page O. Dieser Adressbereich kann jedoch per Software umdefiniert werden:

Port 3Fh: ICR (I/O-Steuerregister, R/W)

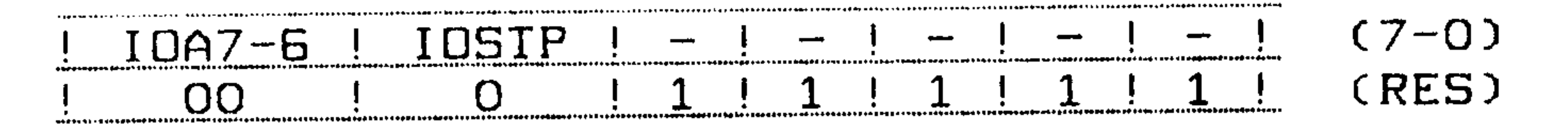

IOA7-6: 00: Interner I/O-Bereich OOh-3Fh, Page O. 01: Interner I/O-Bereich 40h-7Fh, Page O. 10: Interner I/D-Bereich 80h-BFh, Page O. 11: Interner I/O-Bereich COh-FFh, Page O.

IOSTP: Interne I/O-Port-Operationen (Timer usw.) stoppen.

Eine detaillierte Beschreibung der CPU, ihrer Register und ihres Befehlssatzes steht im HD64180 user's manual, das von jedem Hitachi-Distributor (oder von CONITEC) käuflich zu erwerben ist.

 $-- CPU-Takt$   $---$ 

Der 64-polige CPU-Chip enthält einen eigenen Quarzoszillator, der auch den Takt für die Timer und Baudrategeneratoren erzeugt. Der Quarz X1 schwingt mit doppeltem CPU-Takt, im Maximalfall also  $mit 18.432 MHz.$ 

Es wurde experimentell festgestellt, daß die KD64180-Typen offenbar noch eine große 'Timing-Reserve' haben. Es sind schon PROF-180X-Karten mit 20 MHz gelaufen! Dabei stieg zwar der On-Chip-Oszillator aus, so daß der 40-MHz-Quarztakt extern zugeführt werden mußte (Eingang EXTAL); aber die CPU selbst arbeitete einwandfrei, und nach Einschaltung von 2-3 WAIT-Zyklen machte der Rest der Karte das Spiel auch mit.

#### $---$  Timing  $---$

Die Befehle brauchen im Schnitt etwa 20% weniger Taktzyklen als beim 280, wobei das Zeitverh. en selbst unkritischer geworden ist. Von der 280 her bekannte robleme, wie z.b. die zu kurze RAS-Precharge-Time beim Refreshen dynamischer RAM's, gibt es nicht mehr.

Die Steuersignale sind - bis auf eine Ausnahme - die gleichen geblieben, so daß auch ZBO-Peripheriebausteine angeschlossen werden können. Nur die Namen haben sich geändert. Aus /M1 wurde /LIR; /IORQ, /MREQ und /RFSH heißen jetzt /IOE, /ME und /REF. Die erwähnte Ausnahme betrifft das Signal /LIR, das etwas

kürzer ist als das vergleichbare /M1-Signal des ZBO. Es ist bei Opcode-Zugriffen und beim Interrupt-Quittungszyklus aktiv. Das

### PRÜF-lBOX Copgright (c) CDNITEC JCL 1/85 Seite 11.3

veränderte Timing kann dann zu Problemen führen, wenn bei exter nen Zusatzkarten über /H1 zwischen I/D- und Interruptzgklen unterschieden wird. Das ist allerdings relativ selten der Fall. Glücklicherweise stellt der HD64180 ein weiteres Signal - ST (Status) \_ bereit, das sich wie /H1 der ZBO verhält. Es ist Jedoch im Gegensatz zu /Hl auch bei internen DMHHZugriffen aktiv. Über einen Jumper (J3) kann gewählt werden, ob /LIR oder ST als /M1—Signal am Bus liegen sollen.

```
J3 1 - 2: /LIR ist /M1
       2-3: ST ist /M1
```
Ein aus dem RC-Glied R1/C1 in Kombination mit dem Schmitt-Trigger <sup>21</sup> (7%LSl%) gebildetes Monoflop erzeugt beim Einschalten der Spannung einen Reset-Impuls von ca. <sup>100</sup> ms Dauer. über die RST-Leitung wird der Floppy-Controller initialisiert, der Open-Collektor-Buffer Z2 (7406) zieht die /PCL-Leitung am ECB-Bus auf LDw und setzt die CPU (ZS) zurück. Rußerdem werden über das Latch 2%1 (7%LSESS) die Sgstemflags auf O gesetzt. Das gleiche passiert, wenn die /RESET-Leitung des ECB-Bus (c31)

#### ——~ $WAIT-Zyklem$  und Refresh  $---$

Die 64180-CPU verfügt über einen WAIT-Eingang zu Anpassung langsamer Bausteine, der aber kaum noch nötig ist: bis zu 4 bzw. 5 WAIT-Zyklen lassen sich jetzt per Software programmieren, und zwar getrennt für Speicher-, Refresh- oder I/O-Zugriffe. Die eingestellten Zyklen gelten auch für Interrupt-Quittungen und für den Betrieb der beiden CPU-eigenen DMA-Kanäle. Damit können langsamere Zusatzkarten angeschlossen werden, auch wenn die CPU mit über S MHz läuft.

über eine Taste kurzzeitig auf BND gelegt wird.

außerdem lassen sich ohne zusätzlichen Refreshzähler Jetzt auch 256 Zuklen-RAMs – z.b. die neuen 256-KBit-Typen – ansteuern (von dieser Möglichkeit wird auf der Karte Gebrauch gemacht). Man kann per Software wählen, nach wieviel Instruktionen Jeweils eine Refresheüperation ausgeführt wird. Beim ZBÜ—Uorgänger geschah das automatisch Jedesmal, was natürlich Zeit kostet. Das R-Register der CPU hat Jetzt nichts mehr mit dem Refresh zu tun, wird nach Jeder Instruktion hochgezählt und kann nach wie vor als Zufalls" zahlengenerator benutzt werden.

Seite II.4 Copyright (c) CONITEC JCL 1/86  $PROF-1BOX$ 

Port 32h: DCNTL (DMA/WAIT Steuerregister, R/W).

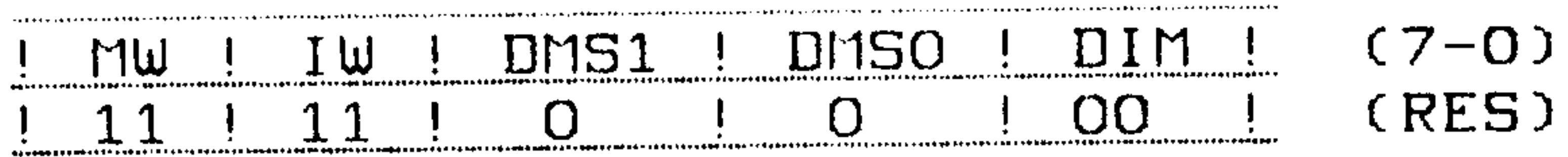

MW: Anzahl der WAIT-Zyklen (O..3) bei Memory-Zugriffen. IW: Anzahl der WAIT-Zyklen (1..4) bei I/O-Zugriffen, gleichzeitig Anzahl der WAIT-Zyklen (2..5) bei Interrupt-Quittung.

Port 36h: RCR (Refresh-Steuerregister, R/W).

 $(7-0)$  $\mathbf{I} = \mathbf{I} \mathbf{C} \mathbf{Y} \mathbf{C} \mathbf{I}$ REFE ! REFU !  $\begin{array}{c|c|c|c|c|c} \hline \cdots & \cdots & \cdots \end{array}$  $\rightarrow$   $\rightarrow$   $\rightarrow$ (RES)  $1 1 1 1 1 1$ . QQ

REFE: Refresh für dynamische RAM's einschalten.

- REFW: WAIT-Zyklus bei Refresh.
- CYC: 00: Refresh alle 10 Taktzyklen.
	- 01: Refresh alle 20 Taktzuklen.
	- 10: Refresh alle 40 Taktzuklen.
	- 11: Refresh alle 80 Taktzyklen.

#### Dekodierung und Flags --and any area.

Das PAL 14LB (210) und der Dekoder Z37 sorgen für die Auswahl der I/O-Ports auf der Karte. Dahei handelt es sich hauptsächlich um das Flagregister, das Statusregister, die Uhr, die Centronixschnittstelle und den Floppycontroller. Während der Adressbereich der CPU-internen Ports sich per Software ändern läßt, muß der Bereich der Karten-Ports über den Zweifach-Jumper J12 gewählt werden.

## $J12$   $1-Z$ ,  $3-t$ : D8h-DFh (vorverbunden).  $1-3$ ,  $2-4$ : B8h-BFh.

Von den Karten-Ports sind die beiden letzten (normalerweise DEh-DFh) wegen Doppeldekodierung nicht benutzbar. Sonderausführungen des Dekoder-PAL's mit anderen Adressbereichen sind gegen Aufpreis von CONITEC erhältlich (auf Anfrage).

Uber das Flagregister Z41 lassen sich acht Steuerflags (CO, C1, C2, MINI, MMO, RTC, PEPS, MM1 - s.u.) für den Floppy-Controller, die Uhr, die MMU und andere Funktionen einstellen. Mit jedem der 16 verfügbaren Kommandos wird immer eines dieser Flags gesetzt oder zurückgesetzt. Die Kommandos und die Bedeutung der einzelnen Flags werden später im Detail dargestellt.

Port D8h: FLR (Flagregister, W/O).

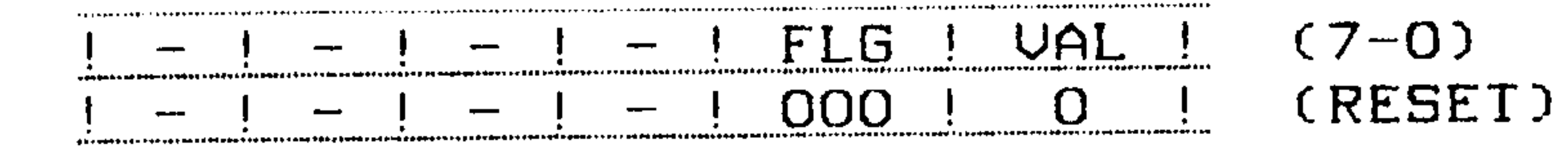

#### PROF-180X Copyright (c) CONITEC JCL 1/86 Seite II.5

FLG: Nummer des Steuerflags (000..111).  $COOO=CO$ ,  $OO1=Cl$ ,  $O1O=Cl$ ,  $O11=MINI$ ,  $100$ =MM1,  $101$ =RTC,  $110$ =PEPS,  $111$ =MM0) VAL: Löschen (O) oder Setzen (1) des gewählten Steuerflags.

Beispielsweise wird mit den Befehlen

 $A, OSH$  ; KOMMANDO: FLG = 010, VAL = 1 LD — OUT (ODBH), A ; AUSGABE AN FLAGREGISTER

das Flag C2  $(FLG=010)$  auf 1 gesetzt  $(VAL=1)$ .

Das Statusregister (Z39) ist zur Abfrage von acht karten-internen Statusflags (MOT, IDX, B-E, BUSY, TDO, J19, J18, FREE) vorgesehen; außerdem kann damit das Centronics-STROBE-Signal zurückgesetzt werden  $(s, u, )$ . Beim Einlesen sind nur die Bits  $0, 4, 5$  und  $7$  relevant. Über jedes Bit kann der Zustand von zwei Flags abgefragt werden, je nachdem, in welcher  $I/D-Page$  – gerade oder ungerade – auf das Register zugegriffen wird. Die Unterscheidung trifft Bit 0 von Register A bei Verwendung des IN A, (p)-Befehls bzw. Bit 0 von Register B beim IN r, (C)-Befehl. Wenn das Bit auf O ist, ist die Page-Nummer gerade.

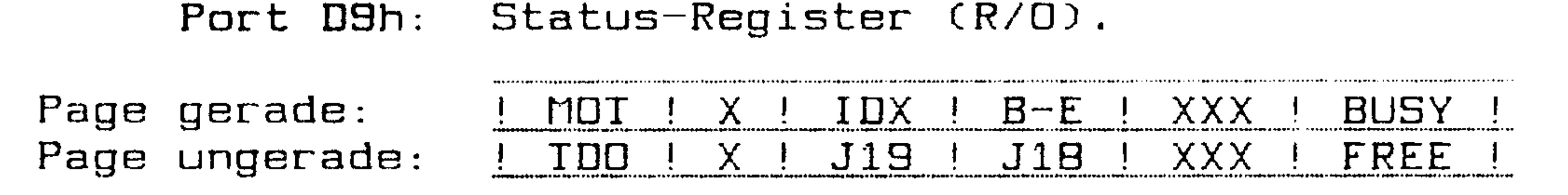

#### $(X = \text{beliebiger } Zustand)$

Das Lesen aus einer geraden Page geht z.b. so:

A AUF OOK FUR I/O-PAGE O XOR A A, (ODSH) ; LIES STATUSPORT: MOT, IDX, B-E, BUSY  $IN$ 

und aus einer ungeraden Page so:

 $A, O1H$  ; FUR  $I/D-PAGE$  1 LD.

A (ODSH) : LIES STATUSPORT: TDO, J1S, J18, FREE  $IN$ 

#### Copyright (c) CONITEC JCL 1/86 Seite II.6 PROF-180X

EPROM

Das 16-KByte-EPROM Z16 enthält das Betriebssystem von PROF-180X mit dem Monitorprogramm, Installationshilfen, Selbsttest, einem Disketten-Formatierer und dem Bootstrap-Lader zum Starten von CP/M. Für zusätzliche Software kann das EPROM bis auf 64 KBute (27512) erweitert werden. Nach Reset - mit den Flags MMO und MM1 auf 0 - ist der EPROM-Bereich dem RAM von 00000h-3FFFFh überlagert (s.u.), wobei Lesezugriffe nur das EPROM selektieren, Schreibzugriffe nur das RAM. So ist es auf einfache Weise möglich, das EPROM ins RAM zu kopieren.

In den Sockel lassen sich EPROM-Typen von 16 KByte bis 64 KByte einsetzen. Die Auswahl erfolgt mit den Lötfeldern 1-6 unterhalb der Platine:

 $---$  RAM

Auf der Karte ist Platz für minimal 64 KByte bis maximal 512 KByte Hauptspeicher. CP/M 3.0 läuft erst ab 128 KByte. Das RAM kann über den ECB-Bus mit TURBO-RAM oder anderen Speichererweiterungskarten auf 4 MByte ausgebaut werden.

Die eingesetzten dynamischen RAM-Bausteine speichern ihre Information in internen Kondensatoren und bedürfen daher ständiger Auffrischung (Refresh). Dies geschieht automatisch nach einer bestimmten Anzahl von Befehlszyklen (per Software einstellbar, s.o.). Für Refresh und RAM-Ansteuerung sind die ICs Z9, Z11 und das PAL 210 zuständig. Es dürfen 64K- und 256K-RAMs eingesetzt werden, mit 128 oder 256 Refresh-Zyklen. Mit Jumper J10 läßt sich wählen, ob die Auswahl zwischen beiden RAM-Bänken mit Adressleitung A17 oder A18 erfolgt. Im ersten Fall kann A18 - falls die Leitung auf dem Bus nicht benötigt wird als Ausgang von Timer 1 für Spezialzwecke verwendet werden.

J10 1-2: Bestückung bis 512 KB, Auswahlleitung AlB (vorverbunden) 2-3: Bestückung nur bis 128 KB, Auswahlleitung A17

 $---$  Speicherverwaltung  $---$ 

Die Z80-Instruktionen können bekanntlich nur einen Speicherbereich von 64 KB adressieren, den 'logischen' Adressbereich. Der 'physikalische' Bereich ist mit 1 MB wesentlich größer. Die -Memory-Management-Einheit (MMU) sorgt dafür, daß trotzdem der gesamte physikalische Speicher mit logischen Instruktionen adressiert werden kann.

#### Copyright (c) CONITEC JCL 1/86 Seite II.7  $PROF-1$ 80X

Die MMU von PROF-180X besteht aus zwei Teilen. Der erste sitzt in der CPU, besteht aus drei Registern und erweitert den Speicherbereich auf 512 KByte. Dazu hat d'e CPU drei zusätzliche Adressleitungen: A16-A18. Der zweite MMU Teil wird von dem PAL-IC (Z10) gebildet und durch die Systemflags MMO und MM1 gesteuert. Er liefert eine vierte zusätzliche Adressleitung (A19) zu Ansteuerung von externen RAM und sorgt gleichzeitig für die Ein/Ausblendung des EPROM's und für den SLAVE-Modus.

logische 64K-Adressbereich der CPU wird in drei Abschnitte Der eingeteilt: COMMON 0, COMMON 1 und BANK. Die Grenzen zwischen den Abschnitten (CAREA, BAREA) lassen sich in 4-KB-Schritten über den logischen Speicherbereich verschieben. COMMON O beginnt immer auf  $logis$ chen und physikalischen Adresse O, während die physider kalischen Startadressen von COMMON 1 und BANK (CBASE, BBASE), wieder in 4-KB-Schritten, über zwei Register eingestellt werden können. Das Ganze sieht folgendermaßen aus:

> $7$ FFFFh +--------------! / / / / / / / / / / / / / / ! ! / / / / / / / / / / / / / ! ! CBASE+FFFFh-CAREA COMMON 1  $CBASE +------------------$ ! / / / / / / / / / / / / / / ! <u> adja a mar several e con establecer e establecer e un several establecer de la pa</u> COMMON 1 **BANK**

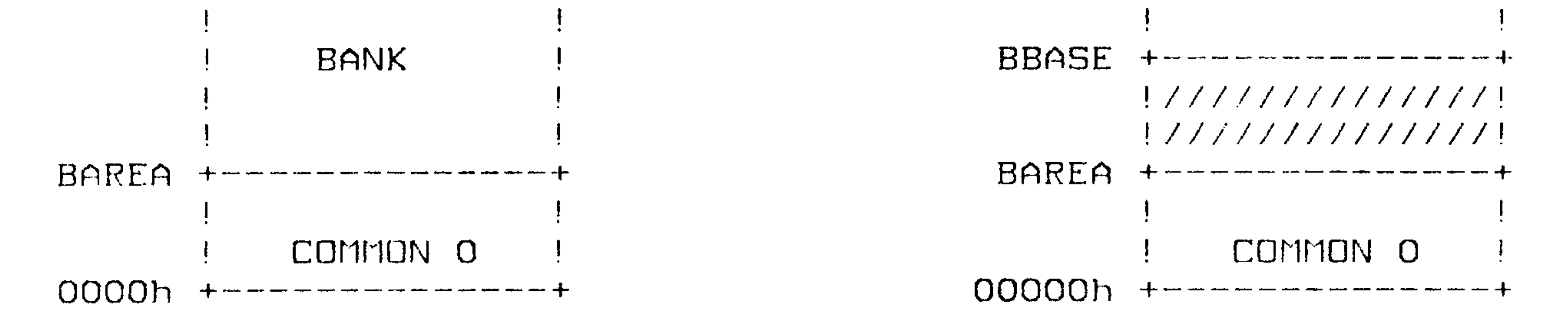

Logischer Bereich (64K)

FFFFh

CAREA

Physikalischer Bereich (512K)

 $\bullet$ 

Über die drei Register CBR, BBR und CBAR lassen sich die Bereiche einstellen:

Port 38h: CBR (CBASE-Register, R/W, RES=00h) Port 39h: BBR (BBASE-Register, R/W, RES-00h) Port 3Ah: CBAR (CAREA/BAREA-Register, R/W, RES-FOh)

Bei den Registern CBR und BBR ergeben sich die Werte CBASE und BBASE aus den unteren 7 Bits, mit 1000h multipliziert. In CBAR

Copyright (c) CONITEC JCL 1/86 Seite II.8  $PROF-1BOX$ 

sind die oberen 4 Bits-Für-CAREA, die unteren 4 für BAREA zuständig; auch hier muß mit 1000h multipliziert werden. Nach Reset liegt CAREA auf F000h; BAREA, BBASE und CBASE liegen auf 00000h. Der erste Opcode wird also von der logischen und physikalischen Adresse 00000h geholt.

Die DMA-Kanäle, die über eigene 19-Bit-Adressregister verfügen, umgehen den ersten Teil der MMU und sprechen direkt den physikalischen Speicherbereich an.

Für Zugriffe auf externen Speicher erweitern die Flags M10 und MM1 den Bereich der CPU-eigenen Memory-Management-Unit auf 1 MByte; das Adressignal A19/MS selektiert dabei mit LOW externe RAM-Karten. Die beiden Flags ordnen die Speicherbereiche (EPROM,

RAM und A19) in folgender Weise dem physikalischen Speicherbereich zu:

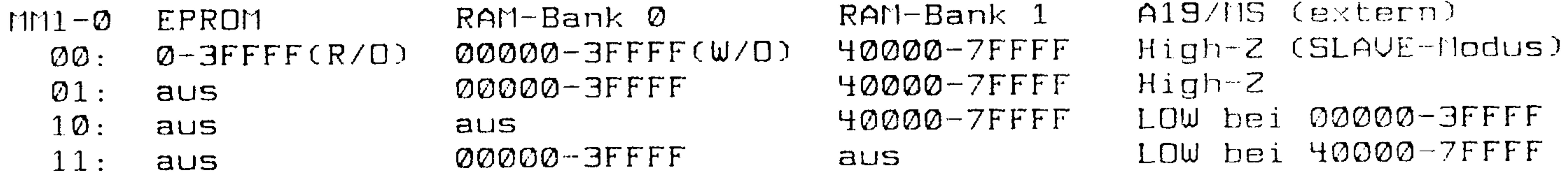

RAM-Bank Ø und 1 sind die beiden RAM-Blöcke auf der Karte. Im "W/O"-Modus kann in die Bank nur eingeschrieben werden, gelesen wird aus dem EPROM. Im "SLAVE-Modus" (aktiv nach Reset) sind die Bustreiber abgeschaltet (s.u.), der ECB-Bus kann von einer anderen CPU übernommen werden.

Die Flags MM0 und MM1 werden über das Flagregister (s.o.) mit folgenden Kommandos gesteuert:

(Lösche Flag MM0). ØEh: CMMØ

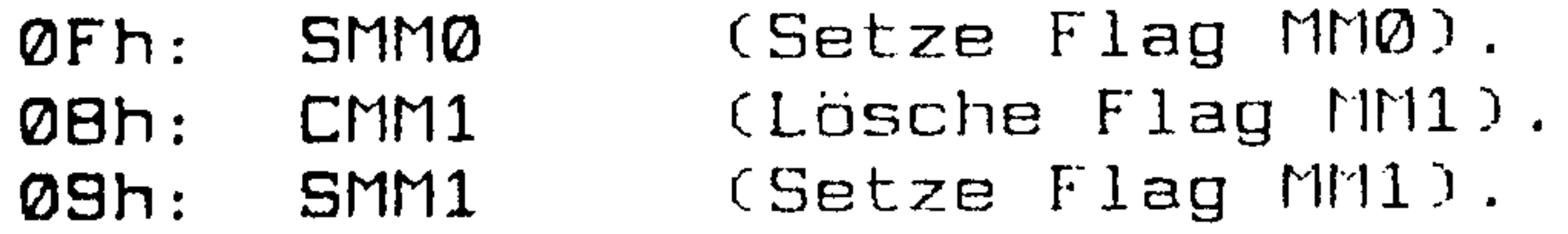

#### $---$  DMA  $---$

PROF-180X enthält zwei DMA-Kanäle. Der vielseitigere Kanal Ø ist vorgesehen für Transfers im Speicher, für Übertragungen von/ zu externen Peripherie-Einheiten am ECB-Bus und für die parallele Schnittstelle oder die Duplex-Schnittstellen. Er hat die höhere Priorität. Bei ECB-Bus-Transfers dient die /RDY-Leitung auf a26 als Handshake-Signal, das wahlweise auf Pegel oder Flanken reagiert.

Kanal 0 läßt sich bei Memory-Transfers im 'Burst'- oder im 'Cycle Steal'- Modus betreiben. Im ersten Fall erfolgt die Datenübertragung auf einen Schlag, im zweiten wird nach jeder CPU-Instruktion ein DMA-Zugriff eingeschoben.

## DMA-Kanal 1 ist nur für Transfers zwischen Speicher und I/O-

Copyright (c) CONITEC JCL 1/86 Seite II.9 PROF-180X Port vorgesehen und auf PROF-180X dem Floppy-Controller zugeordnet.

Die DMA-Einheit benötigt (bei abgeschalteten WAIT-Zyklen) nur sechs Takte pro Datenbyte, so daß im Burst-Modus bei 9-MHz-Betrieb mit 1.5 Megabyte /sec. übertragen werden kann. Mit Hilfe der 19-Bit-Adressregister für Ziel und Quelle kann die Obertragung auch außerhalb des logischen 64K-Bereichs erfolgen. Die Übertragungsrichtung - aufwärts im Speicher, abwärts oder mit feststehender Adresse - kann für Ziel und Quelle getrennt festgelegt werden. Damit lassen sich Daten blitzschnell umsortieren oder Speicherbereiche mit einem festen Wert füllen. Ist der Transfer beendet, kann ein Interrupt ausgelöst werden.

Für den DMA-Betrieb sind eine Reihe von CPU-internen Registern verantwortlich.

```
Kanal O (Universelle DMA):
```
Port 31h: DMOD (DMA O Modusregister, R/W).

 $DM1-O$  |  $SM1-O$  |  $MMDD$  $-$ ! (7–0) OO. OO. (RES) **U** 

 $DM1 - 0$ : 00:  $DMA$  0 Zielkanal = Memory, aufwärtszählend.  $01:$  DMA O Zielkanal = Memory, abwärtszählend.  $10:$  DMA  $0$  Zielkanal = Memory, feste Adresse. 11: DMA O Zielkanal =  $I/O$  oder Duplex.  $SM1-0: OO: DMA O Quellenkana1 = Memory, aufwartszählend.$  $01:$  DMA O Quellenkanal = Memory, abwärtszählend.  $10:$  DMA  $0$  Quellenkanal  $=$  Memory, feste Adresse.

11: DMA O Quellenkanal =  $I/O$  oder Duplex.

 $MMDI:$  0: DMA O Transparentmodus ('Cycle stealing').

1: DMA O Blockmodus ('Burst transfer').

Port 20h: SAROL (DMA O Quellenadresse, Low-Byte). Port 21h: SAROH (DMA O Quellenadresse, High-Byte). Port 22h: SAROB (DMA O Quellenadresse, Zusatzbyte).

Port 23h: DAROL (DMA O Zieladresse, Low-Byte). Port 24h: DAROH (DMA O Zieladresse, High-Byte). Port 25h: DAROB (DMA O Zieladresse, Zusatzbyte).

Port 26h: BCROL (DMA O Zählerregister, Low-Byte). Port 27h: BCROH (DMA O Zählerregister, High-Byte).

Die Werte in den Adress-Registern unterscheiden sich je nach Art von Ziel und Quelle:

Ziel/Quelle = Memory: Speicheradresse (19 Bit) ergibt sich aus Low-Byte, High-Byte und Bits 0-2 (= A16-A18) des Zusatzbutes.

Ziel/Quelle =  $1/D$ -Port: Low-Byte = Portadresse; High-Byte =  $I/O-Page$ ; Bits  $1-0$  des Zusatzbytes = 00.

Ziel/Quelle = Duplex-Schnittstelle: Low- und High-Byte sind irrelevant; Bits 1-0 des Zusatzbytes = 01 für Duplex 0. 10 für Duplex 1.

DMA-Kanal 1 (Floppy-Controller-DMA):

Port 28h: MAR1L (DMA 1 Memory-Adresse, Low-Byte).

```
Port 29h: MAR1H (DMA 1 Memory-Adresse, High-Byte).
Port 2Ah: MAR1B (DMA 1 Memory-Adresse, Bit 0 - 2 = A16 - A1B).
```
Port 2Bh: DAR1L (DMA 1 I/O-Portadresse). Port 2Ch: DAR1H (DMA 1 I/O-Page).

Port 2Eh: BCR1L (DMA 1 Zählerregister, Low-Byte). Port 2Fh: BCR1H (DMA 1 Zählerregister, High-Byte).

Die folgenden Register sind für beide DMA-Kanäle zuständig:

Port 30h: DSTAT (DMA Statusregister, R/W).

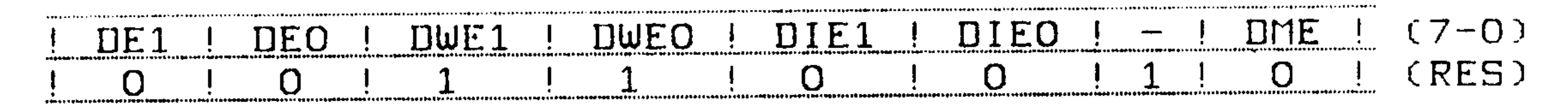

DMA 0 oder 1 starten; DWE muß dabei auf 0 stehen.  $DEO, 1:$ DWEO, 1: Maske für DE (W/O) DIEO, 1: Ende-Interrupt für DMA O oder 1 einschalten. DME: DMA-Ubertragung im Gang (R/O)

Port 32h: DCNTL (DMA/WAIT Steuerregister, R/W, s.o.).

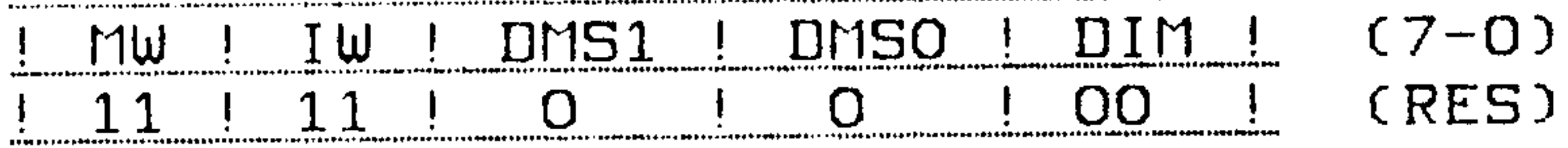

DMSO/1: 0: DMA-Triggersignal /DREQ ist aktiv bei LOW-Pegel. 1: DMA-Triggersignal /DREQ ist aktiv bei LOW-Flanke. (DMSO gilt für DMA O, DMS1 für DMA 1). DIM1-0: 00: DMA 1 Transfer Memory --> I/O, aufwärtszählend. 01: DMA 1 Transfer Memory --> I/O, abwärtszählend. 10: DMA 1 Transfer I/O --> Memory, aufwärtszählend. 11: DMA 1 Transfer I/O --> Memory, abwärtszählend.

Der Handshake-Eingang (/DREQO) von DMA-Kanal O kann entweder der Centronics-Schnittstelle (/ACK-Quittungssignal) oder einer exter-

#### Copyright (c) CONITEC JCL 1/86 Seite II.11 PROF-180X

nen, DMA-fähigen Karte auf dem ECB-Bus (/RDY-Leitung) zugeordnet werden, z.b. dem Grafik-Interface GRADE-X. Die Auswahl übernimmt J2. Zu beachten ist, daß der DREQ-Eingang mit dem Takteingang (CKAO) der V24-Konsolenschnittstelle (Duplex O) identisch ist und beim Betreiben der Schnittstelle mit externem Takt nicht benutzt werden kann.

 $J2 - 1 - 2:$  /DREQO ist mit /RDY (ECB-Bus a26) verbunden. /DREQO ist mit /ACK verbunden.  $2 - 3:$ Offen: Externer Takt an CKAO, /DREQO wird nicht benutzt.

DMA-Kanal O hat noch einen TERMINAL END-Ausgang (/TENDO), der mit LOW-Pegel das Ende der Übertragung anzeigt. Er wird selten benötigt und ist darum mit dem Takteingang der Duplex-Schnittstelle 1 (s.u.) am Anschluß CKA1 (Stecker N6) gemultiplext. Über eines der Steuerregister kann die Funktion dieses Anschlusses bestimmt werden.

Port 01h: CNTLA1 (Steuerregister A für Duplex 1, R/W).

PE ! SB ! CKA1 ! MPR-EFR ! WL !  $(7 - 0)$ MPE ! RE ! TE!  $\mathbf{O}$ (RES)  $\Omega$  $\blacksquare$  . O  $\mathbf{O}$  $\Box$ 

CKA1: O: CKA1 ist Taktein/ausgang für Duplex 1. 1: CKA1 wird für DMA 0 als / TEND-Ausgang benutzt.

> Interrupts  $\overline{\phantom{m}}\phantom{m} \overline{\phantom{m}}\phantom{m} \overline{\phantom{m}}\phantom{m} \overline{\phantom{m}}\phantom{m}$

Es gibt insgesamt zwölf Interruptkanäle auf der Karte, die in der Reihenfolge ihrer Priorität aufgelistet sind:

- Ungültiger Op-Code, nicht maskierbar, höchste Priorität. IRAP: (springt auf logische Adresse OOOOh, setzt TRAP-Flag).
- Prioritäts-Interrupt vom ECB-Bus, nicht maskierbar  $/MMI$ : (springt auf logische Adresse OO66h).
- Normaler Z80-Interrupt vom ECB-Bus, maskierbar  $/INT:$ (Vektor-Interrupt oder auf Adresse 0038h).
- Vektor-Interrupt-Eingang 1 (für die Centronics- $71NT1:$ Schnittstelle)
- /INT2: Vektor-Interrupt-Eingang 2 (für das Time-Out-Monoflop).

Zählerstand Null erreicht (s.u.). Timer O/1: Obertragung beendet  $(s, o, )$ .  $DMA$   $O/1$ : Senden/Empfangen beendet (s.u.).  $CSI/O:$ Senden/Empfangen beendet (s.u.). Duplex  $0/1$ :

Copyright (c) CONITEC JCL 1/86 Seite II.12 PROF-180X

Die obere Hälfte des Interruptvektors kommt wie beim Z80 vom I-Register, die untere Hälfte von der Peripherie-Einheit, die den Interrupt ausgelöst hat. Bei den internen Interruptquellen läßt sich der Vektor über das IL-Register einstellen:

Port 33h: IL (Interrupt-Vektorregister, LOW-Byte, R/W).

Nur Bits 7-5 von IL sind relevant und enthalten die Bits 7-5 des Interrupt-Vektors für interne Interrupts. Die Bits 4-0 des Vektors kommen von der Interruptquelle:

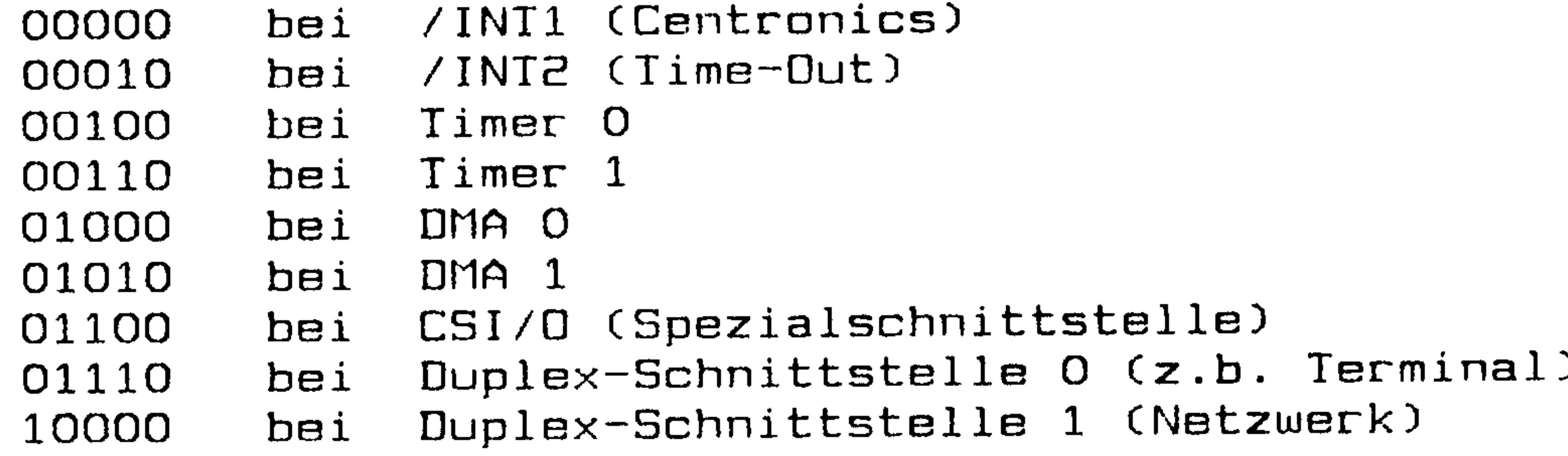

Ein weiteres Register ist für TRAP-Erkennung und Maskierung der Interrupt-Eingänge vorgesehen:

Port 34: ITC (Interrupt/TRAP-Steuerregister, R/W).

 $ITEZ-O$  !  $(7-0)$ UF O IRAP (RES) 001  $\bf{O}$ 

TRAP: Undefinierter Op-Code erkannt. (Löschen durch O-Einschreiben) O: Undefinerter Zwei-Byte-Opcode. UFO:

1: Undefinerter Drei-Byte-Opcode.

ITE2-0: Interrupt-Eingänge /INT2, /INT1, /INT0 mit 1 aktivieren (verknüpft mit IE-Befehl).

 $---$  Set-Up-Jumper  $---$ 

Einige Flag- und Statusleitungen führen zu einem Jumperfeld (J18, J19), über das der CPU die System- und Schnittstellen-Konfiguration mitgeteilt wird. Es lassen sich insgesamt 25 Kombinationen mit zwei Jumpern einstellen, deren Bedeutung von der Software festgelegt wird. Die Jumperstellungen lassen sich über die Bits J18 und J19 im Status-Register und die Flags CO-C3 abfragen. Dabei läßt sich die Jumperstellung folgendermaßen erkennen:

## PRÜF-lBOX Copgrlght (c) CÜNITEC JCL 1/86 Seite 11.13

- Statusbit J18/J19 immer auf O: kein Jumper. . Statusbit
- Statusbit J18/J19 immer auf 1: Jumper in Stellung 1-3.
- $J1B/J19 =$  Flag CO invertiert: Stellung 2-4. — Statusbit
- $J1B/J19 = Flag C1 invertiert: Stellung 3-5.$ - Statusbit J18/J19 =
- J18/J19 = Flag C2 invertiert: Stellung 4-6. – Statusbit J18/J19 =

Zum Abfragen müssen die Flags CO-C3 durch Einschreiben folgender Befehle ins Kommando-Register manipuliert werden:

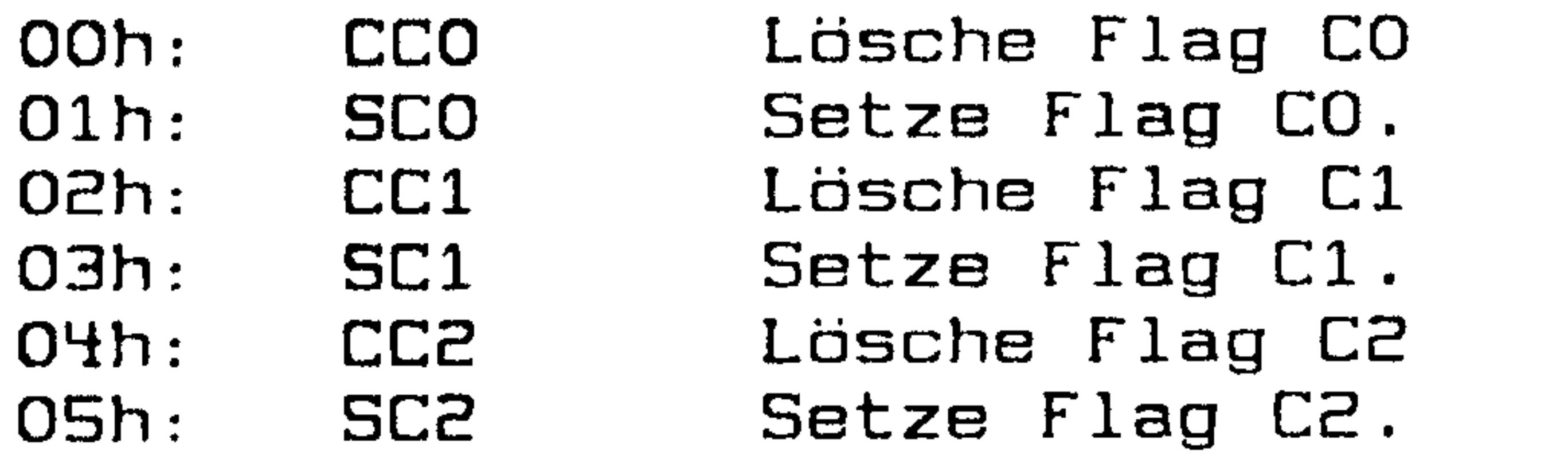

Uom PRÜF-lBOX-Monitor wird den Jumpern Jlß/JlS die Bedeutung 'Startverhalten und Baudrate' zugeordnet. Normalerweise werden alle diese Parameter über die Tastatur eingestellt (U-Eefehl) und im akkugepufferten CMOS-RAM (s.u.) abgespeichert. Solange das CMOS-RAM noch unprogrammiert ist, kann der Bildschirm/Tastatur-\* Kanal ("Konsole"), das Uerhalten bei Einschalten oder Reset und die Default-Baudrate der Duplex-Schnittstelle O durch diese Jumper vorgewählt werden:

J1B Offen: Einsprung in Monitor; Konsole = GRIP-Grafikkarte Offen: Einsprung in Monitor; Konsole = Terminal via Duplex O  $1 - 3:$  $2 - 4$ : Einsprung in Monitor; Konsole = GRADE-X Grafikkarte  $3 - 5:$ Einsprung in Monitor; Konsole = USER-Schnittstelle Auto-Boot (CP/M); Konsole wird vom BIOS zugewiesen  $3 - 6:$ 

Der Uhrenbaustein vom Typ MK3835 (Z40) enthält Zähler und Register für Sekunden, Minuten, Stunden, wochentag und Datum; Schaltjahre werden automatisch berücksichtigt. Das Betriebssgstem CP/M 3.0 benötigt Uhrzeit und Datum, um für Jeden Datensatz den Zeitpunkt der letzten Änderung im Inhaltsverzeichnis (Directory) einzutragen. Die Datenein" und -ausgabe der Uhr erfolgt seriell

18200 Baud (%.EOB MHz: 8600 Ed) JlS Duplex-O-Baudrate <sup>=</sup>

- $1 3:$ 5500 Baud Duplex-O—Baudrate <sup>=</sup>
- $2 4:$ Duplex-O-Baudrate = 2400 Baud
- $3 5:$ Duplex-O-Baudrate = 1200 Baud
- $4 6:$ Duplex-O-Baudrate = 300 Baud

Das Default-Datenformat für beide Duplex-Schnittstellen beträgt 1 Startbit, B Datenbits, 1 Stoppbit, kein Paritatsbit. Die Duplex-1-Schnittstelle ist auf 1200 Baud voreingestellt.

## --- Uhr, CMOS-RAM, Akku, LED ---

## PROF-180X Copyright (c) CONITEC JCL 1/86 Seite II.14

über ein internes Schieberegister. Die Taktfrequenz läßt sich über den Trimmkondensator (TCl) auf minimale Zeitabweichung einstellen.

Die Uhr enthält zusätzlich noch 2% Bgte CMOS—Ren, auf das von der CPU beliebig zugegriffen werden kann. Dieses RHH wird zur Abspeicherung von Set-Up-Parametern wie Schnittstellenkonfiguration, Floppy-Timing usw. verwendet; der U-Befehl des Monitors (siehe Kapitel III) ist dafür vorgesehen.

'

Die Zugriffs-Freigabe auf die Uhr erfolgt über ein Flag (RTC), das gleichzeitig die Leuchtdiode (LED) einschaltet. Am Ausgang SK des Uhrenchips können Frequenzen von E, 1, 0.5 MHz oder <sup>8000</sup> Hz abgegriffen werden. Normalerweise ist die Frequenz auf <sup>2000</sup> Hz eingestellt, da dabei der Stromverbrauch der Uhr minimal ist. Beim Zugriff auf die Uhr wird das Flag Cl als Taktleitung, CO als serielle Datenleitung benutzt. Das Statusbit TDD dient der abfrage des seriellen Uhrenausgangs (invertiert).

Die für der Uhr zugeordneten Befehle ans Kommandoregister sind:

- OAh: CRTC Schalte LED aus; Uhr-Datenübertragung aus. OBh: SRTC Schalte LED ein; Uhr-Datenübertragung ein (/CE).
- 00h: CEO Lege '0' an Dateneingang der Uhr.
- 01h: SCO Lege '1' an Dateneingang der Uhr.
- 02h: CC1 Uhren-Taktleitung auf LOW.

Genauere angeben zur Uhr finden Sie in: MOSTEK/Thomson SC, MK3835 Data manual

03h: SC1 Uhren-Taktleitung auf HIGH.

Da der Uhrenbaustein nur etwa 100-200 Microampere an Strom verbraucht, kann er an einem Nickel-Cadmium-Akku (B1,3.6 Volt) auch nach abschalten des Sgstems weiterlaufen. Der nkku reicht für ca. E wochen und wird über DE und RIB im Betriebszustand automatisch nachgeladen. Er liegt gleichzeitig an der UBAT-Leitung des ECB-Bus. Über diese-Leitung kann parallel dazu ein größerer ekku angeschlossen werden; drei NC-Hignon—Zellen versorgen Uhr und RAM für etwa vier Monate. Hchtung: Der interne ekku kann bei Tiefentladung beschädigt werden! Deshalb sollte PRDF-lBOX in abgeschaltetem Zustand nie länger als zwei wochen ohne externe fikku-Pufferung bleiben. Bei längerer Lagerung ist der Uhrenbaustein Z40 aus dem Sockel zu nehmen.

#### Copyright (c) CONITEC JCL 1/86 Seite II.15 PROF-180X

#### Timer and some come.

PROF-180X verfügt über zwei CPU-interne 16-Bit-Timer für Zeitmeßaufgaben. Sie zählen abwärts mit 1/20 des CPU-Takts. Der Zugriff erfolgt über zwei 16-Bit-Register, das eigentliche Zählerregister sowie ein 'Reload'-Register, mit dessen Wert der Zähler bei Erreichen der Nullstellung wiedergeladen wird. Bei Zählerstand O kann ein Interrupt ausgelöst werden.

Timer 1 hat einen externen Ausgang, der sich einen CPU-Anschluß mit einer Adressleitung (A18) teilt. Wird A18 nicht benötigt, was beim Bestückung mit 128 KByte der Fall ist, kann der Timerausgang für irgendwelche Spezialzwecke eingesetzt werden. Er springt auf HIGH, LOW oder wechselt seinen Zustand, wenn Zählerstand O erreicht ist. Dies läßt sich über ein Register auswählen:

Port 10h: TCR (Timer-Steuerregister, R/W).

TIEO ! TOC1-O ! TDE1 ! TDEO !  $TIE1$  $(7-0)$ TIF1 TIFO OO.  $\mathbf{O}$ (RES)  $\overline{O}$  $\Omega$  $\overline{O}$  $\Omega$ 

TIFO/1, TIEO/1 und TDEO/1 beziehen sich auf Timer O oder 1.  $TIF: Timer-Interrupt-Flag (R/O). 1 = Timer-Nulldurchgang.$ Wird bei Lesen aus TCR oder TMDRO/1 zurückgesetzt. TIE: Timer-Interrupt einschalten mit 1, aus mot 0. TOC1-0: 00: A18/TOUT ist Adressausgang A18 von der MMU. 01: A18/TOUT wechselt bei Nulldurchgang von Timer 1. 10: A18/TOUT auf LOW bei Nulldurchgang von Timer 1. 11: A18/TOUT auf HIGH bei Nulldurchgang von Timer 1. TDE: Timer starten mit 1, stoppen mit 0.

Port OCh: TMDROL (Timer O Datenregister, Low-Byte). Port ODh: TMDROH (Timer O Datenregister, High-Byte). Port OEh: TMDROL (Timer O Laderegister, Low-Byte). Port OFh: TMDROH (Timer O Laderegister, High-Byte).

Port 14h: TMDR1L (Timer 1 Datenregister, Low-Bute). Port 15h: TMDR1H (Timer 1 Datenregister, High-Byte). Port 16h: TMDR1L (Timer 1 Laderegister, Low-Bute). Port 17h: TMDR1H (Timer 1 Laderegister, High-Byte).

Nach Erreichen des Nullzustands wird das Timer-Datenregister aus dem Laderegister neu geladen. Nach Reset steht FFFFh in den Laderegistern. Bei Lesen aus dem Datenregister muß immer das Low-Bute zuerst gelesen werden; beschreiben lassen sich die Datenregister nur im gestoppten Zustand.

Copyright (c) CONITEC JCL 1/86 Seite II.16  $PROF-1BOX$ 

> ECB-Bus-Interface --- $\frac{1}{2}$  and  $\frac{1}{2}$  and  $\frac{1}{2}$

Die bidirektionalen Puffer Z7, B, 12 und 13 vom Typ 74ALS245 liefern ausreichende Pegel (24 mA) auf den Daten-, Adress- und Steuerleitungen, so daß noch etwa 10-20 weitere Karten an den Bus angeschlossen werden können. Die Interrupt- und DMA-Prioritätsketten (Daisy chain) sind durchverbunden; die Priorität der karteninternen Interrupt- und DMA-Kanäle wird von der CPU festge $lept$  (s.o.).

Der Adressbus ist um 4 Leitungen (A16-A19) erweitert, so daß externe RAM-Karten angesteuert werden können. Mit Karten vom Typ TURBO-RAM läßt sich der Speicher um maximal 4 Megabyte ausbauen. Beim Anschluß von Karten anderer Hersteller ist zu beachten, daß die DMA-Prioritätskette, die -12V-Leitung und die höheren Adressleitungen A16-A19 manchmal auf anderen Stiften liegen: der eine ECB-Bus ist eine 'weiche' Norm. Im Anhang befindet sich Aufstellung üblicher Busbelegungen verschiedener Hersteller. Bei reinen I/O-Karten dürfte es aber keine Probleme geben. Über einen Jumper (J3) kann gewählt werden, ob /LIR oder ST als /M1-Signal am ECB-Bus liegen sollen (s.o.).

```
J3 1-2: /LIR ist /M1
      Z-3:ST ist /M1
```
Der Handshake-Eingang (/DREQO) von DMA-Kanal O (s.o.) kann über J2 einer externen, DMA-fähigen Karte auf dem ECB-Bus (/RDY-Leitung) zugeordnet werden. Zu beachten ist, daß der DREQ-Eingang mit dem Takteingang (CKAO) der V24-Konsolenschnittstelle (Duplex 0) identisch ist und beim Betreiben der Schnittstelle mit externem Takt nicht benutzt werden kann.

1-2: /DREQO ist mit /RDY (ECB-Bus a26) verbunden. J2 /DREQO ist mit Centronics-/ACK verbunden (s.u.).  $2 - 3:$ Offen: Externer Takt an CKAO, /DREQO wird nicht benutzt.

 $---$  MASTER/SLAVE-Betrieb  $---$ 

PROF-180X läßt sich per Software in einen SLAVE-Modus schalten, in dem die Puffer hochohmig sind. In diesem Zustand kann der ECB-Bus an eine andere CPU (MASTER) übergeben werden, während PROF-180X als SLAVE getrennt vom Bus weiterläuft. In dieser Weise läßt sich ein Multiprozessorsystem aufbauen, wobei sich die einzelnen Prozessoren normalerweise im SLAVE-Zustand befinden.

Die Kommunikation zwischen den SLAVEs erfolgt über einen externen RAM-Bereich. Beim Zugriff des jeweiligen MASTERs auf dieses RAM wird die A19/MS-Leitung auf LOW gezogen. Ein Monoflop (Z5), -das über den Jumper J4 von /MREQ-Impulsen auf dem Bus ständig nachgetriggert wird, kann einen Interrupt (INT2) auslösen, sobald sich der bisherige MASTER vom Bus weggeschaltet hat. Alternativ

#### Copyright (c) CONITEC JCL  $1/86$  Seite II.17  $PROF-1BOX$

läßt sich der Zustand des Monoflops über das FREE-Statusflag abfragen; das Statusflag B-E gibt bei entsprechender Jumperung von J11 über den Zustand der A19/MS-Leitung Auskunft. So weiß jeder SLAVE Bescheid, wann der Bus frei wird.

Die Zeitkonstante des Monoflops (Time-Out) läßt sich über den auswechselbaren (steckbaren) Widerstand R6 festlegen. Die Time-Out Zeit berechnet sich nach I (us) = 45 x R6 (kOhm) bei C2 = 100  $nF$ .

R6  $270$  Ohm: MASTER/SLAVE-Betrieb (Time-Out = ca. 12 us).  $1-2:$  Time-Out für CONINET (s.u.).  $J<sup>4</sup>$ 2-3: Time-Out für MASTER/SLAVE-Betrieb.

J11 1-2: B-E meldet Centronics-ERROR (s.u.). 2-3: B-E meldet A19/MS-Buszustand.

Ausgelöst, wenn Bus frei wird (FREE auf O). /INTE: Flag B-E: 1: A19/MS aktiv (LOW). 0: A19/MS inaktiv (High-Z oder HIGH). Flag FREE: 1: Bus belegt (Time-Out nicht abgelaufen). O: Bus frei (Time-Out abgelaufen).

Die Priorität der SLAVEs wird entweder von der Hardware - durch unterschiedliche Wahl der Zeitkonstanten - oder durch Software bestimmt: je niedriger die Priorität, desto länger muß der SLAVE nach der Frei-Meldung warten, bis er auf den Bus zugreifen darf. Auf diese Weise werden Buskollisionen durch gleichzeitiges Zugreifen zweier SLAVEs vermieden. Zur präzisen Zeitmessung kann einer der beiden CPU-internen Timer (s.o.) eingesetzt werden.

Der MASTER/SLAVE-Betrieb ist vor allem für den Einsatz von 16/32-Bit Subprozessoren (80286, 68000, 32032) auf dem ECB-Bus gedacht. Entsprechende Karten befinden sich in Entwicklung. Es kann aber aych ein Multiprozessorsysiem nur aus PROF-180X-Karten aufgebaut werden. In diesem Fall müssen bei allen Karten - bis eventuell auf eine - die Jumper J5-9 geöffnet werden, um die Signale /BUSRQ, /BUSAK, /WAIT, /RFSH und CLOCK vom Bus zu trennen.

J5, J6, J7, J8, J9: Öffnen für Multi-PROF-Betrieb (vorverbunden).

Wach Reset ist der SLAVE-Modus eingeschaltet. Er läßt sich über  $\text{time}$  Sustemflags MMO, MM1 abschalten (s.o.).

#### $---$  Centronics-Schnittstelle  $---$

Der 8-Bit-Port Z15 auf Adresse DBh bildet die Druckerschnittstelle nach Centronics-Norm; die Ausgangstreiber vertragen 20 mA. Der Port kann per DMA (Kanal O), per Interrupt (INI1) oder per Polling (BUSY-Eingang) betrieben werden. Der DMA- oder Interruptbetrieb erlaubt den Aufbau eines Spooler-Bereichs im RAM. Der Druckerzustand kann über die Statusflags BUSY und B-E (bei J11 in Stellung  $1-2$ ) abgefragt werden.

 $\bullet$ 

- J11 1-2: B/E meldet ERROR (Centronics-Ubertragungsfehler). 2-3: B/E meldet A19/MS-Zustand (s.o.).
- /INT1: Ausgelöst durch /ACK vom Drucker.
- Flag BUSY: 0: Drucker beschäftigt. 1: Drucker zum Datenempfang bereit.
- Flag B-E: 0: /ERROR-Signal inaktiv. 1: /ERRDR—Signal aktiv (Fehler aufgetreten].

Das /STROBE-Signal der Schnittstelle geht beim Einschreiben in den Centronics-Port auf LOW und springt automatisch beim nächsten Speicherzgklus zurück auf HIGH. Im 'worst case' (bei S.216 MHz-Takt und DMA-Übertragung) beträgt die LOW-Zeitspanne minimal 0.2 Mikrosekunden. Dies wird von den meisten Druckern problemlos akzeptiert, entspricht aber nicht mehr den Centronics-Spezifikationen: Dort sind minimal 0.5 Mikresekunden gefordert. wenn der Drucker bei hohen CPUmTaktfrequenzen nicht mitmacht, kann J13 umgesteckt werden. Dann springt /STRDBE erst nach ansprechen des Statusregisters auf HIGH zurück, so daß die LDwü Zeit per Software gewählt werden kann und in jedem Fall ausreicht. Nachteil: Da für jede Datenausgabe zwei I/D-Zugriffe notwendig sind, kann die Übertragung nicht mehr per DMA erfolgen.

J13 1-2: /STROBE-Rückflanke automatisch. 2-3: /STROBE-Rückflanke nach STATUS-Zugriff.

Der Handshake-Eingang (/DREQO) von DMA-Kanal O kann über J2 entweder der Centronics-Schnittstelle (/ACK-Quittungssignal) oder dem ECB-Bus (/RDY-Leitung) zugeordnet werden (s.o.) Zu beachten ist, daß der DREQ-Eingang mit dem Takteingang (CKAO) der U24-<br>Konsplanschnittstelle identisch ist und beim Betreiben, der Konsolenschnittstelle identisch ist und beim Betreiben Sehnittstelle mit externem Takt nicht benutzt werden kann.

JE l-E: /DREDO ist mit ECB~BU5~IRUY verbunden. 2-3: /DREQO ist mit Centronics-/ACK verbunden. Offen: Externer Takt an CKAO, /DREQO wird nicht benutzt.

Das folgende kleine Beispiel-Programm gibt ein Byte von Register C an die Centronics-Schnittstelle aus; da der Polling-Betrieb benutzt wird, ist der Zustand der Jumper JE,J11,J13 egal:

nL1: XOR :A AUF OOH FUR I/D-PAGE O A, (ODSH) ;LIES SIAIUSPORT BIT 0,A ;BUSY-FLAG GESETZI? JR Z,L1 ; WENN NOCH BUSY, NEU ABFRAGEN ID A C : AUSZUGEGEBENDES BYTE STEHT IN REGISTER C IN

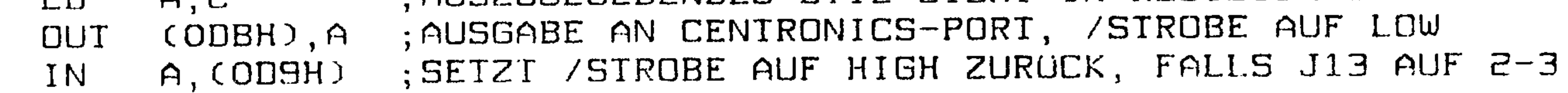

### PRDF—lBOX Copyright (c) CDNITEC JCL 1/86 Seite 11.13

#### -\*-Duplex-Schnittstellen ---

Zwei Vollduplex-Schnittstellen mit Handshake sind in der CPU implementiert: die Hauptschnittstelle (Duplex 0) für das Terminal und die Netzwerksschnittstelle (Duplex l). Die Baudraten sind programmierbar (bis 38%00 Baud, Je nach Taktfrequenz), lassen sich aber auch extern zuführen. Auch das Datenformat kann per Software eingestellt werden. Die Treiber- und Empfängerbausteine 23 und 24 sorgen für die Pegelanpassung (V24– bzw. RS232–Norm).

Beide Schnittstellen sind mit Handshake-Steuerleitungen versehen (RTS und BIS). Das HTS—Signal ist eine aufforderung zur Datenübertragung an das Terminal (Request-To-Send). Sobald diese Leitung den +12-Volt-Pegel annimmt, ist PROF-180X zum Empfang der seriellen Daten bereit.

Die zusätzliche Modem-Steuerleitung /DCD der Duplex-O-Schnittstelle hat TTL"Pegel; wenn sie für Hodembetrieb benutzt werden soll, ist ein Buffer/Inverter vom Typ 1489 oder 75189 vorzuschalten. Sie ist normalerweise über einen Jumper (J21) mit GND verbunden.

CTS (Clear-To-Send) entspricht RTS in umgekehrter Richtung; über dieses Signal wird die Karte vom angeschlossenen Peripheriegerat (Terminal oder Drucker) zum Senden aufgefordert. Beim Betrieb ohne Handshake muß die ETS-Leitung mit der +18-Uolt-Spannung verbunden werden.

Für Sonderzwecke haben die Schnittstellen einen Multiprozessor-Nodus, in dem Daten ohne ein gesetztes 'Multiprozessor-Flag'

JEl fen: DCD-Handshake aktiv (Buffer vorschaltan!). Gebrückt: Kein DEB—Handshake (ververbunden).

Die Duplex-l-Schnittstelle liefert normalerweise kein RIS— Handshake—Signal. Ist dieses Signal unbedingt erforderlich, so kann es via J1 über das PEPS-Steuerflag generiert werden. Dazu wird allerdings der Treiberbaustein der CSI/O-Schnittstelle (s.u.) verwendet, so daß ein V24-Sendebetrieb dieser Schnittstelle dann nicht mehr möglich ist. Das Signal liegt am Ausgang RTE/TX an.

J1 1-2: RTS/TX ist TX-Ausgang der CSI/O. 2-3: RTS/TX ist RTS-Ausgang für Duplex 1, gesteuert vom PEPS-Flag

In Stellung 2\*3 wird der Handshake mit folgenden Kommandos gesteuert:

OCh: CPEPS: RTS auf +12U: Duplex <sup>1</sup> empfangsbereit.

#### ODh: SPEPS: RTS auf -12V: Duplex 1 nicht empfangsbereit.

 $\bullet$ 

#### Copyright (c) CONITEC JCL 1/86 Seite II.20 PROF-180X

ignoriert werden (Näheres siehe HD64180-Manual). Damit kann über eine der Schnittstellen ein Netzwerk betrieben werden.

gibt es viele CPU-Register zum Betreiben der Schnitt-Wieder stellen:

Port OOh: CNTLAO (Steuerregister A für Duplex O, R/W).

PE ! SB ! WL !  $(7 - 0)$ MPR-EFR RTSO ! RE. MPE TE. (RES)  $\Omega$  $\Omega$  $\Omega$  $\Omega$ 0

Port 01h: CNTLA1 (Steuerregister A für Duplex 1, R/W).

#### MPE ! RE ! TE ! CKA1 ! MPR-EFR ! WL ! PE ! SB ! (7-0)  $O \quad \vdots \quad O$ (RES)  $\mathbf{O}$  $\Omega$

MPE: Multiprozessormodus einschalten mit 1, aus mit 0. RE: Empfänger einschalten mit 1, aus mit 0. TE: Sender einschalten mit 1, aus mit 0. RTSO: 0: RTSO-Ausgang auf +12V (Duplex 0 empfangsbereit) 1: RTSO-Ausgang auf -12V (nicht empfangsbereit) CKA1: O: CKA1 ist Taktein/ausgang für Duplex 1. 1: CKA1 wird für DMA 0 als /TEND-Ausgang benutzt (s.o.). MPR-EFR: Lesen: Multiprozessor-Flag empfangen (falls MPE=1). O einschreiben: Fehler-Flags OVR, FE, PE zurücksetzen. WL: 0: 7 Datenbits, 1: 8 Datenbits. PE: O: kein Paritätsbit, 1: ein Paritätsbit.

SB: 0: 1 Startbit, 1 Stopbit; 1: 1 Startbit, 2 Stopbits.

Port O2h: CNTLBO (Steuerregister B für Duplex-Schnittstelle O). CNTLBO (Steuerregister B für Duplex-Schnittstelle 1). Port 03h:

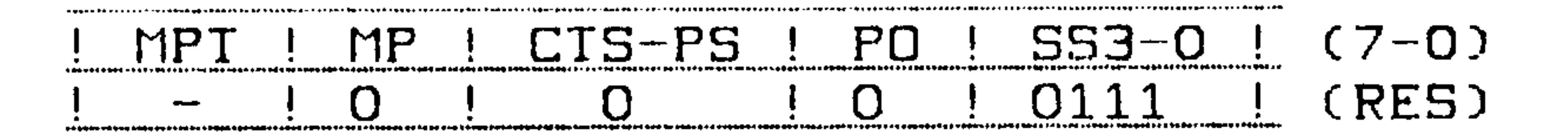

MPT: Multiprozessor-Flag senden mit 1 (falls MPE=1).

- $MP: 1: Multiprozessor-Patternformat$  ohne  $Paritatsbit.$ 
	- O: Normales Datenformat.
- CTS-PS: Lesen: CTS-Eingang (invertiert).
	- O einschreiben: Baudrate-Vorteiler = Takt/10 (für 3.072/6.144 MHz).
- 1 einschreiben: Baudrate-Vorteiler = Takt/30 (für 4.608/9.216 MHz).
- PO: Ungerade (1) oder gerade (0) Parität.

Seite II.21 Copyright (c) CONITEC JCL 1/86  $PROF-1BOX$ 

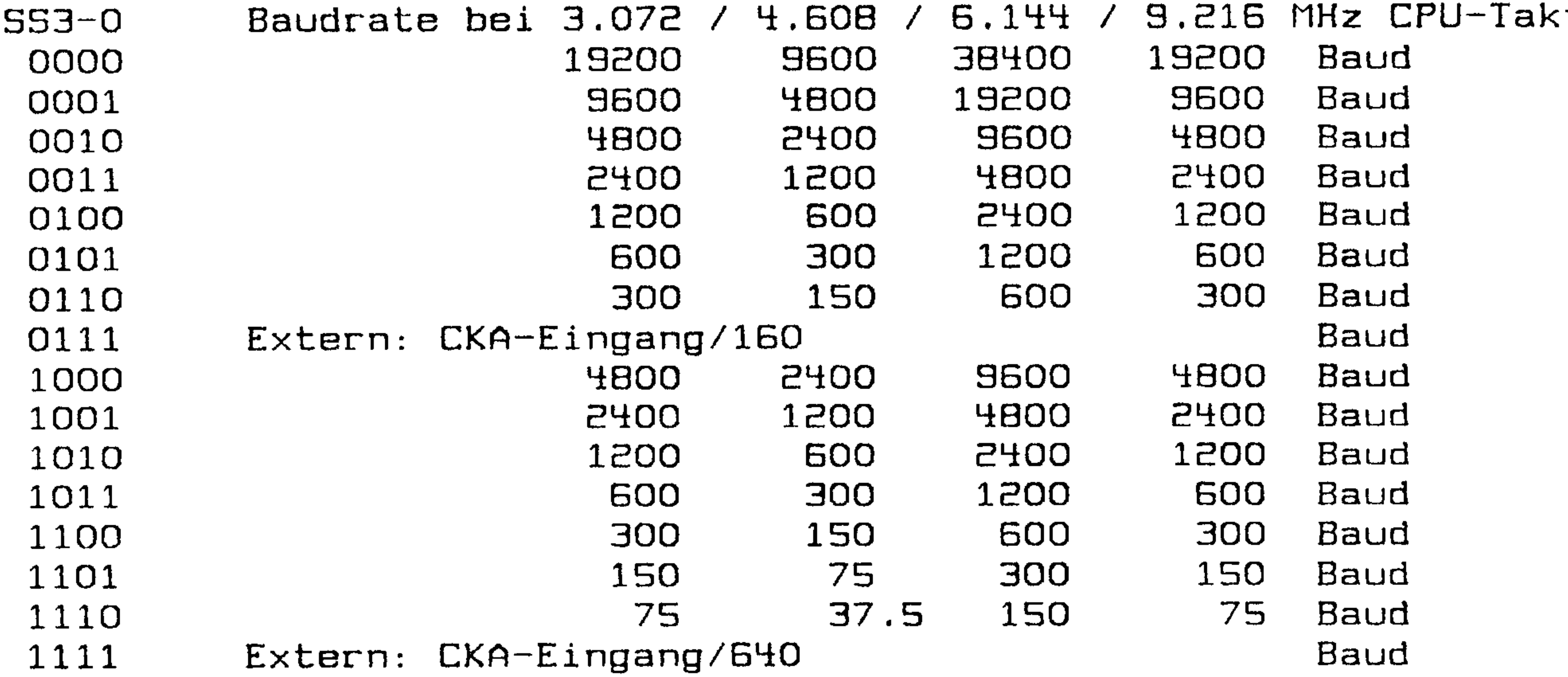

Port O4h: STATO (Statusregister für Duplex O, R/W).

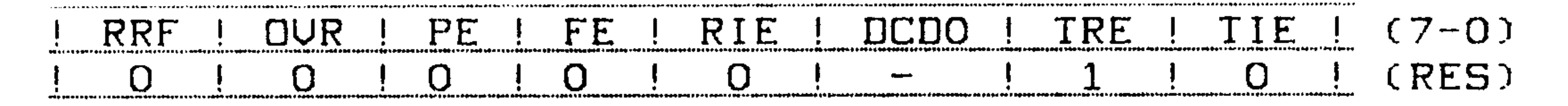

Port OSh: STAT1 (Statusregister für Duplex 1, R/W).

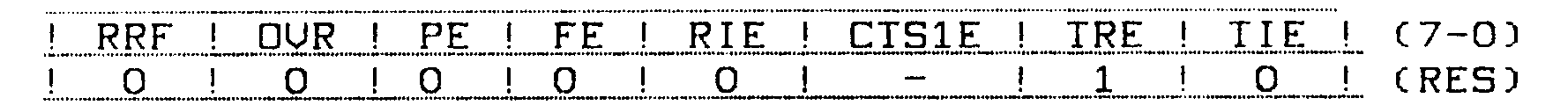

 $1$  = Empfänger-Datenregister voll (R/O).  $RRF:$ 

- $1 = \text{Überlauf-Fehler} (R/D).$ OVR :
- $PE:$  1 = Paritätsfehler  $(R/O)$ .
- $FE: 1 = 'Frame' Fehler (Stophit nicht erkannt, R/O).$
- RIE: Empfänger-Interrupt einschalten mit 1, aus mit 0  $(R/W)$ .
- DCDO: DCDO-Eingang (invertiert, R/O).
- $CTS1E: 1: CTS/RX-Eingang ist CTS von Duplex 1.$ 
	- 0: CTS/RX-Eingang ist RX von CSI/O (s.u.).
- TRE:  $1 =$  Sender-Datenregister leer  $(R/O)$ .
- TIE: Sender-Interrupt einschalten mit 1, aus mit  $0$   $(R/W)$ .

Port O6h: TDRO (Sender-Datenregister für Duplex O). Port 07h: TDR1 (Sender-Datenregister für Duplex 1). Port OBh: ISRO (Empfänger-Datenregister für Duplex O). Port 09h: ISR1 (Empfänger-Datenregister für Duplex 1).

Startverhalten der Schnittstellen: Normalerweise werden alle Parameter über die Tastatur eingestellt (U-Befehl) und im akkugepufferten CMOS-RAM abgespeichert. Solange das RAM noch unprogrammiert ist, kann der Bildschirm/Tastatur-Kanal ("Konsole"), das Verhalten bei Einschalten der Spannung und die Default-Baudrate der V24-Hauptschnittstelle (Duplex-Schnittstelle 0)

PROF-180X Copyright (c) CONITEC JCL 1/86 Seite II.22

durch zwei Jumper vorgewahlt werden:

Offen: Einsprung in Monitor; Konsole = GRIP-Grafikkarte Einsprung in Monitor; Konsole <sup>=</sup> Terminal via Duplex <sup>0</sup> Einsprung in Monitor; Konsole = GRADE-X Grafikkarte Einsprung in Monitor; Konsole = USER-Schnittstelle auto-Boot (CF/M); Konsole wird vom BIDS zugewiesen  $J1B$ -- - $2-4$ :<br> $3-5$ :<br> $3-6$ : r 811.<br>3 :<br>5 :<br>6 :

Duplex-O-Baudrate = 19200 Baud (4.508 MHz: 9600 Bd) Offen: J15

- Duplex-O-Baudrate  $=$  9600 Baud
- Duplex-O-Baudrate =  $2400$  Baud an tak
- Duplex-O—Baudrate <sup>=</sup> <sup>1200</sup> Baud ---<br>1-3:<br>2-4:<br>3-5:<br>4-6:  $1-3:$ <br> $2-4:$ <br> $3-5:$ <br> $4-6:$
- Duplex-O-Baudrate  $=$  300 Baud

Das Netzwerk (CDNINET I) dient der Uerbindung verschiedener Rechner zum Datenaustausch oder zu anderen Zwecken. Es wurde im Hinblick auf zwei Anforderungen entworfen:

- Einfacher eufbau mit minimalen Kosten.
- Leicht nachzurüsten für bestehende Rechner, auch ohne ECB-Bus.

Das von der Software voreingestellte Default-Datenformat für beide Duplex-Schnittstellen betragt <sup>1</sup> 5tertbit, <sup>B</sup> Datenbits, <sup>1</sup> Stoppbit, kein Paritatsbit. Die Duplex-l-Schnittstelle ist auf 1800 Baud voreingestellt.

## --- Netzwerk ---

Im Prinzip benötigt ein Rechner für den CONINET-Anschluß nur zwei Komponenten: eine serielle Vollduplex-V24-Schnittstelle (fast immer vorhanden) und einen nachtriggerbaren Timer oder ein Monoflop. Bei PROF-180X übernimmt das die Duplex-Schnittstelle 1 und duo Munoflop ZS, dessen Zustand über das FREE—Flag abgefragt werden kann. Außerdem kann nach Ablauf der Zeitkonstanten (Time-But) ein Interrupt (INTE) ausgelöst werden.

Flag FREE: 1: Bus belegt (Time-Out nicht abgelaufen). 0: Bus frei (Time-But abgelaufen).

/INTE: Ausgelöst, wenn Bus frei wird (FREE auf 0).

Sender und Empfänger der Schnittstelle sind über die steckbare Diode D1 verbunden; der Widerstand R4 legt den Pegel am Empfängereingang auf logisch <sup>0</sup> (-IEU). Die Empfängereingange aller Netzwerksrechner sind miteinander verbunden. Jedes ausgesendete Datenbyte wird also von allen Rechnern - auch vom Sender selbst wieder empfangen.

Das Monoflop liegt hinter dem Schmitt—Trigger ZH am Empfänger- 'eingang und wird bei Jedem ausgesendeten Bgte nachgetriggert. So kann, ähnlich wie beim MASTER/SLAVE-Modus, jederzeit der Zustand des Netzwerks - belegt oder frei - festgestellt werden. wenn ein

## PRDF-IBOX Copgright (c) CDNITEC JCL 1/86 Seite II.EB

Rechner eine Meldung loswerden will, wartet er auf das FREE-Signal bzw. auf den Interrupt vom Monoflop; dann kann gesendet werden.

Nun kann es natürlich passieren, daß mehrere Rechner gleichzei tig beginnen zu senden. Es erfolgt eine 'Kollision'. Die Datenbytes werden über die D1-Dioden oder-verknüpft, und die Meldung kommt verstümmelt an. Daher müssen die ersten gesendeten Bgtes mit den empfangenen verglichen werden, um Kollisionen zu erkennen; ergibt sich ein Unterschied, wird das Senden abgebrochen, wieder auf das FREE-Signal gewartet, und das Spiel beginnt von neuem.

Um zu vermeiden, daß zwei Rechner immer zur gleichen Zeit zugreifen und sich so ewig blockieren, soll nach einer Kollision und der darauffolgenden FREE-Heldung noch eine zufallsabhängige Zeitspanne gewartet werden. Als Zufallszahlengenerator läßt sich das R\*Register einsetzen. Das bekannte EIHERNET—Netzwerk basiert auf dem gleichen Prinzip.

Wird das Netzwerk nicht benutzt, kann die Duplex-Schnittstelle 1 als normale V24-Schnittstelle verwendet werden. In diesem Fall ist die Diode D1 aus der Fassung zu ziehen.

D1 Gesteckt: Duplex 1 im CONINET-Betrieb. Offen: Duplex 1 im V24-Betrieb.

Im CONINET-Betrieb muß außerdem die Time-Out-Erkennung der Netzwerksschnittstelle zugeordnet sein. Dafür sorgen J4 und der widerstand R6, der in einer Fassung steckt und ausgewechselt werden kann.

- J4 1-2: Time-Out für CONINET. 2-3: Time-Out für MASTER/SLAVE-Betrieb.
- $R6$  47 kOhm: CONINET-Betrieb (Time-Out = ca. 2 ms). Die Time-Out-Zeit berechnet sich nach  $\Gamma$  (us) = 45  $\times$  R6 (kOhm).

Im Gegensatz zu ETHERNET beträgt die Ubertragungsrate hier maximal 57600 Baud (eventuell mehr mit externer Baudrate). Um ein Textfile von 50 KByte zu übertragen, braucht man damit 10 Sekunden – etwa die gleiche Zeit wie ein Floppy-Laufwerk an einem normalen CP/MwRechner (bei PRÜF-IBOX geht's etwas schneller, s.u.). Die Verbindung erfolgt am RXA-Anschluß je nach Leitungslänge und angestrebter Übertragungsrate über Koaxkabel oder einfachen verdrillten 'Klingeldraht'.

#### Copyright (c) CONITEC JCL 1/86 Seite II.24  $PROF-1BOX$

Spezialschnittstelle CSI/O  $---$ 

Diese Schnittstelle läßt sich als dritte V24-Schnittstelle einsetzen, allerdings nur im Simplex- oder Halbduplexbetrieb. Sie besteht im wesentlichen aus einem CPU-internen 8-Bit-Schieberegister, das per I/O-Befehl gelesen und beschrieben werden kann. Der Takt läßt sich extern oder intern über einen programmierbaren Vorteiler zuführen. Über zwei Steuerbits wird das Senden oder Empfangen eines Bytes gestartet; nach 8 Schiebezyklen stoppt der Takt, ein END-Flag (EF) wird gesetzt, und ein Interrupt kann ausgelöst werden. Genaueres siehe HD64180-Handbuch.

Port OBh: TRDR (CSI/O Sender/Empänger-Datenregister, R/W).

Port OAh: CNTR (Steuer/Status-Register für CSI/O, R/W).

 $SSE-0$  (7-0) TE ! RE.  $\longrightarrow$   $\longleftarrow$   $\longleftarrow$   $\longleftarrow$   $\longleftarrow$ EIE. EF 111 (RES)  $\Omega$  $\Omega$ 

 $EF: 1 = Sende/EmpFangszyklus beendet (R/O).$ 

- FIE: Interrupt bei Sende/Empfangsende einschalten mit 1.
- Empfang einschalten mit 1, aus mit 0.  $RE:$
- Senden einschalten mit 1, aus mit 0.  $TE:$

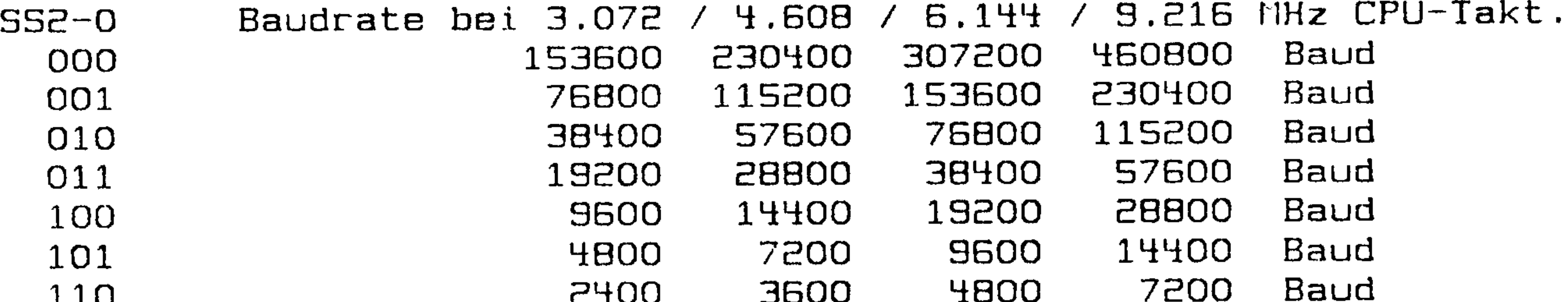

エエロ 111 Externer Takteingang CKS

Der serielle Eingang (RXS) ist sowohl V24- wie auch TTL-kompatibel. Eine mögliche Anwendung ist der Einsatz als IBM-Tastatur-Schnittstelle. Oder es kann eine einfache Hochgeschwindigkeits-Kommunikation zu einer zweiten HD64180-CPU oder zu einem Peripheriebaustein aufgebaut werden. Die maximale Baudrate liegt bei 450.000 Baud.

Im V24-Betrieb muß J1 in Stellung 1-2 stehen; das Datensignal liegt dann am Ausgang RTS/TX an.

 $J1 - 1 - 2$ : RTS/TX ist TX-Ausgang der CSI/O. 2-3: RTS/TX ist RTS-Ausgang für Duplex 1.

Auch der Dateneingang CTS/RX muß im V24-Betrieb über das STAT1-Register der CSI/O zugeordnet werden; er ist mit CTS der Duplex-Schnittstelle 1 gemultiplext:

#### Copyright (c) CONITEC JCL 1/86 Seite II.25 PROF-180X

Port O5h: STAT1 (Statusregister für Duplex 1, R/W).

TRE ! TIE!  $(7 - 0)$ RIE ! CTS1E PE. FE. DUR ! **RRF** (RES)  $\Omega$  $\Omega$  $\mathbf{O}$  $\Omega$  $\Omega$ 

CTS1E: 1: CTS/RX-Eingang ist CTS von Duplex 1 (s.o.). O: CTS/RX-Eingang ist RX von CSI/O.

> PEPS-Interface

PEPS ist ein programmierbarer EPROM-Simulator, mit dem sich Firmware für Einplatinenrechner entwickeln läßt. Er wird über 4 Leitungen mit dem Hostrechner verbunden; auf PROF-180X sind dafür die Flags PEPS, DATA, MO und M1 vorgesehen. Der Anschluß erfolgt über den Stecker NB.

Das Steuern der Schnittstelle geschieht mit Folgenden Komman $d$ os:

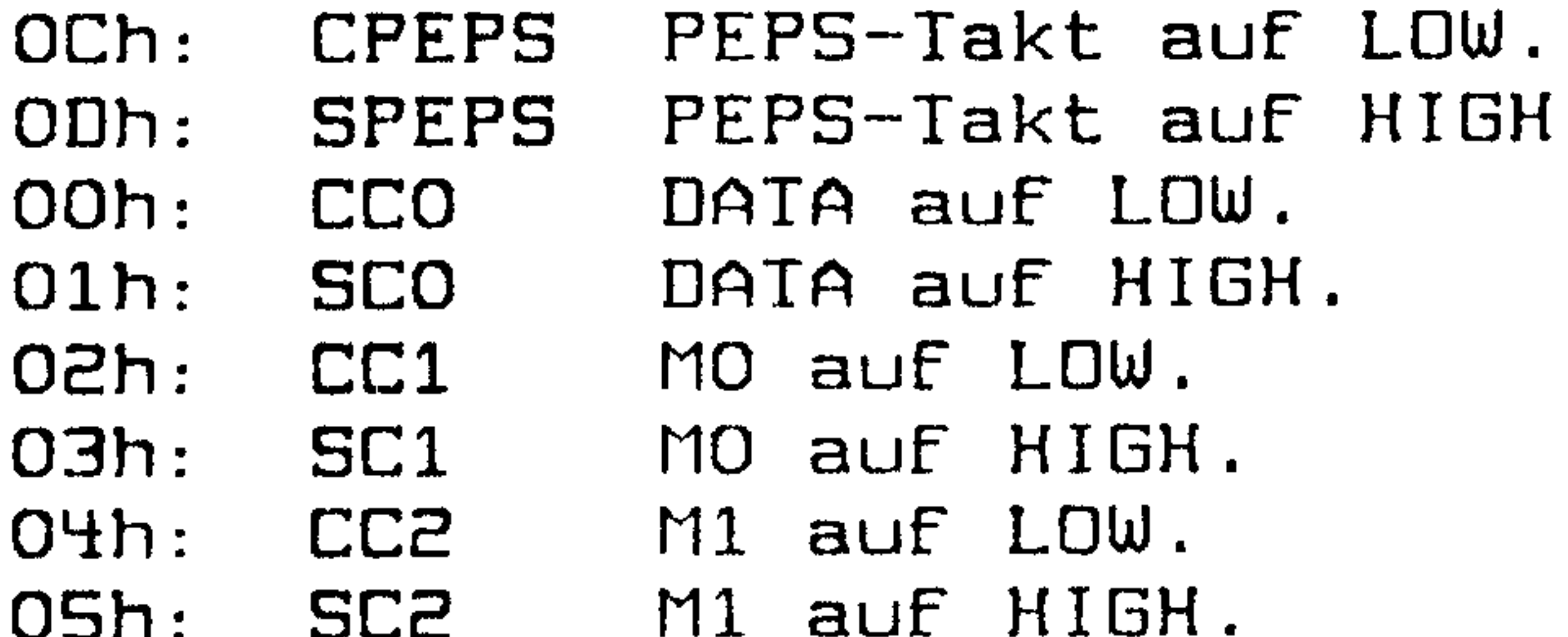

Näheres über PEPS im PEPS-Handbuch von CONITEC

oder in c't 5/85: J.Hanst/C.Lotter, 'Weiche' Firmware in c't 7/85: A.Falkenberg, Apple mit PEP(S) oder in c't 2/86: U.Winkler, Schneider mit PEPS oder

---- Floppy-Controller ----

Die für den späteren Betrieb, die Geschwindigkeit und Datensicherheit wichtigste Peripherieeinheit ist natürlich der Floppy-Controller. Hier sollte man die wenigsten Kompromisse eingehen. Der Aufwand lohnt sich aber: PROF-180X kann praktisch alle Laufwerktypen - von 3 bis 8-2oll, ein- oder zweiseitig - ansteuern, und dies sowohl in einfacher wie auch in doppelter Schreibdichte.

Es wurde - mit kleinen Änderungen - die vom PROF-80 her bewährte Controllerschaltung übernommen; bei den Änderungen haben wir die Wünsche und Erfahrungen unserer Kunden aus drei Jahren PROF-80-Betrieb ausgewertet. Als Floppy-Controller (Z36) wird der Baustein uPD765 von NEC benutzt. Er ist von der Softwareseite her komfortabler zu bedienen als andere Controllertypen und bietet einige zusätzliche Vorteile, wie DMA-Betrieb, programmierbares

 $\bullet$ 

## PROF-180X Copyright (c) CONITEC JCL 1/86 Seite II.26

Timing, Erkennen von Diskettenwechsel, automatisches Formatieren, direkten Sektorvergleich und gleichzeitiges Kopfpositionieren auf verschiedenen Laufwerken. Über drei Ports wird der Controller angesprochen:

Port DAh: DACK (Floppy-Datenport im DMA-Betrieb, R/W).

Port DDh: FDCD (Daten-, Kommando- und Statusport des uPD765, R/W).

Port DCh: FDCST (Statusregister des uPD765, R/O).

CB ! FDB3 ! FDB2 ! FDB1 ! FDB0  $(7-0)$ RQM ! DIO ! EXM !

FDBO-3: Status der Floppy-Laufwerke O-3.  $/$ Caheeihon  $\mathbf{r} = \mathbf{r} \cdot \mathbf{r} \cdot \mathbf{r} = \mathbf{r} \cdot \mathbf{r} \cdot \mathbf{r} = \mathbf{r} \cdot \mathbf{r} \cdot \mathbf{r}$ 

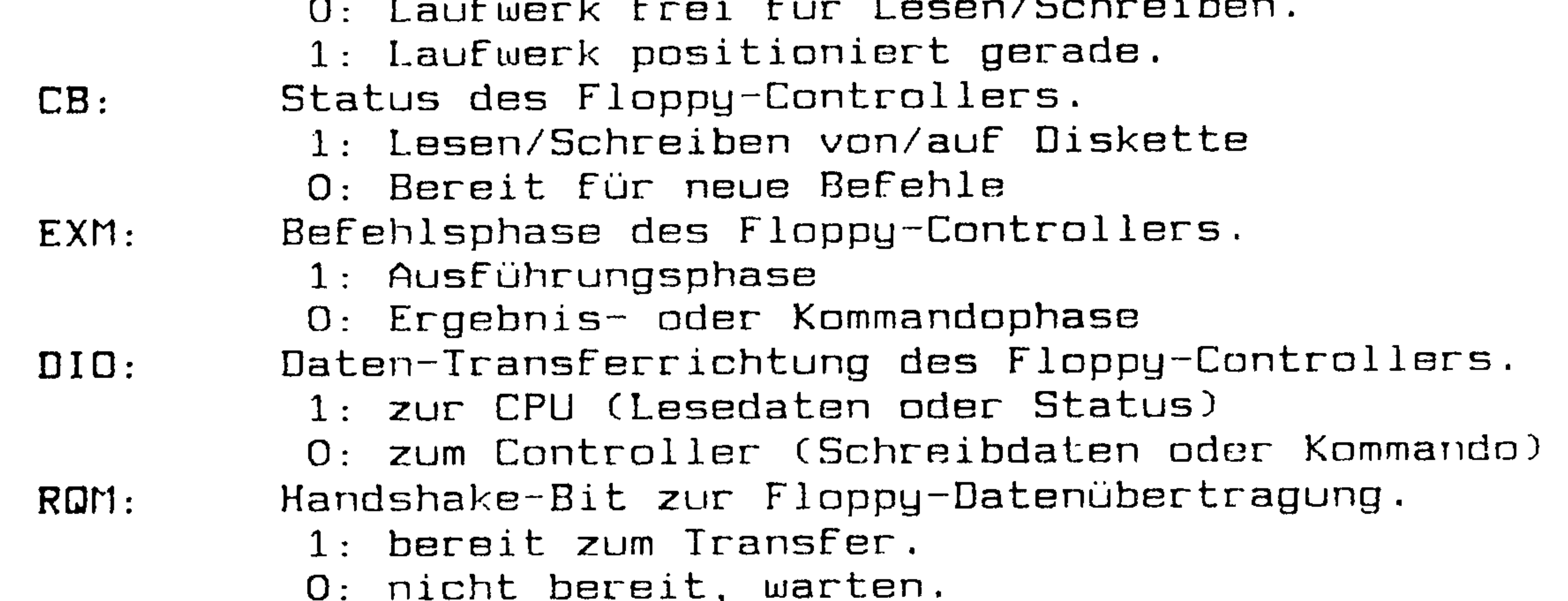

Näheres über die Bedienung des Floppy-Controllers steht in der UPD765 PRODUCT DESCRIPTION (NEC).

#### --- Datenseparation ---

Der uPD765 benötigt einen Zusatzbaustein für Datenseparation und Schreib-Vorkompensation: den 9229B (238). Bei diesem IC handelt es sich um einen hochintegrierten Baustein zur Takterzeugung, Datenerkennung und Schreibkompensation für Floppy-Laufwerke. Er enthält unter anderem eine digitale PLL (Phase Locked Loop) zur Takt-Daten-Trennung. Diese Schaltung sorgt für hohe Datensicherheit, ohne daß irgend etwas abgeglichen oder eingestellt zu werden braucht.

Der in der üblichen Schaltung mit zwei Invertern (Z14) aufgebaute 16-MHz-Quarzoszillator versorgt den 9229 mit der notwendigen Taktfrequenz. Die Daten-Transfergeschwindigkeit (125 KBit/ sec. für MINI-, 250 KBit/sec. für Maxi-Laufwerke) läßt sich über das MINI-Flag einstellen; bei doppelter Aufze chnungsdichte (Double Density) verdoppelt sich die Geschwindigkeit. Notwendige

#### Kommandos zum Einstellen des MINI-Flags via Steuerregister:

MAXI Wähle Maxi-Datenformat. MINI 05h: 07h: wähle Mini-Datenformat.

#### PRÜF-lBOX Copgright (c) CDNITEC JCL 1/85 Seite 11.87

keine keine O O  $\cap$ 

Die Schreibimpulses. Das ist bei älteren Laufwerken und bei Double Densitg erforderlich, um eine physikalisch bedingte Uarschiebung der magnetischen Flußwechsel auf der Diskette auszugleichen. Mit dem SEES läßt sich die Uersetzungszeit in E Stufen über drei der Steuerflags (CO-E8) per Software einstellen: Schreib-Uorkompensation dient dem zeitlichen Uersetzen des

CO CE C1 Kompensation Mini Maxi

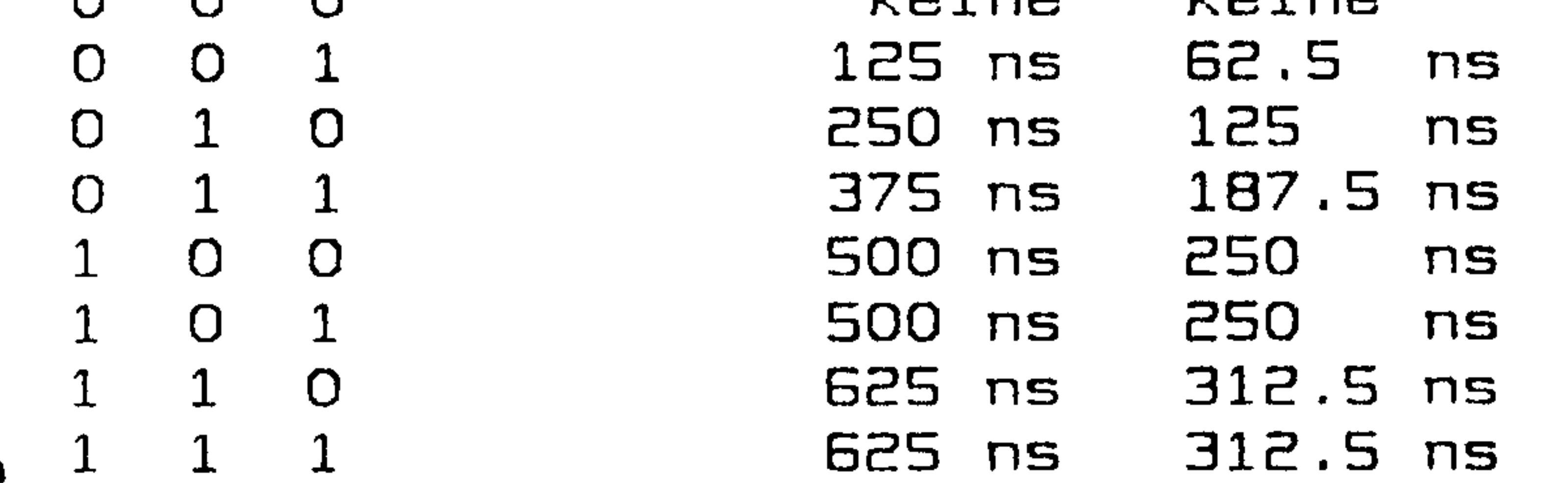

Die obige Tabelle gilt nur, wenn die Vierfach-Jumper J14 und J15 in Position 2-3 gesteckt sind. Alternativ ist eine Einstellung der Schreib-Uorkompensation über diese Jumper möglich, unabfl hängig von CE und C1. Es gilt:

J14 2-3: Kompensation wie Tabelle. l-2: C1 ist irrelevant, Kompensation wie bei offen: C1 ist irrelevant, Kompensation wie bei J15 2-3: Kompensation wie Tabelle. 1-2: C2 ist irrelevant, Kompensation wie bei offen: C2 ist irrelevant, Kompensation wie bei

"fen" bezieht sich hier nur auf die Positionen 1mE und 8\*3. In Position 3-4 oder 4-5 können durchaus Jumper stecken (s.u.).

Motorsteuerung "-—

Bei den modernen Gleichstromfifloppglaufwerken kann i.a. zur Schonung von Magnetkopfen und Lagern der Motor abgestellt werden. Dazu ist das Monoflop 7HHC183 (ZS) vorgesehen. Bei jedem Zugriff auf den Controller wird das Monoflop getriggert, und der Motor beginnt zu laufen. Etwa 10 Sekunden nach dem letzten Zugriff steht er dann wieder still. Diese Zeitspanne wird durch das RC— Glied REH'CB bestimmt und kann, wenn gewünscht, durch Uergroßern von RB entsprechend verlängert werden. Über ein Statusflag läßt sich abfragen, ob der Motor noch läuft.

Die Drehzahl des Laufwerkmotors kann mit Hilfe des Indeximpulfl ses über ein Statusflag CIDX) gemessen werden. Immer wenn das IndexüLoch auf der rotierenden Diskette eine Lichtschranke imLaufwerk passiert, springt dieses Statusbit kurzzeitig auf "O".

Damit kann der Rechner nicht nur feststellen, wann der Motor auf Touren gekommen ist, sondern auch den Laufwerkstgp erkennen (Maxi, Mini oder Micro). B\*Zoll—Diskattan drehen sich generell mit 360 U/min, 5-Zoll- und 3-Zoll-Scheiben dagegen mit 300 U/min. Einige Microlaufwerke (z.b. SONY), deren Datenübertragung wie bei den Maxis mit doppelter Geschwindigkeit erfolgt, haben eine Um drehungzahl von BOO U/min.

Flag IDX: Index-Eingang vom Floppy-Laufwerk. Kurzzeitig (für ca. <sup>1</sup> ms) auf O, sobald das Index-Loch die Lichtschranke passiert. Flag MDT: Zustand des Floppg-Motors 1: Motor steht

Die Nachlaufzeit des Floppy-Motors läßt sich durch Auswechseln von R24 verändern. Für die Zeit gilt: T (sec.) = 4.5 \* R24 (MDhm). Voraussetzung: für C8 muß ein 10 uF-Kondensator bestückt sein.

#### O: Motor läuft

REH 1 MÜhm: Motor\*Nachlaufzeit ca. S Sekunden.

## --- enschluß der Laufwerke -—~

Da nicht jedes Laufwerk über eine /REQDY—Leitung verfügt, kann dieses Signal bei Mini—Floppgs wahlweise auch intern erzeugt werden. Der Puffer 235 liefert die meisten Steuersignale, auch solche, die nicht unbedingt nötig sind, aber Betriebssicherheit oder Zugriffsgeschwindigkeit erhöhen können. /LÜwCUR z.b. verringer<sup>t</sup> den Schreibstrom auf den inneren Spuren, /DCHG meldet einen Diskettenwechsel. Da der Controller ständig - auch im Ruhezustand – die /READY-Leitung abfragt, läßt sich ein Diskettenwechsel auch ohne diese Signal erkennen. Dieses Feature wird von der Software allerdings nicht benutzt, sonst würde auch beim Motor-Abschalten ein Diskettenwechsel erkannt werden. Das ständige abfragen macht sich bei den Laufwerken durch ein leichtes Blimmen der Leuchtenzeige bemerkbar.

Zum anschluß der Laufwerke gibt es zwei Steckerleisten. N3 ist für Mini- und Microfloppies, N4 für 8-Zoll-Maxifloppies vorgesehen. 'Beide Tgpen dürfen <sup>g</sup>leichzeitig angeschlossen werden. Da Minifloppg\*Stecker nicht immer einheitlich sind, lassen sich einige Leitungen mit den Jumpern J15 und J17 unterschiedlich konfigurieren.

Grundsätzlich können fast alle gängigen Diskettenlaufwerke vom PRÜF-lEOX angesteuert werden. Um Jedoch ganz sicher zu sein, daß ein Drive an den PROF-180X angeschlossen werden kann, ist hier eine Liste aller notwendigen Signale vom und zum Laufwerk angege-

ben.

## Signale, die gnbedingt\_erforderlich sind:

## PROF-180X Copyright (c) CONITEC JCL 1/86 Seite II.29

/DIR Spurwechsel-Richtung /STEP wechsel auf nächste Spur /WR DATA Schreibdaten /WR GATE Schreibstrom einschalten

/INDEX Indexlcch-Impuls /TReCK O Kopf auf Spur 0 /RD DATA Lesedaten

Signale, die PRÜF—lSOX zusätzlich liefert:

Die folgenden Signale werden vom PROF-180X zwar nicht unbedingt benötigt, sie erhöhen aber die Zugriffszeit (beim Readg—Signal), die Sicherheit oder den Kcmfcrt beim Benutzen des Computers.

/DSO-3 auswahl eines Laufwerks (nur bei mehreren Laufwerken) /HDLD copf laden (nur für Laufwerke mit elektrischem Headload). /MDTDR UN Hctcr ein (nur für Mini—Laufwerke mit Mctcrsteuerung). /HDTDR DFF Meter aus (nur für Haxi-Laufwerke mit Mctcrsteuerung). /SIDE Knpfauswahl (nur für zweiseitige Laufwerke). /HINI Hini/Haxi-Umschaltung (nur für umschaltbare Laufwerke).

/READY 1 Laufwerk bereit. Bei einigen Mini-Laufwerken gibt es dieses Signal nicht. PRÜFrlBOX simuliert in diesem Fall die Ready-Leitung mit dem MINI-Flag (siehe U-Befehl; J16 2-3 setzen!). Auch ist für dieses Signal die Steckerbelegwng nicht immer einheitlich; mit JlB und J17 kann die Leitung am Stecker gewählt

werden.

/wR PRT Schreibschutz; Disketten, die mit einem Schreibschutz versehen sind, können nicht beschrieben werden.

/TwD SIDED wird nur van B" Laufwerken geliefert und zeigt an, daß eine zweiseitig beschreibbare Diskette im Lauf werk ist. Dieses Signal wird nicht unbedingt benötigt, da auch ohne Two-Side-Signal die Rückseite der Diskette benutzt werden kann (natürlich nur, wenn das Laufwerk zwei Köpfe besitzt). Bei 5.ES"-Laufwerken wird das Signal vcn der Software für die Unterscheidung zwischen 40- und 80-Spur-Laufwerken benutzt.

/DCHG Diskette wurde gewechselt. Kann von der Seftware (CF/M 3.0) ausgewertet werden.

 $\bullet$ 

/LDw CUR Schreibstrcm auf den inneren Spure niedrigschalten. wird bei den meisten modernen Drives nicht mehr benütigt.

## PROF-180X Copyright (c) CONITEC JCL 1/86 Seite II.30 \*

über Jumper J16 und J17 wird die Belegung der Leitungen <sup>E</sup> und 3% des Hinifloppg-Steckers gewählt; außerdem läßt sich mit JlS einstellen, ob das Laufwerk /READY liefert oder nicht:

J16 2-3: Leitung 2 ist das Mini/Maxi-Umschaltsignal (/MINI) für D"—kompatible S.ES"-Laufwerke (vorverbunden).

- 1-2: Leitung 2 ist /READY.
- l-2-3: 5.25"-Laufwerk liefert kein READY-Signal. Leitung 2 ist /MINI, READY wird vom PROF-180X intern generiert. C: L'<br>7. 5
- I'UH uman dan dan dalam dan dan dalam dan dalam dan dalam dan dalam dalam dalam dalam dalam dalam dalam dalam dalam<br>Indonesia dalam dalam dalam dalam dalam dalam dalam dalam dalam dalam dalam dalam dalam dalam dalam dalam dala Leitung 3% ist /RE9DY. J17 Leitung 3% ist /DCHG.

--- Laufwerk-Jumperung ---

Eine Eigenheit des 765-Controllers muß besonders berücksichtigt werden: Das ständige Abfragen ('Polling') des Zustands aller vier Laufwerke, das sich durch leichtes Blimmen der Leuchtanzeige bemerkbar macht (Laufwerk <sup>D</sup> wird länger abgefragt und <sup>g</sup>limmt deutlich heller als die anderen). Dies kann bei ungünstiger Jumper-Einstellung zu zwei Problemen führen, nämlich zu 'vergessenen' Step-Impulsen und zu Kopfklappern. Die Probleme lassen sich aber durch richtiges Jumpern kurieren.

Im allgemeinen kann die fabrikmäßige Uoreinstellung der Jumper im Laufwerk belassen werden. Beim Anschluß mehrerer Floppies sind die Drive-Select-Jumper entsprechend den Laufwerksnummern einzustellen, die Pull-up-Widerstandspacks müssen bis auf eins entfernt werden. Moderne Micro-Laufwerke haben i.a. hochohmige Pullup-packs, die bleiben können. Näheres steht in dem betreffenden Laufwerksfianual, das vor der Inbetriebnahme unbedingt gründlich konsultiert werden sollte.

Da auch beim Seek-Vorgang die anderen Laufwerke mit abgefragt werden, ist die Drive-Select-Leitung des 'steppenden' Laufwerks nur für die Zeit des Step-Impulses mit Sicherheit aktiv. Dies  $k\epsilon$ nn dazu führen, daß bei einigen Laufwerken der Stepper-Motor nicht lange genug Strom erhält und Step-Impulse 'vergißt'. Insbesondere die Siemens-8"-Drives sind dafür bekannt. Abhilfe: per Jumper die Stepper-Power entweder von Motor-On ableiten oder ständig aktivieren.

Wenn der Head-Load durch Drive-Select ausgelöst wird, kommt es bei einigen Laufwerken zu dem berüchtigten '7BS-Kopfklappern'. In solchen Fällen sollte der Kopf durch die Head-Load-Leitung (radial head load) oder besser durch Motor-On geladen werden. Das vertreibt in fast allen Fällen den Klappergeist.

' wir hatten bis Jetzt nur ein einziges Laufwerk in den Händen, bei dem auch diese Maßnahmen nicht funktionierten, ein altes Philips-Minidrive (Baujahr 78, noch mit 50poligem Stecker). In
J1ä+J15 HHS: ÜFiVE"SElECt vom Controller (Normalstellung).  $3-4$ : Drive-Select über C2-1:  $00 - Drive$  $(2-3 \text{ offf} \text{em}!)$  01  $\text{m} \text{ Drive} 1$ 

> $10$  = Drive 2  $11$  = Drive 3

--- Diskettenformate ---

# PROF-180X Copyright (c) CONITEC JCL 1/86 Seite II.31

solchen extrem hartnäckigen Fällen hilft eine Radikalkur. Die Drive-Select-Signale werden nicht mehr vom Controller, sondern über zwei Steuerflags - C1 und C8 \* geschaltet, und damit ist der Spuk beendet. Die Jumper Jlä und J15 müssen dazu umgesteckt werden. Nachteil der Methode: die Schreib-Uorkompensation läßt sich dann nur noch per Jumper umschalten (s.o.), und beim ansteuern des PEPS oder der Uhr flackern die Drive\*Leuchtanzeigen.

 $PROF-1BOX$  kann theoretisch bis zu 32 Formate pro Laufwerk  $\pm$ also insgesamt 128 Formate – automatisch erkennen und verarbeiten. Dazu befindet sich im BIOS eine Liste von zulässigen Formaten, die leicht verändert oder erweitert werden kann. PROF unterscheidet zwischen den Formaten anhand erkennbarer Merkmale, wie Drive-Nummer (8 Bit), aufzeichnungsformat (1 Bit: Mini oder Maxi), Schreibdichte (1 Bit: Single oder Double Density), Sektorgröße (2 Bit) und Two-Sided-Signal (1 Bit). Aus den 7 auswertbaren Informationsbits ergeben sich die 18B zugehörigen Formate.

Beim Austausch von Disketten zwischen verschiedenen CP/M-Sustemen kann es Schwierigkeiten mit unterschiedlichen Controllertgpen geben. Nach unseren Erfahrungen sind auf PROF-180X (d.h. mit dem Controller 755) formatierte Disketten überall lesbar, während die mit den WD179x- bzw. 279x-Typen formatierten Disketten manchmal nur auf dem gleichen Sgstem wieder eingelesen werden können. Das passiert offenbar immer dann, "wenn der erste Sektor einer Spur von den 175x/87Sx"Formatierprogrammen zu nahe am Indexloch angelegt wird. Darum sollten Disketten zum Datenaustausch immer, wenn möglich, mit dem 765 formatiert sein. Beschrieben und gelesen werden können sie dann von beiden Controllern. Uoraussetzung ist natürlich, das das Diskettenformat eines von den 128 erkennbaren ist! Das E"\*Standardformat (18B Bgtes/Sektor, Single Sided, Single Densitg) läßt sich nach unseren Erfahrungen überall einlesen, unabhängig vom Controllertup.

INDEX ZU Kapitel II --- $\qquad \qquad -$ 

 $\ddot{\mathbf{r}}$ 

 $\mathcal{L}^{\text{max}}_{\text{max}}$ 

 $\mathcal{L}^{\mathcal{L}}(\mathcal{L}^{\mathcal{L}}(\mathcal{L}^{\mathcal{L}}(\mathcal{L}^{\mathcal{L}})))$ 

 $\mathcal{L}^{\mathcal{L}}(\mathcal{A})$  . The  $\mathcal{L}^{\mathcal{L}}(\mathcal{A})$ 

ZO MHZ 27128 27256 27512 765 B"-SIANDARDFORMAT 9229

A1B A19 A19/MS **ACK** ADRESSBUS ADRESSLEITUNGEN AKKU AUSTAUSCH VON DISKE AUTO-BOOT

 $B - E$ **BANK BAUDRATE BBR BCROH BCROL BCR1H BCR1L BEFEHLE BIOS** BOOTSTRAP-LADER **BURST BUSTREIBER BUSY** 

 $CO$  $C1$ C<sub>2</sub> **CBAR CBR** CENTRONICS **CKAO** CKA1 CMOS-RAM CNTLAO CNTLA1 CNTLBO CNTR COMMON CONINET  $CP/M$ CPU

 $\mathbf{A}$  .

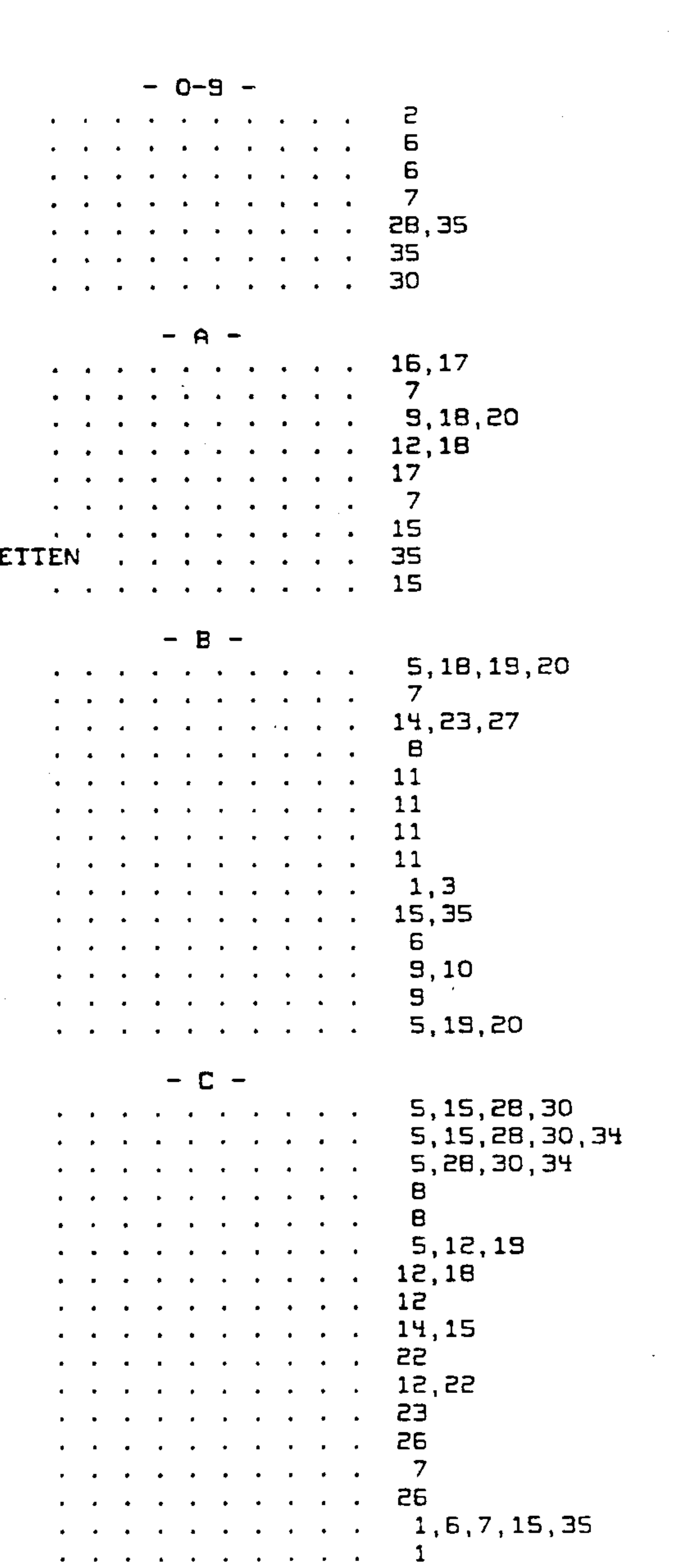

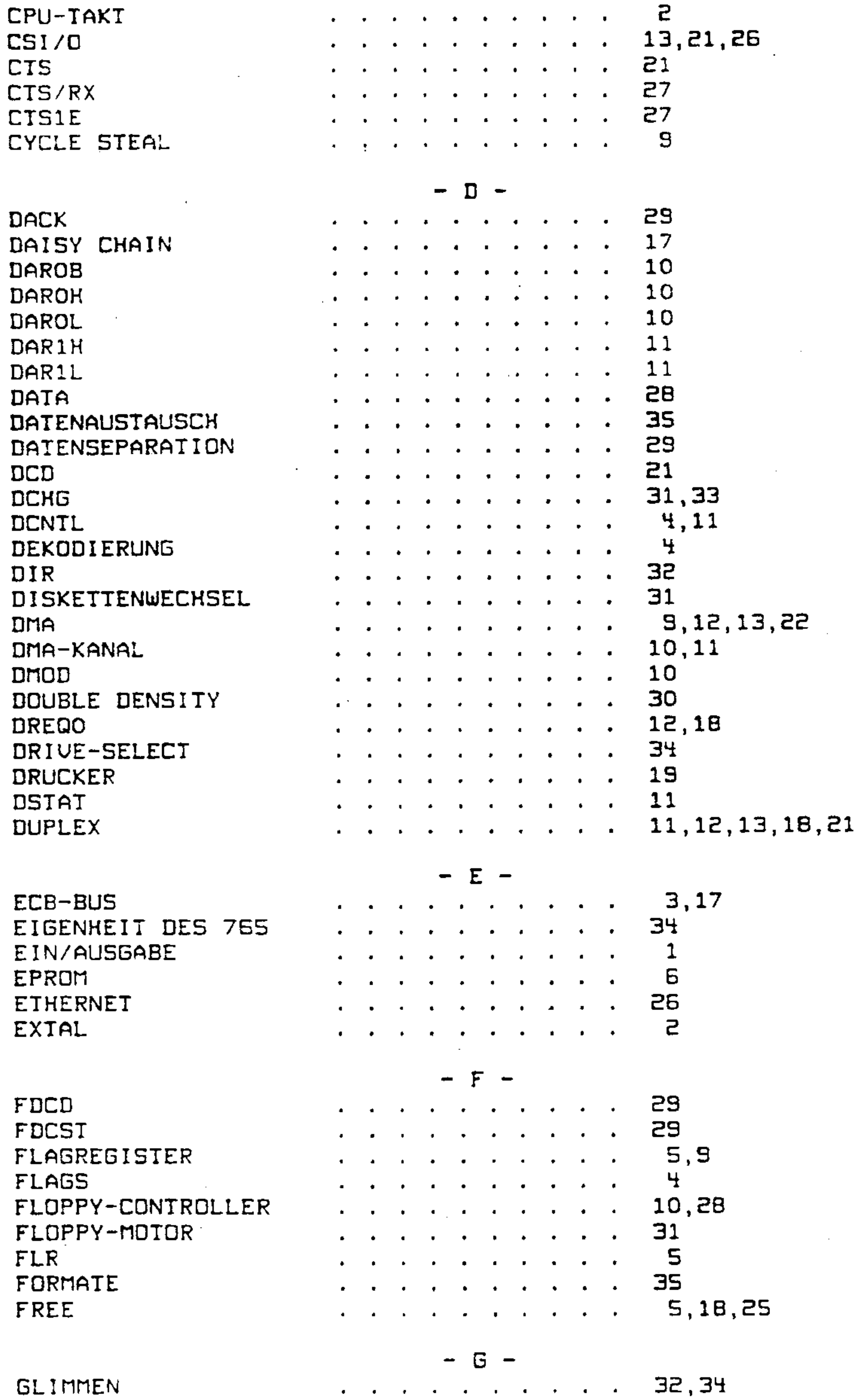

 $\sim 100$  km s  $^{-1}$ 

**COLLANDIAN** 

 $\sim 100$ 

 $\sim 10^{-11}$ 

 $\sim 10^{-11}$ 

 $\mathcal{L}(\mathcal{L}(\mathcal{$ 

 $\mathcal{L}(\mathcal{L}(\mathcal{$ 

**HANDSHAKE HD64180** HDLD HEAD-LOAD  $I/O-PAGE$ ICR  $IDX$  $\mathbf{IL}$ INDEX INDEXLOCK INT1 INT2 INTERRUPT-QUITTUNG INTERRUPT-VEKTOR INTERRUPTS **ITC**  $J1$  $J10$ <br> $J11$ **Contractor** J12  $J13$ J14  $J15$  $J16$  $J17$  $J1B$  $\mathcal{L}_{\text{max}} = \mathcal{L}_{\text{max}}$ J19<br>J2<br>J21 KOLLISION KOMMANDO KOMMANDO-REGISTER KONSOLE KOPFKLAPPERN

 $\sim 10^{-11}$ 

 $\ddot{\phantom{1}}$ 

 $\sim$ 

 $\sim 10^{-10}$  m  $^{-1}$ 

LAUFWERK-JUMPER LAUFWERKE LED LEUCHTANZEIGE LEUCHTDIODE LIR LOWCUR LÖTFELDER

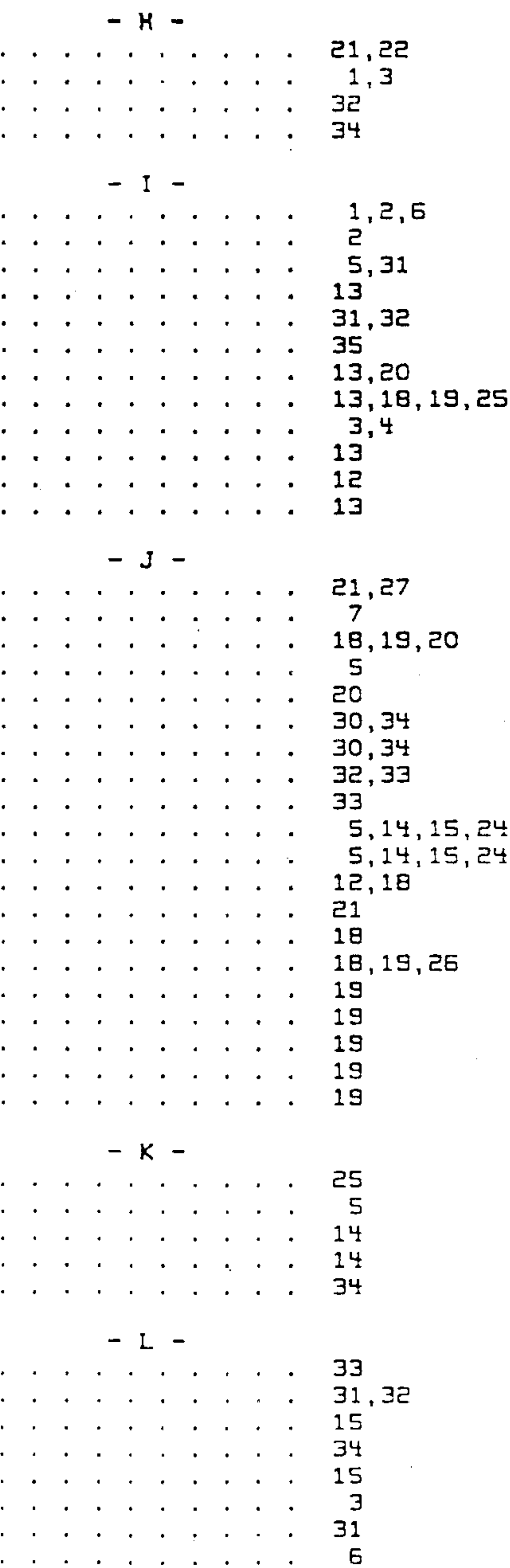

 $\sim 10^{-10}$ 

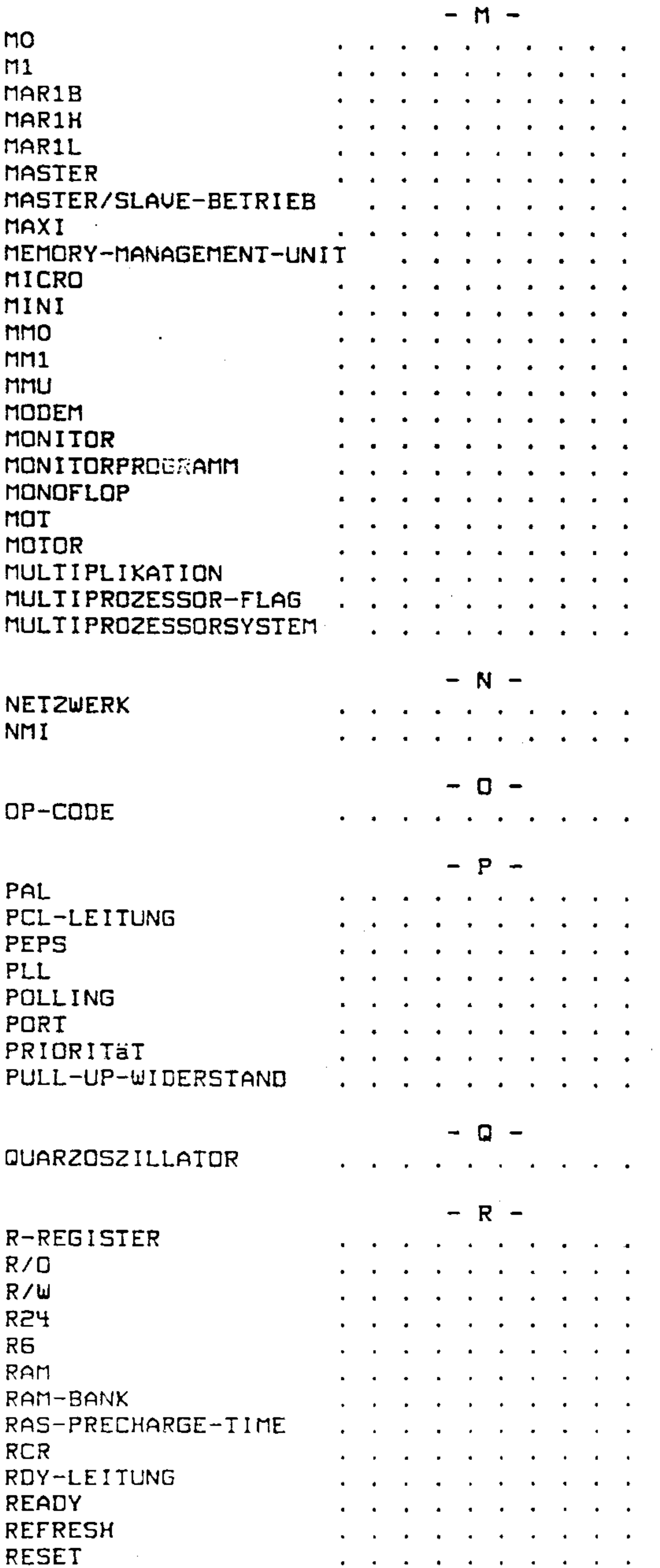

```
. 283,28**
     11
     1118
    18,19
    29,30,31,32
      9
     31
     5, 29, 30, 31, 32, 33
     5, 5, 7, 9, 195, 6, 7, 9, 195,721
     14
      6
     25
      5,3130, 31, 322\overline{2}, 23<br>. 1822,24
. 13\overline{z}S.
      5,21,22,28,34
\begin{array}{cc} . & 29 \\ . & 19, 20, 34 \end{array}1, 2. 12, 17, 1933<sup>°</sup>2,29
      4,25\overline{31}. 19, 269,20
    31, 32, 334,72, 3, 8, 9, 19
```
**RS232 RTC RTS** RTS/TX **SAROB SAROK SAROL** SCHREIB-UORKOMPENSAT **SCHREIBSCHUTZ SEEK SEKTOR** SET-UP-JUMPER SIDE  $SK$ SLAVE-MODUS  $\ddot{\phantom{1}}$ SLEEP-BEFEHL SOFTWARE-INTERRUPT SPEICHERUERWALTUNG **SPOOLER SPUK SPUR ST** STARTUERHALTEN **STATO** STAT1 **STATUSFLAG STATUSREGISTER** STECKERLEISTEN **STEP STEUERFLAG STEUERREGISTER STEUERSIGNALE STROBE** SUBPROZESSOREN **SYSTEMFLAGS TCR** TDO **TDRO** 

**TDR1 TEND** TENDO TERMINAL END **TESTEN** TIME-OUT TIMER TIMING TMDROK TMBROL TMDR1H TMDR1L **TRACK TRAP** TRDR **TSRO<br>TSR1** 

**Contractor** 

 $\bullet$ 

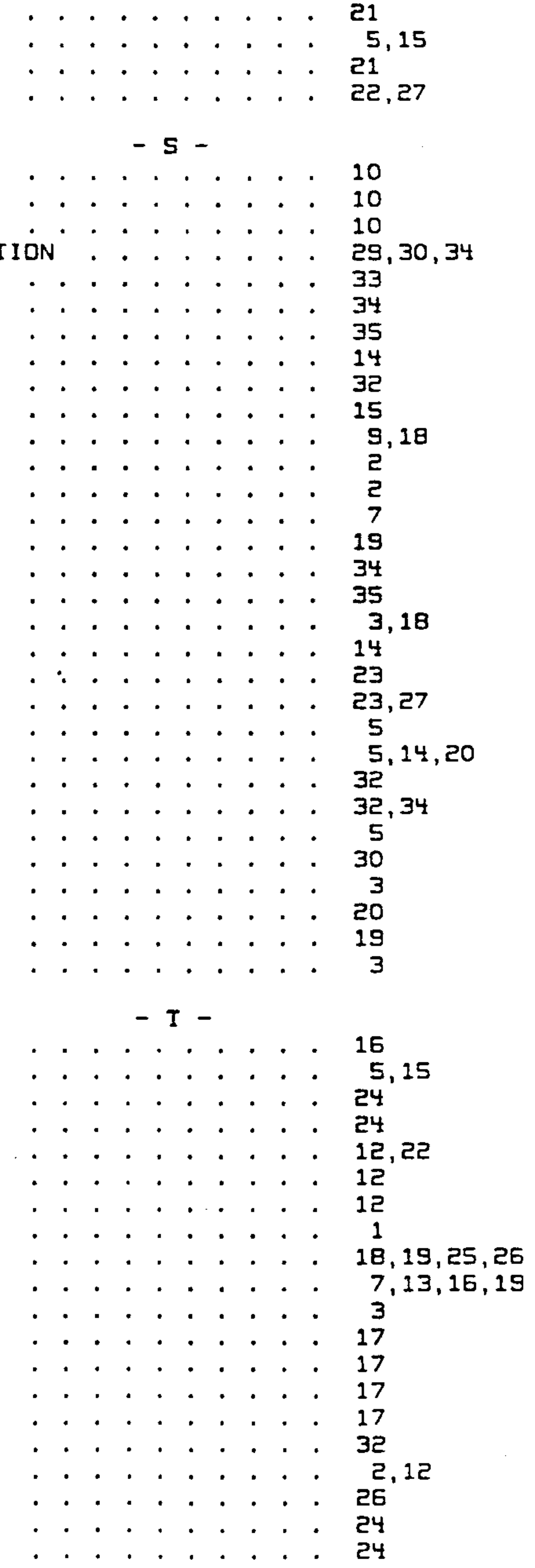

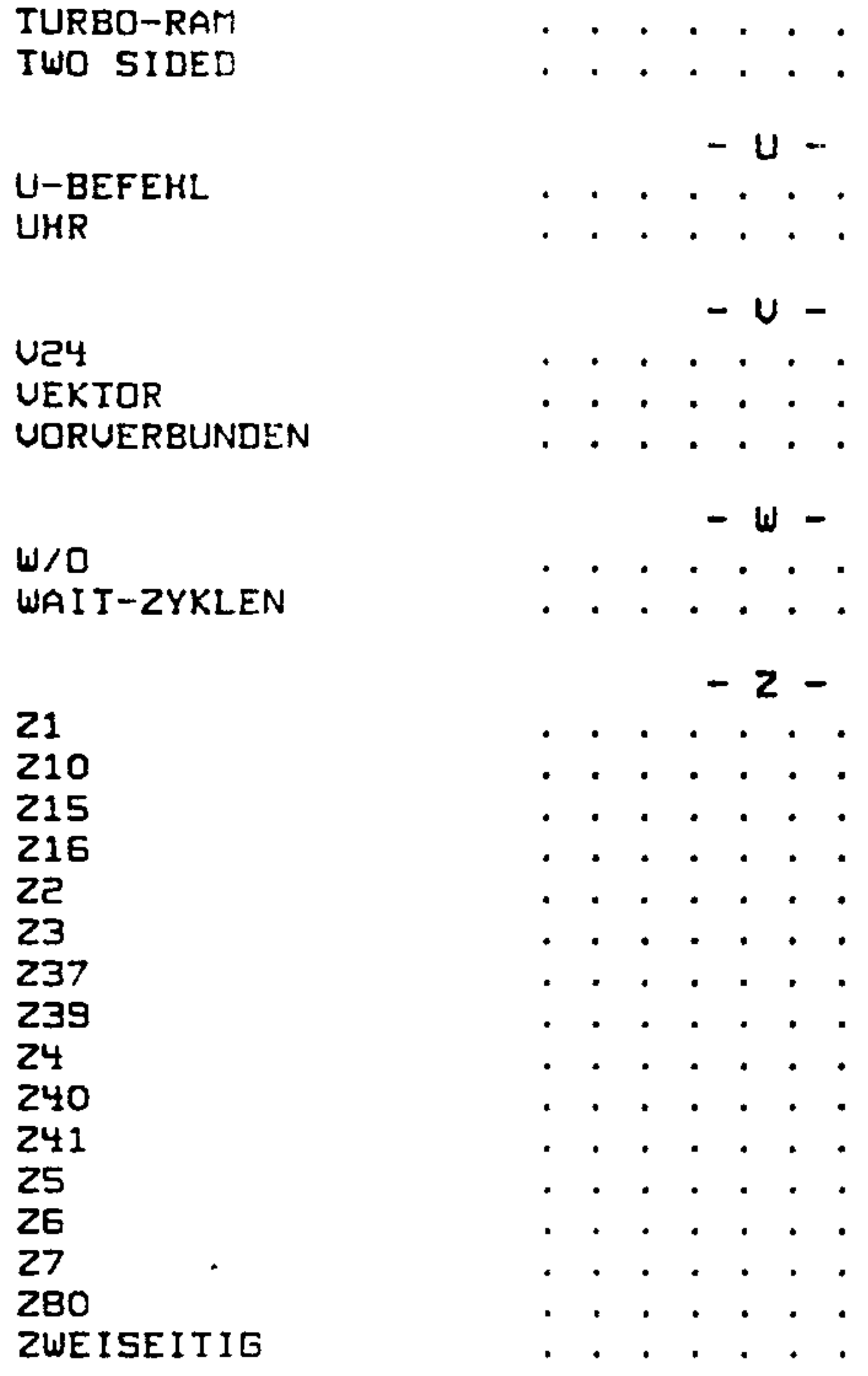

 $\sim 100$  km s  $^{-1}$ 

 $\sim 10^{11}$  km  $^{-1}$ 

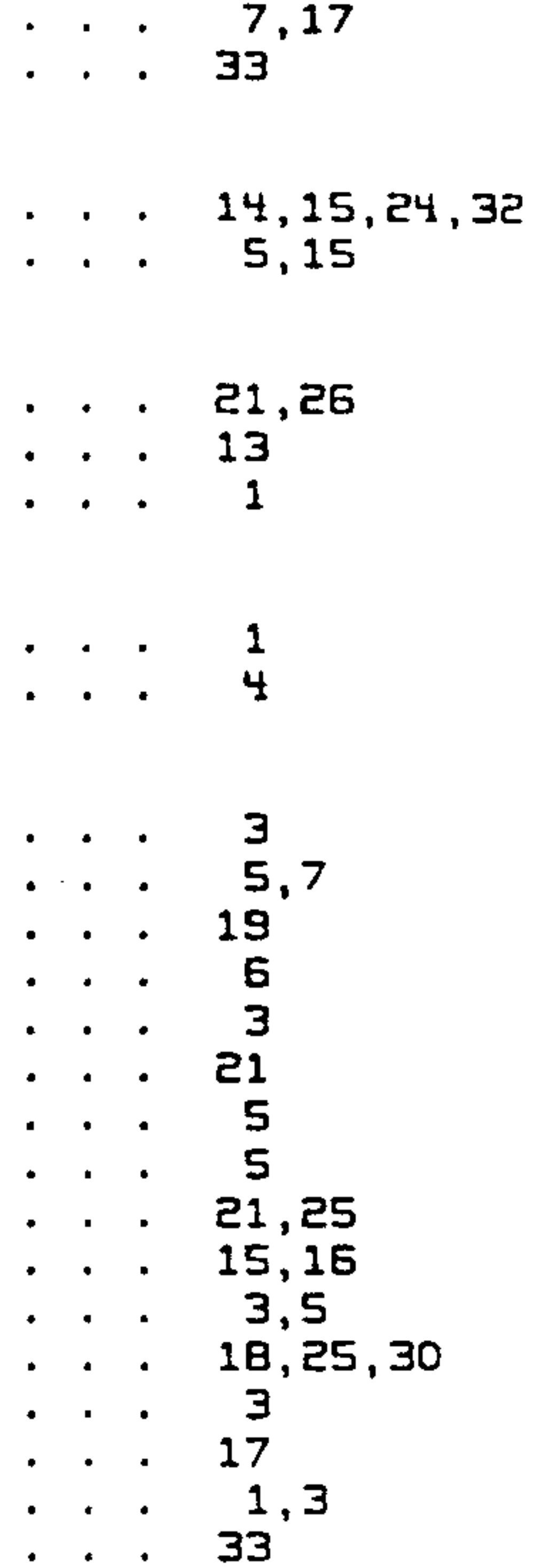

 $\sim 100$ 

#### PROF-180X (c) CONITEC JH 2/86 Seite III.1 \*\*\* \*\*\*  $P$   $R$   $O$   $F$   $-$  1  $B$   $O$   $X$   $F$  i  $r$   $m$   $w$  a  $r$   $e$ \*\*\* \*\*\* \*\*\* \*\*\*

Ein Computer ohne Software ist nicht eimal das Lötzinn auf der Platine wert, die nächsten Seiten beschäftigen sich deshalb mit der im Lieferumfang enthaltenen Firmware.

Wir haben darauf verzichtet, den Source-Code des EPROM's (Firmware) als Listing in diesem Handbuch abzudrucken. Dies hat folgende Gründe:

- Da wir laufend Anregungen und Verbesserungsvorschläge von Kunden erhalten (manchmal fällt uns auch selbst etwas ein), wird die Firmware ständig verbessert. Ein hier abgedrucktes Source-Listing würde deshalb sehr schnell nicht mehr mit Ihrer Versions-Nummer übereinstimmen.
- Falls Sie Veränderungen vornehmen wollen, nutzt Ihnen im allgemeinen ein Papierlisting wenig.
- Da wir notorische Papiersparer sind, ist uns das (derzeit) ca. 100 Seiten lange Listing zum Abdrucken zu lang.

Aus diesen Gründen haben wir uns entschlossen, den Source-Code auf Diskette getrennt zu verkaufen (Preis: 69.- DM incl. MwSt, bitte bei Bestellung Format angeben). Sie haben somit die Möglichkeit, genau den Source-Code Ihrer EPROM-Version zu erwerben oder aber relativ preiswert an die neuste Version zu gelangen.

Die Firmware ist für den MAC-Assembler von Digital-Research geschrieben. Die Mnemonics für diesen Assembler sind zwar etwas gewöhnungsbedürftig (8080 Mnemonics mit Z80- und KD64180-Befehlserweiterungen in Form von-Macros), bieten-jedoch den großen Vorteil, daß der Erwerb eines speziellen Assemblers wegfällt, da der MAC-Assembler zum Lieferumfang von CP/M plus gehört.

 $---$  Welche Aufgaben hat die Firmware ?  $---$ 

Nach diesem diskettenverkauffördernden Prolog ein Überblick Über die Aufgaben der Firmware. Das EPROM enthält:

- Einen Selbsttest der wichtigsten Baugruppen auf der PROF-180X-Karte (CPU, Speicher, Floppy-Controller und Uhr).
- Die Anfangsinitialisierung für Speicheraufteilung, WAIT-Zyklen, Refresh, Schnittstellen, Laufwerke usw.

 $\bullet$ 

- Den Bootstrap-Lader für CP/M.

# PROF-180X (c) CONITEC JH 2/86 Seite III.2

- Eine Unterprogramm-Sammlung, die vom CP/M-BIOS und und speziel- $\,$ len PRDF-lBOX-Programmen benutzt wird.
- Einen DDT/SIDmähnlichen Monitor für Tests der Hard- und Software incl. Floppgoperationen.
- Ein Konfigurierungs-Programm (U-Befehl des Monitors), mit dem die spezielle Hardwareumgebung des PROF-180X angepaßt werden kann. Die hier eingestellten Daten werden im ReM der akkugepuf ferten Uhr abgespeichert und bleiben auch nach abschalten der Uersorgungsspannung erhalten.

Ein Disketten-Formatierprogramm für alle möglichen Formate.

Selbsttest ---

Nach Einschalten der Uersorgungsspannug oder nach.einem Reset wird die Programmkontrolle an die Firmware im EPROM übergeben. Die erste Aufgabe, die die Firmware übernimmt, ist ein Selbsttest der FRDF-lBOX-Karte, dessen Ergebnisse soweit wie möglich auf dem Bildschirm dargestellt werden. Der Selbsttest sieht folgender $maßen$  aus:

a) Als. erstes werden die RAM's Z27 bis Z34 getestet. Wird hier ein' Fehler festgestellt, dann wird eine Endlosschleife angesprungen, die die LED auf der PRDF-lBOX-Karte zum Blinken bringt. außerdem werden ständig Speicherzellen auf EHMHBlock.O (219. bis 226) und auf RAM-Block 1 (227 bis 234) angesprochen. was eine Fehlersuche erleichtert. Durch Herausziehen eines der

- b) Nachdem Test <sup>a</sup> erfolgreich verlief, wird der Inhalt des EPROM's in RAM-Block O kopiert, und das EPROM wird ausgeblendet. Der Rest der Firmware läuft im BHM weiter.
- c) Der nächste Test überprüft, ob PROF-180X mit 128K-Byte RAM oder mit S12K-Byte RAM bestückt ist.

d) nls nächstes wird mit Hilfe der Uhr die Taktfrequenz das Prozessors gemessen. Da bei dieser Messung die LED aufleuchtet (Dauer etwa eine Sekunde, im Fehlerfall der Uhr bis 10 Sekunden) kahn implizit das Funktionieren des Rafi—Blocks <sup>0</sup> erkannt werden, denn die Firmware läuft dann ja schon im RAM. Bei diesem ITest wird <sup>g</sup>leichzeitig erkannt, ob die Uhr in Drdnug ist. Ist dies der Fall, wird die Taktfrequenz gemessen. Die CPU muß die Taktfrequenz kennen, um die\_Baudraten der beiden U-24-Schnittstellen und verschiedene Verzögerungszeiten konstant zu halten. Die Firmware unterstützt folgende Taktfrequenzen: 4.608 MHz, 6.144 MHz, 9.216 MHz, 12.288 MHz, 18.432

IC's <sup>227</sup> bis 23% kann das Funkionieren des CPU- und EPRDMw Teils getestet werden, da dann die LED blinken muß.

i

#### PROF-180X (c) CONITEC JH 2/86 Seite III.3

MHz und 24.576 MHz. Zu beachten ist jedoch, daß von der Hardwareseite im Moment nur Taktfrequenzen bis 9,215 MHz garen— tiert werden-können.

- e) Jetzt werden die drei Speicher-Wait-Zyklen, die beim EPROM-. Betrieb noch notwendig waren, weggeschaltet; der Prozessor 'läuft Jetzt mit der vollen Geschwindigkeit (bei externen I/D-Zugriffen werden jedoch weiterhin 4 Wait-Zyklen eingefügt, um den Betrieb auch mit langsamen ECB-Bus-Karten zu gewährleisten). Falls erforderlich, kann die Anzahl der WAIT-Zyklen später mit dem U-Befehl umkonfiguriert werden.
- f3 war die Uhr ok, wird durch Überprüfen eines Flags und einer Prüfsumme getestet, ob die Konfigurierungsdaten (die sich ja im Rafi der Uhr befinden) noch intakt sind und nicht etwa durch Defekt.des ekkus zerstört wurden. Sind diese Daten in Ordnung, dann werden sie in die Sgstempage übernommen. Im Fehlerfall werden die Default-Werte eingetragen, und eine Fehlermeldung erscheint auf dem Bildschirm. Die Konfigurierung muß dann mit dem U-Befehl erneut vorgenommen werden.
- g) Als letztes wird getestet, ob der Floppy-Controller-BaustEin ok ist. Ist dies nicht der Fall, dann erfolgt eine Fehlermeldung, und es wird zum Monitor gesprungen. Ist alles einwandfrei, erfolgt die Aufforderung, eine CP/M-Diskette in Laufwerk <sup>n</sup> zu legen und irgendeine Taste zu drücken, um das Betrieb5\* system zu laden, oder aber durch Drücken der Return-Taste den Monitor zu starten.

#### $---$  Initialisierung  $---$

MMU Der phgsikalische Speicherbereich OOOOOh bis OFFFFh wird auf den logischen Speicherbereich OOOOh bis FFFFh abgebildet.  $MML=0$ ,  $MMO=1$  (siehe Hardwarebeschreibung).

I/O Der interne I/O-Bereich der HD64180-CPU (Schnittstellen, Timer usw.) liegt auf den Adressen OOh-3Fh in der I/D-Page O. Falls eine externe I/Ü-Karte ebenfalls Hdressen aus die-

Parallel zu dem Selbsttest wird eine Initialisierung der Hard und Software vorgenommen. Die wichtigsten Daten dieser Initialisierung können mit dem U—Befehl leicht geändert werden. weniger wichtige Initialisierungsdaten können im EPRDM "gepatcht" werden (siehe Abschnitt: Andern der Default-Werte). Folgende Initialisierungsdaten sind für die Monitor-Routinen erforderlich und lassen sich normalerweise nicht ändern:

sem Bereich belegt, kann dieser Bereich zeitweilig per Software umdefiniert werden, muß aber vor Aufruf einer BIOS-Routine wieder in den alten Zustand gebracht werden.

 $\mathcal{L}_{\mathcal{A}}$  and the contract of the contract of the contract of the contract of the contract of the contract of the contract of the contract of the contract of the contract of the contract of the contract of the contra

Nach dem Starten des Monitors erscheint die Meldung "Monitor" mit einem nachfolgenden Doppelpunkt als Bereitschaftszeichen auf dem Bildschirm. Der Computer wartet nun auf die Eingabe eines Monitor-Befehls.

#### PROF-180X (c) CONITEC JH 2/86 Seite III.4

#### --- Der Monitor ---

Bevor diese Befehle im einzelnen beschrieben werden, soll erst einmal das grundsätzliche Verhalten des Monitors aufgezeigt werden:

Die Ausgabe von Zahlenwerten erfolgt meist in hexadezimaler Darstellung, Jedoch geben einige Befehle auch werte in dezimaler Form aus, diese sind durch ein vorangestelltes #-Zeichen gekennzeichnet.

Bei der Beschreibung der Monitor-Befehle werden folgende Abkürzungen verwandt:

Alle eingegebenen Kleinbuchstaben werden vom Monitor in Großbuchstaben umgewandelt (die einzigen ausnahmen hiervon bilden die Register-Angabe beim X-Befehl und die Angabe der 2. Floppy-Seite beim C-Befehl). Ein Befehl wird durch Tippen eines einzigen Buchstabens einge leitet. Der Computer ergänzt dann diesen Buchstaben durch einen kurzen Text, der die Funktion des Befehls angibt. Je nachdem, um welchen Befehl es sich handelt, müssen nun noch einige Parameter eingegeben werden, um den Befehl mit den nötigen Daten zu versor gen. Nach der Ausführung des Monitor-Befehls kehrt der Computer wieder auf die Befehlseingabe-Ebene zurueck. Eine Ausnahme bilden der B-Befehl, der CP/M zur Ausführung bringt, und der G-Befehl, der ein Hnwender—Programm im Arbeitsspeicher ausführt. alle Zahlenwerte, die eingegeben werden, sind Hexadezimalzahlen (einzige ausnahme bildet die Eingabe des Datums und der Uhrzeit). Es sind dabei immer nur die letzen vier (bei Bgte\_werten die letzten zwei) Ziffern gültig; somit ist es möglich, falsch eingegebene Zahlen zu korrigieren. Gibt man weniger als vier Hexadezimalziffern ein, so werden diese durch führende Nullen ergänzt <sup>C</sup> die Eingabe von "7" entspricht "0007"). Hlle Zeichen, die keine

eadr – Angabe der Endadresse eines Speicherbereichs. Ist "eadr" kleiner "sadr", dann wird "eadr" gleich "sadr" gesetzt.

dadr Angabe der Zieladresse eines Speicherbereiches.

adr allgemeine Angabe einer Speicheradresse.

padr Portadresse. Bei den I" und D-Befehlen wird die volle 15- Bit-Adresse (inkl. I/O-Page) als Portadresse ausgegeben.

٠

Hexadezimalziffern sind, werden ignoriert.

sadr fingabe der Startadresse eines Speicherbereichs.

bgte zweistellige Hexadezimalzahl.

### PRÜF-lEOX (c) CÜNITEC JH 2/86 Seite III.5

snr enzahl der Sektoren, die bei dem R— bzw. w-Befehl übertra" gen werden.

> Wird versucht, über das Spurende hinauszulesen oder zu schreiben, dann wird zwar eine Fehlermeldung ausgegeben, die Übertragung bis zum letzten Sektor auf der Spur findet Jedcch statt.

reg Buchstabe, der ein entsprechendes HD64180-Register kennzeichnet. Die Zweitregister werden mit kleinen Buchstaben gekennzeichnet; dies ist der einzige Fall, bei dem zwischen großen und kleinen Buchstaben unterschieden wird.

Folgende Registerangaben sind erlaubt: A, B, C, D, E, F, H, L, M, P,S,a,b,c,d,e,f,h,l,m,X,Y,I,R.

Die einzelnen Register sind bei der Beschreibung des X-Befehls erläutert.

Jetzt folgt die Beschreibung der Befehle im einzelnen. Eingaben, die der Benutzer machen muß, sind unterstrichen!

Address for read (write) from (to) disk d

- d Buchstabe für Laufwerkskennung. Es werden maximal vier Laufwerke mit den Bezeichnungen A,B,C,D für die Vorderseite und a,b,c,d für die Rückseite - letzteres nur bei der Eingabe im C—Befehl — unterschieden.
- CR and Return-Taste. Die meisten Befehle werden durch Drücken der Return-Taste abgeschlossen.
	- Trennzeichen. Es kann sowohl ein Komma als auch ein Leer zeichen eingegeben werden. Das Trennzeichen dient zum Trennen von verschiedenen Eingabe—Parametern und zum weiterschalten bei den Befehlen 9,5 und X.
- () Eingabe-Parameter, die in Klammern stehen, können bei Bedarf weggelassen werden.
- /// Uon Eingabe-Parametern, die zwischen Schrägstrichen stehen, muß genau einer ausgewählt werden.

H-Befehl: Es werden das Laufwerk, die Spur, die Seite und der Sektor für einen nachfolgenden R- bzw. w—Befehl angezeigt. Spur, Seite und Sektor können durch Eingeben von neuen werten neu gesetzt werden (Eingabe von neuen werten wie beim X-Befehl). Beim Einstellen der Diskettenseite kann zwischen phgsikalischer Seite (Head—Signal zum Laufwerk) und logischer Seite (Head—Bit im

IUflFeld auf der Diskette) unterschieden werden. Es sind folgende Einstellungen erlaubt:

 $\bullet$ 

```
Head-Bit 0
Head: 00 -> Head
      01 -> Head 1, Head-Bit 1
      02 -> Head O, Head-Bit 1
      03    -> Head 1, Head-Bit 0
                  U ,<br>1 ,<br>1 ,
```
#### Boot CP/M from drive /CR/n

Beim Betrieb mit unterschiedlichen Drives ist es manchmal von Uorteil, wenn man von einem beliebigen Laufwerk hochbooten kann. Deshalb kann das Boot-Laufwerk mit dem Parameter n zeitweilig umdefiniert werden. wird nur (CR) eingegeben, so erfolgt das Booten von dem mit dem U-Befehl (s.u.) definierten Laufwerk H. Bei Eingabe einer Zahl <sup>n</sup> (O..3) wird stattdessen das entsprechende physikalische Laufwerk Nummer n mit Drive A vertauscht und dann damit gebootet. Die folgende Tabelle verdeutlicht die neue Zuordnung:

Der B—Befehl lädt den ersten Sektor von Spur <sup>0</sup> des Boot-Laufwerks <sup>H</sup> in den HrbeitsSpeicher und verzweigt dann auf das in Sektor <sup>1</sup> stehende Programm. Der Befehl dient im allgemeinen dazu, das CP/H Betriebssgstem von der Diskette zu laden und auszufüh-

ren.

Das eingestellte Laufwerk bleibt, im Gegensatz zum U-Befehl, nur bis zum nächsten Reset aktiv. Der B—Befehl (mit Parameter CR) wird automatisch ausgeführt, wenn nach dem Starten des Computers nicht mit RETURN in den Monitor gesprungen wird, sondern irgendeine andere Taste gedrückt wird.

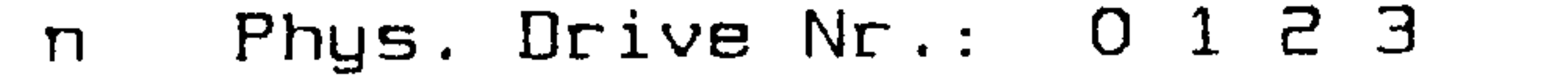

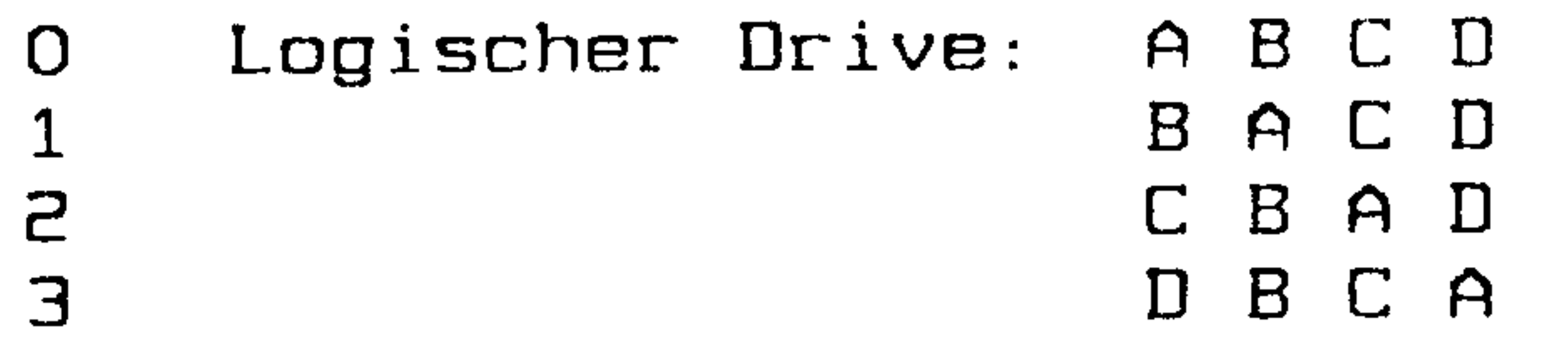

Check drive d yyyyyyyyyyyy

Der C-Befehl hat zwei Funktionen: Er dient erstens dazu, das Format der Diskette im Laufwerk, das mit "d" spezifiziert wird, zu erkennen und zweitens ein Laufwerk für nachfolgende R",R- oder w-Befehle einzuloggen. Nach Eingabe dieses Befehles werden die ID—Felder auf Spur <sup>1</sup> des angegebenen Laufwerks gelesen. Dabei wird folgendes festgestellt:

#### Seite III.7 PROF-180X (c) CONITEC JH 2/86

1.) Mini- oder Maxi-Format 2.) Pegel des Two-Sided-Signals 3.) Single- oder Double-Density 4.) Anzahl der Bytes pro Sektor 5.) Erster Sektor auf der Spur 6.) Letzter Sektor auf der Spur 7.) Head-ID-Byte des zuletzt gelesenen ID-Feldes B.) Ready-Signal wie mit U-Befehl eingstellt

Die Bedeutung der Parameter dürfte klar sein, zum Pegel des Two-Sided-Signals ist jedoch noch eine Anmerkung zu machen: Dieses Signal wird nur von B"-Laufwerken bereitgestellt; "low"

bedeutet, daß sich im Laufwerk eine zweiseitige Diskette befindet, ist dieses Signal "high", dann enthält das Laufwerk eine einseitige Diskette.

 $51/4"$ - und  $31/2"$ -Laufwerke stellen dieses. Signal micht zur Verfügung, wir haben es deshalb mißhraucht, um zwischen 40- und 80-Spur Laufwerken zu unterscheiden (die Unterscheidung ist allerdings erst unter CP/M wichtig). Wenn mit dem U-Befehl (s.u.) das 80-Track-Flag auf 'Y' gesetzt wurde, dann wird als Signalpegel "low" angegeben, auch wenn am Stecker überhaupt kein "low"-Signal anliegt.

Die Werte werden auf dem Bildschirm in hexadezimaler Form dargestellt. Werden Kleinbuchstaben ('a'-'d') angegeben, dann wird die Spur auf der Rückseite des entsprechenden Laufwerks ('a' ist Rückseite von A usw.) getestet. Statt auf Spur 1 kann das Format auch auf einer anderen Spur getestet werden; dazu ist die Track-Nummer mit dem 'S'-Befehl in Speicherzelle OFF42h einzutragen (siehe 'Systempage' im Anhang).

## Display memory (sadr)  $CR$

Der Speicherbereich von "sadr" bis "eadr" wird auf dem Bildschirm in hexadezimaler und ASCII-Darstellung ausgegeben. Wird "sadr" weggelassen, dann wird ab der zuletzt mit dem D-Befehl ausgegebenen Speicherzelle +1 ausgegeben. Wird ", eadr" weggelassen, so wird bis "sadr"+256 ausgegeben.

Durch Drücken der <ESC>-Taste wird die Ausgabe abgebrochen, durch Drücken einer anderen Taste gestoppt und durch erneutes Drücken wieder gestartet.

#### EPROM test

Der E-Befehl gibt einige wichtige Daten des EPROM's, wie Prüfsumme, letzte benutzte Adresse und letzte wichtige Adresse für CP/M-Routinen, an. Die Bildschirmanzeige sieht folgendermaßen

aus:

#### Seite III.8 PROF-180X (c) CONITEC JH 2/86

end location.......... xxxx first bank 0 location.: xxxx checksum.............. xxxx

(end location) Hinter diese Adresse können eigene Treiber ins EPROM eingepatcht werden (USER-Schnittstelle).

(first bank O location) Ab dieser Adresse kann CP/M plus die logische Bank O benutzen (Angabe bei GENCPM). Unterhalb dieser Adresse befinden sich Firmware-Routinen, die auch vom BIOS benutzt werden.

. (checksum) Prüfsumme des EPROM-Inhalts.

# Fill memory sadr, eadr, byte CR

Der F-Befehl füllt den Speicherbereich "sadr" bis "eadr" wird mit dem Wert von "byte".

#### Go to (adr) CR

Mit dem G-Befehl können Programme, die sich im Arbeitsspeicher befinden, zur Ausführung gebracht werden. Es werden die mit dem X-Befehl gesetzten Register in den Prozessor geladen, und die Programmsteuerung verzweigt nach "adr". Taucht irgendwo im Anwenderprogramm ein RST 7 auf (FFh), dann wird der Inhalt aller Register gerettet und die Kontrolle wieder an den Monitor übergeben; der X-Befehl zeigt dann den neuen Stand der Register an. Wird "adr" weggelassen, so wird auf die Adresse, die im  $P-$ Register steht (siehe X-Befehl), verzweigt.

Help

H-Befehl: Nach Eingabe von 'H' wie HELP werden alle zur Verfügung stehenden Befehle aufgelistet.

In port padr CR

I-Befehl: Es wird ein Byte vom I/O-Port mit der Adresse "padr" eingelesen und in hexadezimaler und binärer Form auf dem Bildschirm ausgegeben.

#### PROF-180X (c) CONITEC JH 2/86 Seite III.9

List time

Nach der Eingabe des L-Befehls erscheinen Datum und Uhrzeit auf dem Bildschirm. Falls GRIP als Konsole definiert ist, wird die Interrupt-Uhr in der GRIP-Statuszeile neu gesetzt.

Keyboard mode (abort with ^C)

Alle Tastatureingaben werden direkt zum Terminal weitergeleitet. Mit dem K-Befehl können z.B. sogenannte ESCAPE-Sequenzen zum Terminal gesendet werden, um gewisse Voreinstellungen zu errei-

chen. <^C> löst einen Rücksprung in den Monitor aus.

Move memory sadr, eadr, dadr CR

M-Befehl: Der Speicherbereich "sadr" bis "eadr" wird Byte - Für Byte nach "dadr" kopiert.

New date and time set

Der N-Befehl dient zum Setzen der Uhr. Das genaue Format der Eingabe wird nach dem Eingeben des Befehls auf dem Bildschirm angezeigt und ist mit dem "DATE SET"-Kommando des CP/M 3.0 identisch.

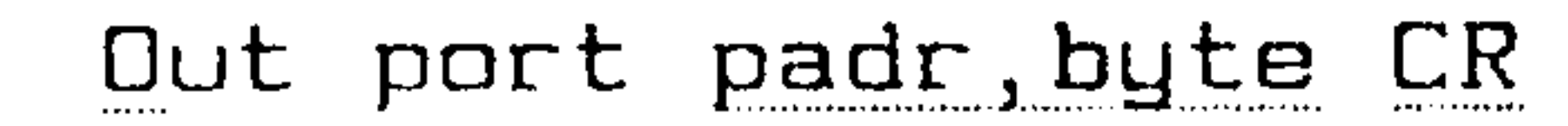

O-Befehl: Der mit "byte" angegebene Wert wird über die I/O-Adresse "padr" ausgegeben. Es sind 8- oder 16-Bit-Portadressen zulässig; im letzten Fall bestimmt das obere Byte die I/O-Page.

Read from drive d adr, snr CR

Bevor der R-Befehl angewendet wird, muß mit dem C-Befehl ein Laufwerk eingeloggt und mit dem A-Befehl eine Adresse auf der Diskette eingestellt worden sein. Der R-Befehl lädt die mit "snr" angegebene Anzahl von Sektoren von der Diskette in den Arbeitsspeicher ab Adresse "adr". Zu beachten ist, daß die Anzahl der gelesenen Bytes von der Sektorgröße abhängig ist!

the contract of the contract of the contract of the control of the control of the

#### Seite III.10 PROF-180X (c) CONITEC JH 2/86

Substitute memory adr,

S-Befehl: Die mit "adr" angegebene Speicherzelle wird angezeigt und kann durch Eingeben eines neuen Wertes verändert werden. Mit wird die nächste Speicherzelle angezeigt und mit "CR" wird zur Befehls-Eingabe zurückgekehrt. Wird bei einer Speicherzelle kein neuer Wert eingegeben, sondern mit ", "zur nächsten Zelle gesprungen, dann bleibt der alte Wert erhalten.

#### Test memory sadr, eadr CR

Der T-Befehl testet den Speicherbereich "sadr" bis "eadr", ohne die Inhalte zu zerstören. Fehlerhafte Bits werden auf dem Bildschirm angezeigt; eine "O" bedeutet dabei: Bit ist ok; eine "1" bedeutet: Bit ist nicht ok. Dieser Speichertest kann nur ganz schwerwiegende RAM-Fehler erkennen (wenn sich ein Bit nicht verändern läßt). Um den Speicher endgültig zu prüfen, sollte unter CP/M ein Speichertest gestartet werden.

Durch Drücken der <ESC>-Taste wird die Ausgabe abgebrochen, durch Drücken einer anderen Taste gestoppt und durch erneutes Drücken wieder gestartet.

User set up

Der U-Befehl wird in dem Abschnitt Installation beschrieben.

Verify memory sadr eadr dadr CR

V-Befehl: Der Speicherbereich "sadr" bis "eadr" wird mit dem Bereich, der bei "dadr" beginnt, Byte für Byte paarweise verglichen. Stimmen zwei Bytes nicht überein, so werden sie auf dem Bildschirm ausgegeben. Durch Drücken der <ESC>-Taste wird die Ausgabe abgebrochen, durch Drücken einer anderen Taste gestoppt und durch erneutes Drücken wieder gestartet.

Write to drive d adr, snr CR

Der W-Befehl funktioniert ähnlich wie der R-Befehl; hier werden jedoch die Daten vom RAM auf die Diskette geschrieben.

X Register /CR/reg/

Der X-Befehl dient zum Anzeigen und Ändern der HD64180-Register, die beim G-Befehl in den Prozessor geladen werden bzw. die nach Ausführung einer RST 7 Anweisung im Prozessor stehen. Nach Eingabe von "X" und "CR" werden alle Register angezeigt,

#### PROF-180X (c) CONITEC JH 2/86 Seite III.11

kleine Buchstaben stehen für HD6418O-Zweitregister. Nach Eingabe von "X" und "reg" wird das mit "reg" spezifizierte Register angezeigt und kann durch Eingeben eines neuen wertes verändert werden. Mit "," wird zum nächsten Register gesprungen (Reihenfolge siehe Beschreibung von "reg"J und mit "CR" zur Befehls-Eingabe zurückgekehrt. Wenn kein neuer Wert eingegeben wird, sondern mit "," " zum nächsten Register gesprungen wird, dann bleibt der alte wert erhalten. Die einzelnen Register haben folgende Bedeutung:

A, B, C, Es handelt sich hier um die gleichnamigen 8-Bit HD64180-L Register.

a, b, c, Der zweite Registersatz des HD64180 wird durch Kleinbuchh,l staben adressiert.

- M,m Das HL-Registerpaar ist mit dem Buchstaben "M" als 15-Bit Register einzeln ansprechbar.
- F,f Diese B-Bit enthalten die HD64180 Bedingungsflags. Die einzelnen Bitpositionen haben folgende Bedeutung:
	- Bit Carrg-Flag
	- $Bit 1$   $Add/Subtract-Flag$
	- Bit Paritg/Dverflow-Flag
	- Bit nicht verwendet
	- Bit 4 Half-Carry-Flag U'LE<br>
	2 AC<br>
	3 Mi<br>
	5 Mi<br>
	5 Mi<br>
	5 Mi<br>
	7
	- Bit nicht verwendet
	- Bit 5 Zero-Flag
	- Bit -----------<br>7 Sign-Flag

Der Y-Befehl dient zum Neuformatieren von Disketten. Es müssen die folgenden Parameter eingegeben werden:

- PHier steht eine 16-Bit Adresse, die bei dem G-Befehl als Default-ndresse benutzt wird. Nachdem im anwenderprogramm eine RST <sup>7</sup> enweisung aufgetreten ist, wird hier die Adresse, die dieser Anweisung-folgt, abgelegt.
- Stackpointer des Anwenderprogramms.
- xHD641BO Indexregister X (16-Bit). YHD64180 Indexregister Y (16-Bit).
- HD64180 Interruptvektor-Register (B-Bit).  $\mathbf{I}$ IHD64180 Instruktionszähler-Register (8-Bit). R

Y format disk

#### PROF-180X (c) CONITEC JH 2/86 Seite III.12

drive no.......: 00 $maxi$  disk .....:  $Y$ single density.: Ysingle side....:  $Y$  $sector size...$ :  $00$ first sector...: 01lasL sector....: ln $track$  number...:  $HD$ format  $gap...$ ...  $1B$ start format...: N-

(drive na) fingabe der Nummer des 'phgsikalischen' Laufwerks (00\*03). Diese Nummer ist nicht unbedingt äquivalent zu der 'logischen' Drive-Bezeichnung 'A'-'F'!

Die Eingabe der einzelnen Parameter erfolgt wie bei den Unter menues des U-Befehls (s.u.); es bedeuten:

(single density) Eingabe von 'Y', wenn die Diskette in einfacher fiufzeiahnungsdiahte, Eingabe van 'N', wenn die Diskette in doppelter Hufzeichnungsdichte Eormatiert werden soll.

(maxi disk) Eingabe von 'Y', wenn es sich um eine B"-Diskette, Eingabe von 'N', wenn es sich um eine  $51/4"$ - oder eine  $31/2"$ -Diskette handelt.

(sector size) Dieser Parameter bestimmt die Anzahl der Bytes pro Sektor: 00h steht Für <sup>128</sup> Bgtes/Sektor, 01h steht für BSE Bgtes/Sektor1 02h steht für SIE Bgtes/Sektor und 03h steht für 108% Bgtes/Sektor.

(last sector) Dieser Parameter gibt die Nummer des letzen Sektors einer Spur an. Es werden (last sector)-(first sector)+1 Sektoren auf einer Spur angelegt.

(track number) Dieser Parameter gibt die Anzahl der Spuren an.

(single side) Eingabe van 'Y', wenn die Diskette nur auf Seite <sup>O</sup> farmatiert werden soll. Eingabe van 'N', wenn die Diskette auf beiden Seiten formatiert werden soll.

(first sector) Dieser Parameter gibt die Nummer des ersten Sektors einer Spur an. .

(farmat gap) Dieser Parameter <sup>g</sup>ibt die Lücke zwischen zwei Sektoren in Bgtes an. Die Richtwerte für die häufigsten Formate stehen im Datenblatt Für den UPD 765.

(start farmat) Eingabe van 'Y' startet den Formatiervorgang, 'Eingabe van <sup>N</sup> bricht den Befehl ab.

# Es folgt eine Liste der üblichen PROF-80/180X-Formate:

#### (C) CÜNITEC JH 8/56 Seite 111.13 PROF-180X  $\boldsymbol{\beta}$ 9  $\mathbf{4}$ 16  $\overline{7}$ 10 5 2 3 1 Format—Nr. Y Y Y N Y. Y N<sub>N</sub> N. N. maxi disk .....: Y N N N N<sub>1</sub> N<sub>1</sub> N N<sub>N</sub> N single densitg.: Y Y N Y N Y N Y N N single side....: 03 01  $0<sup>2</sup>$  $01$ 08 03  $O<sub>3</sub>$ OO. O<sub>3</sub> sector size....: 01 01 01 01  $O<sub>1</sub>$ 01 O1 01 01 01 first sector...: 10 OF OB 05 08  $1A$  $1A$ 05 OA 0A last sectcr....: HD EB  $4D$  $HD$  $H<sub>D</sub>$ HD BB 50 50 track number...: 5d 32  $1B$ 36 7H 74 30 30  $1B$ format gap.....:

\*w— Honitar-Fahlarmaldungan "--

What?

Diese Meldung erscheint, falls beim B- oder C-Befehl das Format der Diskette nicht erkannt werden konnte.

Diese Fehlermeldung erfolgt bei allen Sgntaxfehlern.

Can not boot

Wird beim Selbsttest ein-fehlerhaftes-Verhalten des Floppy<br>ntrollers (UPD-765) erkannt, dann-werden-die-Befehle-A,B,C,R Controllers (UPD 755) erkannt, dann werden die Befehle und <sup>w</sup> gesperrt, und die Fehlermeldung erscheint auf dem schirm. Bild-

Falls beim Laden des CP/M Betriebssgstems ein Fehler auftaucht, erfolgt diese Meldung.

Disk not correct

Das angesprochene Laufwerk ist nach einem B-,C-,Y-,R- oder W-Befehl nicht betriebsbereit (2.3 kaina Diskette im Laufwerk). Durch Eingeben von 'Y' wird der Zugriff auf das Laufwerk wiederholt, durch Eingeben von 'N' wird zur Monitor—Befehleingabe

### Drivs access not possible

## Drivs not rssdu, rstru CY/N)?

#### zurückgekehrt.

## PROF-1BOX (c) CONITEC JH 2/86 Seite III.14

#### Error, sgstem data backup failure

Beim Starten des Sgstems stehen keine SetupfiInformationen im ENDS—RAH. Diese Fehlermeldung erscheint, wenn das Sgstem' noch nicht installiert wurde (s. Installation) oder Uhr bzw. Qkku defekt sind.

## Read error on d, track #xx, head #x, sector #x

Taucht beim Lesen von der Diskette ein Fehler auf, dann wird diese Fehlermeldung ausgegeben. Zusätzlich wird noch die art des Fehlers (Status-Bgtes <sup>1</sup> und <sup>E</sup> des uPD7ES) im Klartext angezeigt.

write error on d, track #xx, head #x, sector #x

PROF-180X ist als offenes System konzipiert, d.h. die Karte kann mit einer Uielzahl von Peripherie-Geräten, die unterschiedliche Anforderungen an die Software stellen, zusammenarbeiten. Die Firmware enthält deshalb ein Installationsprogramm, mit dem der Anwender die PROF-180X-Karte auf seine Erfordernisse anpassen kann.

Siehe "Read error...", Fehler ist jedoch beim Schreiben auf die Diskette aufgetreten.

write protect

Dieser Fehler tritt nur beim Formatieren (Y—Befehl) auf, er zeigt an, daß die Diskette nicht formatiert werden kann, da sie mit einem Schreibschutz versehen ist.

Die Daten, die bei der Installation eingegeben werden, sind in dem akkugepufferen CMOS-RAM der Uhr abgespeichert; nach Ausschalten der Uersorgungspannung bleiben die Installationsdaten erhalten. Die Firmware meldet einen Uerlust der Installationsdaten durch eine Fehlermeldung nach dem Reset (error, sgstem data backup failure), in diesem Falle wird PROF-180X mit Defaultwerten initialisiert.

Mit dem U-Befehl gelangt man vom Monitor aus in das Installationsmenue. Das Installationsmenue besteht aus einem Hauptmenue, 'das folgendermaßen aussieht:

# $0, 1, E, \mathbb{F}, \cap, \mathbb{B}, \mathbb{C}, \mathbb{I}, \mathbb{M}, \mathbb{U}, \mathbb{W}$  select  $\Rightarrow$

#### Seite III.15 (c) CONITEC JH 2/86  $PROF-1BOX$

Durch Eingabe eines der aufgeführten Zeichen kommt man in eines der Untermenues, wird ein anderes Zeichen eingegeben, erreicht man wieder die Monitor-Ebene. Die einzelnen Untermenues bestehen jeweils aus einer Gruppe von Parametern, die entweder als Hexadezimalzahlen oder als Yes(Y)/No(N) Werte eingegeben werden müssen. Das Weiterschalten auf den nächsten Parameter erfolgt wie z.B. bei dem A-Befehl durch ein Trennzeichen (Leerzeichen oder Komma). Am Ende der Parameter-Liste eines Untermenues oder durch Eingeben von CR als Trennzeichen gelangt man wieder ins Hauptmenue.

Einige der eingegebenen Parameter sind <u>erst nach dem nächsten</u>

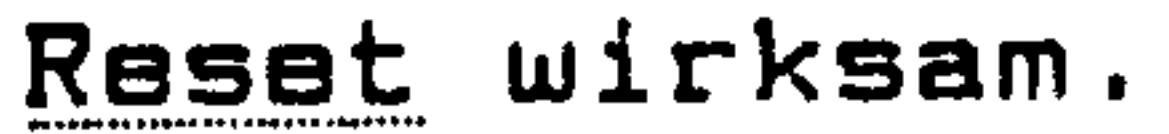

In der Firmware Version 1.2 stehen die folgenden Untermenues zur Verfügung, die angegebenen Parameter zeigen die Default-Werte  $am:$ 

```
Untermenues 0, 1, 2, 3
```

```
......... select => /0/1/2/3/
```
Durch Eingeben eines der Zeichen 0,1,2,3 wird ein Untermenue zum Eingeben von Laufwerksparametern aufgerufen. Die Zahlen O..3 beziehen sich dabei auf die physikalischen Laufwerksnummern  $(Zuordnung siehe 'B'-Befehl).$ 

data for drive  $0 (1/2/3)$  $steprate...$ .......  $03-$ 

```
head unload time .: 02-
head load time ...: 02-
80 track........: N-
double step ...... N-
ready signal \dots Y-
```
(steprate) Dieser Parameter gibt die Zeit zwischen zwei Stepimpulsen des entsprechenden Laufwerks an. Für 8"-Laufwerke entspricht die eingegebene Zahl der Steprate in ms, für 51/4"- oder 31/2"-Laufwerke in 2-ms-Einheiten. Gültige Werte sind Olh bis 10h. Die günstigste Zeitangabe muß dem Laufwerks-Manual entnommen werden.

(head unload time) Dieser Parameter ist nur für Laufwerke mit elektrischem Headload wichtig. Er gibt an, wie lange der Schreib/ Lesekopf nach der letzten Diskoperation noch geladen bleibt. Ein hoher Wert verhindert Kopfklappern, ein niedriger beschleunigt den Zugriff. Es sind Eingaben zwischen 10h und FOh ms gültig (wie oben verdoppeln sich die Zeiten für  $51/4"$ - und  $31/2"$ -Laufwerke), die letzte Hexziffer wird jedoch immer auf O abgerundet.

## PROF-180X (c) CONITEC JH 2/86 Seite III.16

(head load time) Dieser Parameter bestimmt die Wartezeit zwischen Kopfladen und Diskoperation. Zeitangabe wie oben, zulässige werte zwischen 08h und FEh. Es wird auf gerade Zahlen abgerundet. Für Laufwerke ohne elektrischen Headload sollte hier OEh eingetragen sein, um die Zugriffszeit zu minimieren.

(80 track) Dieser Parameter muß bei 5 $1/4$ "- oder 3 $1/2$ "-Laufwerken mit BO Spuren pro Seite auf 'Y' gesetzt werden, bei allen anderen Laufwerken muß dieser Parameter auf 'N' stehen. Dieser Parameter ist für CPKM von Bedeutung, da die Unterscheidung zwischen 40- und 80- Spur- Laufwerken nicht von der automatischen Formaterkennung erfolgen kann.

(double step) Steht dieser Parameter auf 'Y', dann werden zwei Stepimpulse pro Spurwechsel ausgeführt, steht er auf 'N', dann wird das Laufwerk normal betrieben. Anmerkung: wenn bei einem 80-Spur-Laufwerk "BO track" auf 'N' und "double step" auf 'Y' steht, dann können mit dem BO—Spur+Laufwerk HO-Spur-Disketten (auch unter CP/M) gelesen werden.

(readg signal) Dieser Parameter ist dann auf 'N' zu setzen, wenn ein 51/4"—Laufwerk kein Readgsignal liefern kann (im allge meinen nur bei älteren Laufwerken der Fall). Er muß bei allen 51/4"-Laufwerken auf den <sup>g</sup>leichen wert eingestellt werden (bei B" immer auf 'Y'). Steht der Parameter auf 'N', dann ist JlS entsprechend zu setzen.

#### Untermenues A, B

......... select => /9/B/

Diese beiden Untermenues verändern die Baudrate und das Datenformat der beiden V24-Schnittstellen auf der PROF-180X-Karte. Untermenue A bezieht sich auf die Haupt-V24-Schnittstelle (Duplex O, Stecker N5), Untermenue B bezieht sich auf die Neben-V24-Schnittstelle (Duplex 1, Stecker N6). Achtung, die Umprogrammierung der Schnittstellen erfolgt erst nach einem Reset.

data for  $U - Z + A$  (B) baudrate...... 00-B data bits...: Y-2 stop bits...: N paritg enable.: N $partity$  even...:  $N-$ 

(beudrate) Ist dieser Parameter 00h, dann wird die Baudrate entsprechend dem Jumper JlS eingestellt. Liegt der Parameter im Bereich 01h..0Fh, dann wird die zugehörige Baudrate (siehe

\*fibschnitt Baudraten) eingestellt, JlS wird in diesem Fall ignoriert.

#### PROF-180X (c) CONITEC JH 2/86 Seite III.17

(B data bits) wenn dieser Parameter den wert 'Y' hat, dann werden <sup>B</sup> Datenbits eingestellt, wenn er den wert 'N' hat, werden 7 Datenbits eingestellt.

(parity enable) Wenn dieser Parameter den Wert 'Y' hat, wird ein Paritgbit eingfügt, hat er den wert 'N', wird kein Paritgbit eingefügt.

(E stop bits) Hat dieser Parameter den wert 'Y', werden <sup>E</sup> Stopbits eingestellt, hat er den Uert 'N', wird ein Stopbit eingestellt.

Die Parameter dieses Untermenues wirken auf alle angeschlossenen Laufwerke gleichermaßen.

(paritg even) Dieser Parameter ist nur gültig, wenn paritg enable auf 'Y' steht. 'Y' stellt gerade Parität ein, 'N' stellt ungerade Parität ein.

#### Untermenue C

```
\ldots \ldots \ldots select \Rightarrow C
```

```
common disk data
drive A ... ... : 00-tunnel erase : 00-motor delag .: 00-
switch delag : OO—
```
(tunnel erase) Dieser Parameter gibt die Verzögerungszeit zwisehen Sektorschreiben und einem nachfolgenden Spurwechsel in 100 us-Schritten an. Diese sogenannte "tunnel erase time" kann dem LaufwerkSHHanual entnommen werden. Sollten verschiedene Laufwerke angeschlossen sein, so ist die größte tunnel erase time einzutragen. Bei den meisten Laufwerken kann dieser Parameter auf 00h

(drive 9) Der Monitor und EP/M sprechen die Laufwerke unter einem logischen Laufwerksbuchstaben an. Im allgemeinen wird das logische Laufwerk A auf das physikalische Laufwerk O, das logische Laufwerk <sup>B</sup> auf das phgsikalische Laufwerk <sup>1</sup> usw. abgebildet. Das Booten erfolgt immer von Drive H. Mit dem hier aufgeführten Parameter kann dieser Drive mit einem beliebigen anderen Laufwerk vertauscht werden, ohne daß man an den Laufwerken etwas "umjumpern" muß. Zulässig ist ein wert zwischen O..3, der der entsprechenden physikalischen Laufwerksnummer entspricht. Die wirkung des Parameters ist die gleiche wie der n-wert beim B-Befehl, mit zwei Unterschieden: 'B' hat höhere Priorität als 'U', und das mit 'B' gewählte Boot-Laufwerk ist nur bis zum nächsten Reset aktiv, während der 'Drive A'-Parameter dauerhaft in der Uhr abgespeichert wird.

#### PRÜF-IBÜX (c) CÜNITEC JH E/BE Seite 111.18

eingestellt bleiben.

(motor delag) Dieser Parameter ist lediglich für ältere Epson—  $31/\mathbb{Z}$ "-Laufwerke notwendig. Durch einen Fehler in diesen Laufwerken kann trotz anliegendem Readgsignal kein Spurwechsel ausgeführt werden, wenn der Motor nicht <sup>500</sup> ms vorher eingeschaltet wurde. Falls ein solches Laufwerk angeschlossen ist, ist dieser Parameter auf 38h zu setzen, andernfalls muß er auf 00h bleiben.

(switch delag) Dieser Parameter ist lediglich für umschaltbare S1/4"/B"-Laufwerke notwendig. Bei diesen Laufwerken muß nach dem Umschalten von Mini- auf Maxibetrieb und umgekehrt etwa 500 ms gewartet werden, bis sich der Motor auf die neue Drehzahl eingeregelt hat. Falls ein solches Laufwerk angeschlossen ist, ist dieser Parameter auf 38h zu setzen.

Dieses Untermenue erlaubt es, maximal B Strings als Anfangsinitialisierung zum Konsolenkanal zu senden. Die ausgewählten Strings werden direkt nach einem Reset zum ausgewählten Konsolenkanal gesendet. Für jeden der vier Konsolenkanäle können B unterschiedliche Strings vom anwender ins EPRDH "gepatcht" werden. Untermenue <sup>I</sup> definiert, welche der eingepatchten Strings auch wirklich gesendet werden. Standardmäßig sind lediglich Strings für den SRIP\*Konsolenkanal definiert:

```
initialisation string(s)
```
Untermenue 1

```
......... select => I
```
Die im folgenden aufgeführte Datenstruktur erlaubt es, zusätzliche Strings ins EPRDH "einzupatchen":

Der Aufbau des Initialisierungsstrings ist folgendermaßen definiert:

spoolar on.......: N— (schaltet GRIP-Spooler ein) status line off..: N- (schaltet Statuszeile ab) max. screen 8x8..: N- (maximales Bildschirmformat mit Bx8-Matrix) max. screen Bx10.: N- (maximales Bildschirmformat mit Bx10-Matrix) non HSCII........: N— (schaltet deutschen Zeichensatz ein)

Direkt an die Default—werte (siehe abschnitt: ändern der Default-Werte) anschließend, befinden sich 32 Zeiger auf die Initialisierungsstrings. Die Adresse des ersten dieser Zeiger erhält man, wenn man zu der in den EPROM-Adressen 0036h und 0037h stehenden Adresse 100h dazu addiert. Die ersten B Zeiger zeigen auf die Initialisierungsstrings für den GRIP Konsolenkanal, die nächsten 8 Zeiger für den Haupt-V-24 Konsolenkanal usw. Enthält ein solcher Zeiger die edresse FFFFh, dann ist kein zugehöriger Initialisierungsstring definiert.

#### Seite III.19 PROF-180X (c) CONITEC JH 2/86

- 1. Textzeile, die im Untermenue U erscheint (beliebig viele Zeichen) 2. \$-Zeichen (ein Byte)
- 3. Länge des eigentlichen Initialiserungsstrings (ein Byte)
- 4. eigentlicher Initialisierungsstring (maximal 255 Byte)

Beispiel: In Assemblerschreibweise sieht der Initialisierungsstring für "spooler on" folgendermaßen aus:

- $'$ spooler on......... \$' DB.
- $\mathbf{4}$  $DB$
- **DB** 1 BH, 1 BH, 35H, 32H

#### Untermenue M

```
\ldots, ..... select \Rightarrow M
```
Der Prozessor HD64180 hat einige Anschlüsse, die doppelt belegt sind. Durch interne Programmierung kann die Funktion dieser Pins bestimmt werden. Achtung, die Umschaltung der Pins erfolgt erst nach einem Reset.

multiplexed pins  $CTS1...: Y-$ TDENDO.: Y-

(CTS1) Dieser Parameter bestimmt die Funktion von PIN 52 der CPU (Leitung CTS/RX am Stecker N6). 'Y' wählt diese Leitung als CTS-Leitung für die zweite V-24-Schnittstelle aus, 'N' wählt diese Leitung als RXS-Eingang aus.

(TDENDO) Dieser Parameter bestimmt die Funktion von PIN 50 der CPU (Leitung CKA1 am Stecker N6). 'N' setzt diese Leitung als Taktein/ausgang für die zweite V-24-Schnittstelle, 'Y' weist dieser Leitung das TERMINAL END-Signal von DMA O zu.

Untermenue U

```
\ldots \ldots \ldots select \Rightarrow U
```
In diesem Untermenue lassen sich User-Flags als "Software-Jumper" für Anwenderprogramme setzen. Dazu stehen 4 Bytes in der Uhr zur Verfügung.

```
user bytes
byte 1:00-byte 2:00-
```
byte  $3:00$ byte  $4:00-$ 

(byte 1-4) Hier lassen sich Werte zwischen OOh und FFh eintradie dann z.b. die Anfangskonfiguration für ein Anwenderprogen, einstellen können. Das Programm kann dazu auf die Flag- $\mathbf{q}$ ramm Bytes in den Speicherzellen OFF13h-OFF16h der Systempage zugreifen.

#### Untermenue W

......... select => W

In diesem Menue lassen sich die Wait-Zyklen für Speicher- und I/O-Zugriffe einstellen. Achtung, die Neueinstellung der WAIT-Zyklen erfolgt erst nach einem Reset.

WAIT insertion  $1/0$  ...: 03 $memory : 00-$ 

(I/O) Dieser Parameter bestimmt die Anzahl der zusätzlichen WAIT-Zuklen für I/O-Zugriffe und Interrupt-Quittungszyklen. Es sind Werte zwischen O und 3 zulässig. Normalerweise sind 3 zusätzliche WAIT-Zyklen eingestellt, damit auch auf langsame Peripheriebausteine zugegriffen werden kann. Die Systemgeschwindigkeit wird dadurch kaum herabgesetzt, denn I/O-Zugriffe machen durchschnittlich nur etwa 0.5% der gesamten CPU-Zyklen aus. Achtung: bei 9.2-MHz-Betrieb benötigt der Floppy-Controller drei zusätzliche Wartezuklen.

 $\mathcal{L}_{\text{max}}$  ,  $\mathcal{L}_{\text{max}}$ 

(memory) Dieser Parameter bestimmt die Anzahl der WAIT-Zyklen Speicherzugriffe. Es sind Werte zwischen O und 3 zulässig. für Für das interne RAM sind auch bei 9.2 MHz keine WAIT-Zyklen erforderlich, aber eventuell für externe, systemfremde Speicher-Zusatzkarten.

 $---$  Die Konsolenschnittstelle  $---$ 

Damit PROF-180X mit der Außenwelt kommunizieren kann, benötigt er eine Eingabe-Einheit (Tastatur) und eine Ausgabe-Einheit (Bildschirm). Eingabe- und Ausgabekanal werden zusammen als Konsolenkanal bezeichnet. Die Firmware des PROF-180X ist nicht auf eine bestimmte Konsole festgelegt.

Mittels Jumperfeld J18 kann eine von vier Schnittstellen als Konsole ausgewählt werden:

1.) Wird kein Jumper gesetzt, dann wird die Grafik-Karte GRIP als Konsole benutzt.

### PRÜF-IBOX (c) CÜNITEC JH 8/85 Seite III.El

- 2.) Wird ein Jumper auf J18/1-3 gesetzt, dann ist die Haupt-V-Ed—Schnittstelle (Stecker NS) auf der PRÜF'lBOX-Karte als Konsole definiert.
- 3.) Die Jumperstellung Jlß/Erä wählt im Moment noch die HaUpt-U-24-Schnittstelle (Duplex O) als Konsole aus. Diese Jumperstellung ist Jedoch bei späteren Monitorversionen für eine externe Grafikkarte reserviert.
- ä.) Ein Jumper auf JIB/BHS wählt die USERfiSchnittstelle aus. Soll eine eigene Schnittstelle als Konsolenschnittstelle benutzt werden, so können die Treiber in das EPROM einpro-

Mit Jumperfeld J19 wird die Baudrate der Haupt-V24-Schnittstelle auf der PRÜF-lSOX—Karte eingestellt:

grammiert werden. Mit dieser Jumperstellung werden dann alle Konsolen Ein-ausgaben auf diese Treiber geleitet.

S.) wird JlB/B—E gesetzt, so wird keine Konsole für das EPRDH ausgewählt, sondern sofort nach dem Selbsttest und der Ini tialisierung das Betriebssystem gebootet (Auto-Boot). Die Konsolenzuweisung erfolgt erst vom BIDS des CP/H.

OOSEh Hier ist ein Sprung auf eine Initialisierungsroutine für den eigenen Treiber einzutragen. Wird keine Initialisierung benötigt, dann muß hier eine RET Anweisung

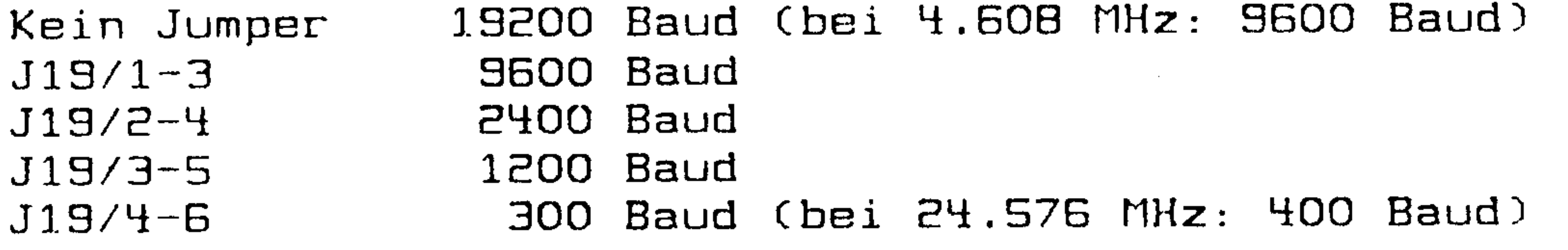

Zu beachten ist, daß die wirkung des Jumperfeldes JlS mit dem UHBefehl außer Kraft gesetzt werden kann.

—\*— Einbau eines eigenen Konsolentreibers --"

Mit dem E—Befehl kann ermittelt werden, wo sich die letzte benutzte Speicherzelle des EPROM's befindet. Hinter diese Adresse kann ein eigener Schnittstellentreiber einprogrammiert werden. Damit diese Schnittstelle auch vom Monitor und vom CP/M benutzt werden kann, steht am finfang des EPRDH'S ein Sprungvektor. Die Sprünge müssen auf die neu eingetragenen Benutzerroutinen zeigen. Im Orginal EPROM zeigen diese Sprünge auf die Treiber der Haupt-UEH-Schnittstelle der PRDF-180X\*Karte.

#### (CSh) stehen.

# PRÜF-IBOX (c) CÜNITEC JH E/EE Seite III.EE

- OOS6h USER IN. Es wird solange gewartet, bis ein Zeichen<br>Samfererer wird. Nach dem Verlassen der Routine muß empfangen wird. Nach dem Verlassen der Routine dieses Zeichen in Register A stehen.
- DOSSh USER DUI. In Register <sup>C</sup> steht ein Zeichen, das über die Schnittstelle ausgegeben werden muß. Uor dem Uerlassen der Routine muß das ausgegebene Zeichen (Register C) in Register A kopiert werden!
- OOSCh USER IN STATUS. Wenn die Schnittstelle ein Zeichen empfangen hat, dann muß im nkku FFh übergeben werden und das Zero-Flag zurückgesetzt sein. wurde kein Zei chen empfangen, dann wird eine O in Register A übergeben; das Zero-Flag muß dann gesetzt sein.

OOSFh USER OUT STATUS. Wenn die Schnittstelle bereit ist, ein Zeichen zu senden, dann muß FFh im, Hkku übergeben werden. Ist die Schnittstelle noch nicht bereit, dann wird eine O in Register A übergeben.

Zu beachten ist, daß mit Ausnahme von Register A kein Register verändert werden darf!

 $\mathcal{L}_{\text{max}}$  and  $\mathcal{L}_{\text{max}}$ 

--- Ändern der Default-Werte ---

An den EPRUM-Adressen 0036h und 0037h befindet sich ein Zeiger, der auf die Liste mit den Default-werten zeigt. Durch "Umpatchen" im EPROM können die Default-Werte somit leicht geändert werden. Im Anhang sind die wichtigsten Bytes der Systempage beschrieben.

Der <sup>p</sup>hysikalische Speicherbereich OFFOOh bis OFFFFh ist als sogenannte Sgstempage definiert. Dieser Bereich wird immer auf den logischen Adressbereich FFOOh bis FFFFh abgebildet, so die hier stehenden Daten Jederzeit Jedem Sgstemteil zur Uerfügung stehen. Die Sgstempage teilt sich auf in ein Detenfeld (FFOOh bis

FF7Fh) und in ein Feld für Interrupt\_E\_Uektoren (FFEOh bis FFFFh). Die Firmware benutzt selbst keine Interrupts, hält Jedoch diesen Teil der Sgstempage für CP/M frei.

Die Firmware besetzt nach einem Reset die Sgstempage mit Default-werten, die sich in einer ESE Bgte langen Liste im EPRDN befinden. Falls die Daten in der Uhr als fehlerfrei erkannt werden, überschreibt die Initialisierungsroutine der Firmware die ersten 2% Bgte der Sgstempage mit diesen werten (hier befinden sich also die Daten, die mit dem U-Befehl gesetzt werden).

### PROF-180X (c) CONITEC JH 2/86 Seite III.23

 $---$  Baudraten  $---$ 

Da der Takt für die beiden V-24 Schnittstellen auf der PROF-180X-Karte vom Prozessortakt abgeleitet wird, müssen die interen Baudratenteiler unterschiedlich programmiert werden. Je nach Taktfrequenz wählt die Firmware eine von sechs möglichen Tabellen aus, um die Baudratenteiler zu programmieren. Drei dieser sechs Tabellen sind für Taktfrequenzen über 9.216 MHz vorgesehen, wir machen jedoch darauf aufmerksam, daß diese Frequenzen im Moment noch nicht von der Hardwareseite garantiert werden können.

Wenn Sie nicht wissen, welche Taktfrequenz Ihre Karte hat, betrachten Sie den Quarz X1 unterhalb der CPU: Er schwingt mit doppelter Taktfrequenz. Falls die Baudrate nicht gemessen werden kann (Uhr defekt) oder keine passende Frequenz ermittelt wurde, wird defaultmäßig die 4.508-Mhz-Tabelle verwendet. Die Zahlen vor den einzelnen Baudraten geben die Zahl an, die beim U-Befehl eingegeben werden muß, um die gewünschte Baudrate einzustellen. Die mit "!" gekennzeichneten Baudraten weichen von der Einstellung unter CP/M plus ab.

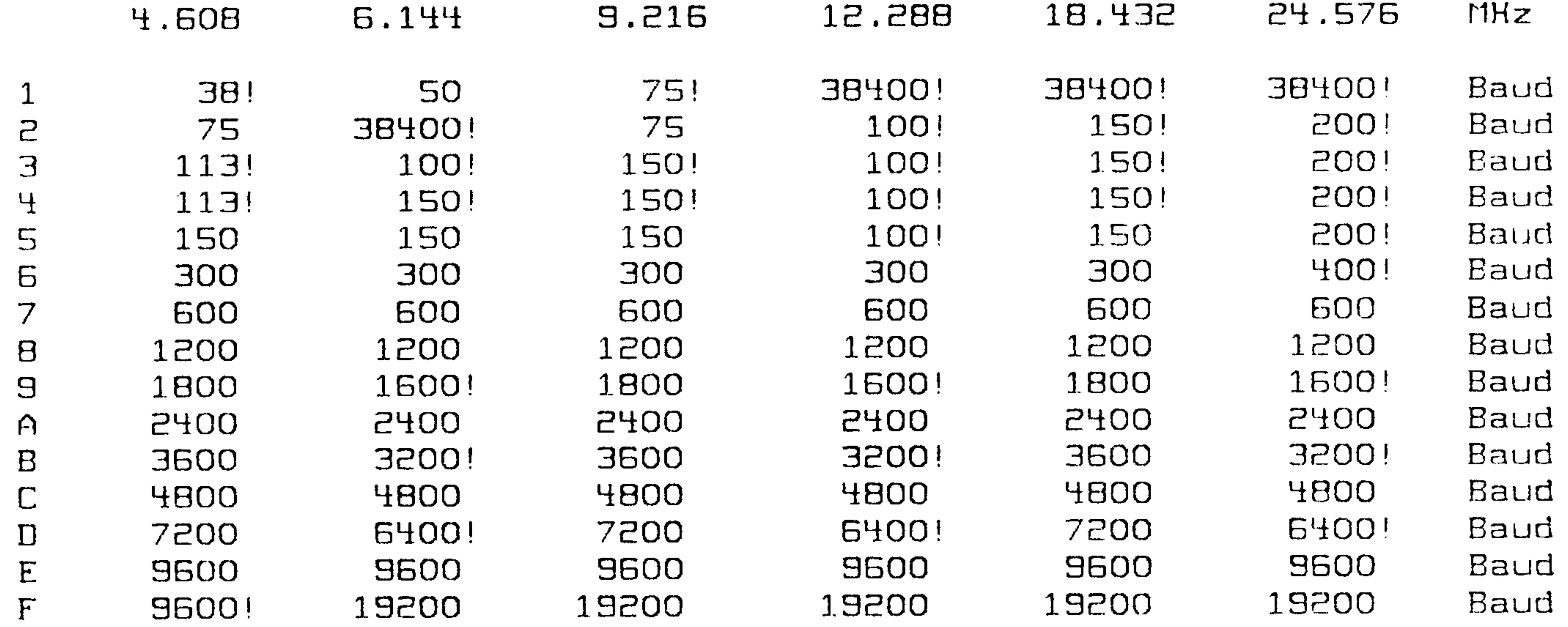

INDEX  $\qquad \qquad -\qquad -$ 

 $\ddot{\phantom{1}}$ 

128K-BYTE 2 STOP BITS S12K-BYTE B DATA BITS **BO TRACK BOBO** 

#### <ESC>-TASTE

A-BEFEHL ADR AKKU ANFANGSINITIALISIEH AUTO-BOOT

 $\mathcal{L}(\mathcal{L})$  and  $\mathcal{L}(\mathcal{L})$  .

B-BEFEHL **BAUDRATE BAUDRATEN BEFEHL BILDSCHIRMFORMAT BIOS BLINKEN** BOOT-LAUFWERK BOOTSTRAP-LADER **BYTE** 

C-BEFEHL CHECKSUM CKA1 CMDS-RAM  $CP/M$ **CTS/RX** CTS1

 $\bullet$  .

 $\Delta \sim 10$ 

D-BEFEHL DADR DATE SET DATUM DEFAULT-WERTE DOUBLE STEP DOUBLE-DENSITY DRIUE A DRIVE NO

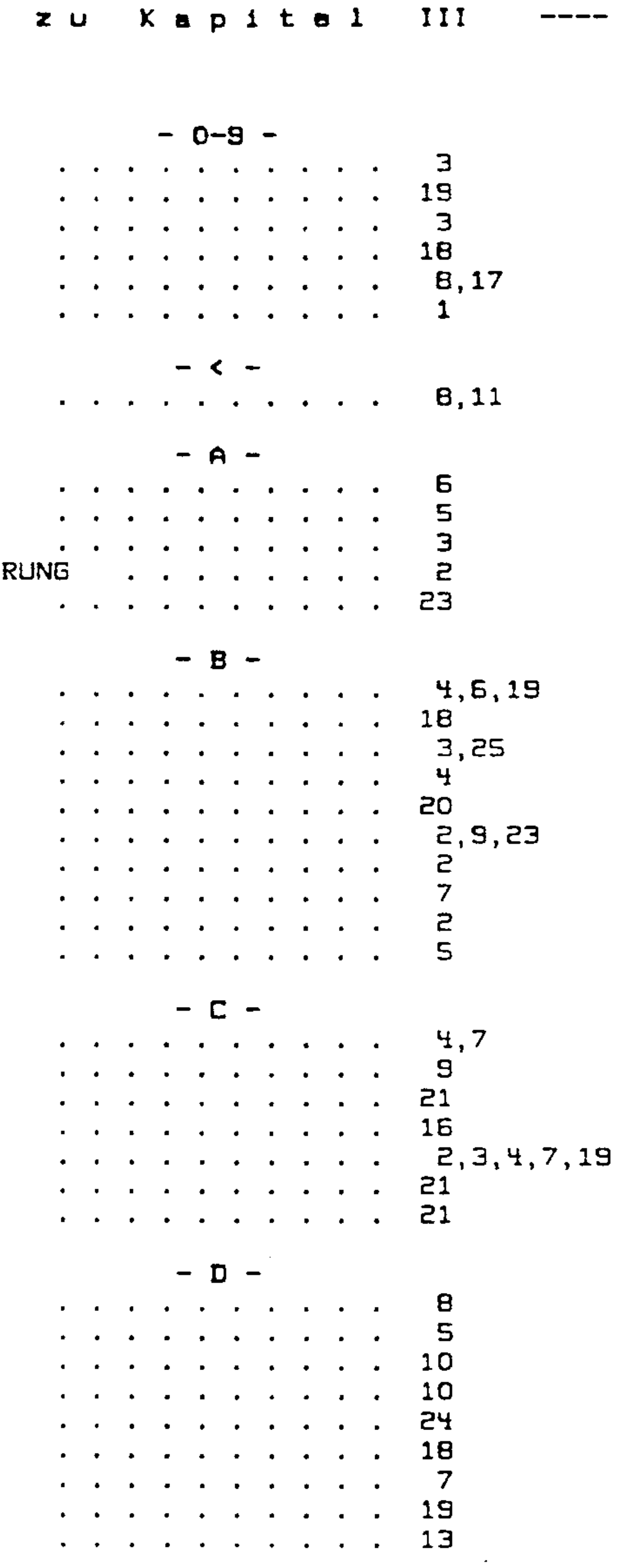

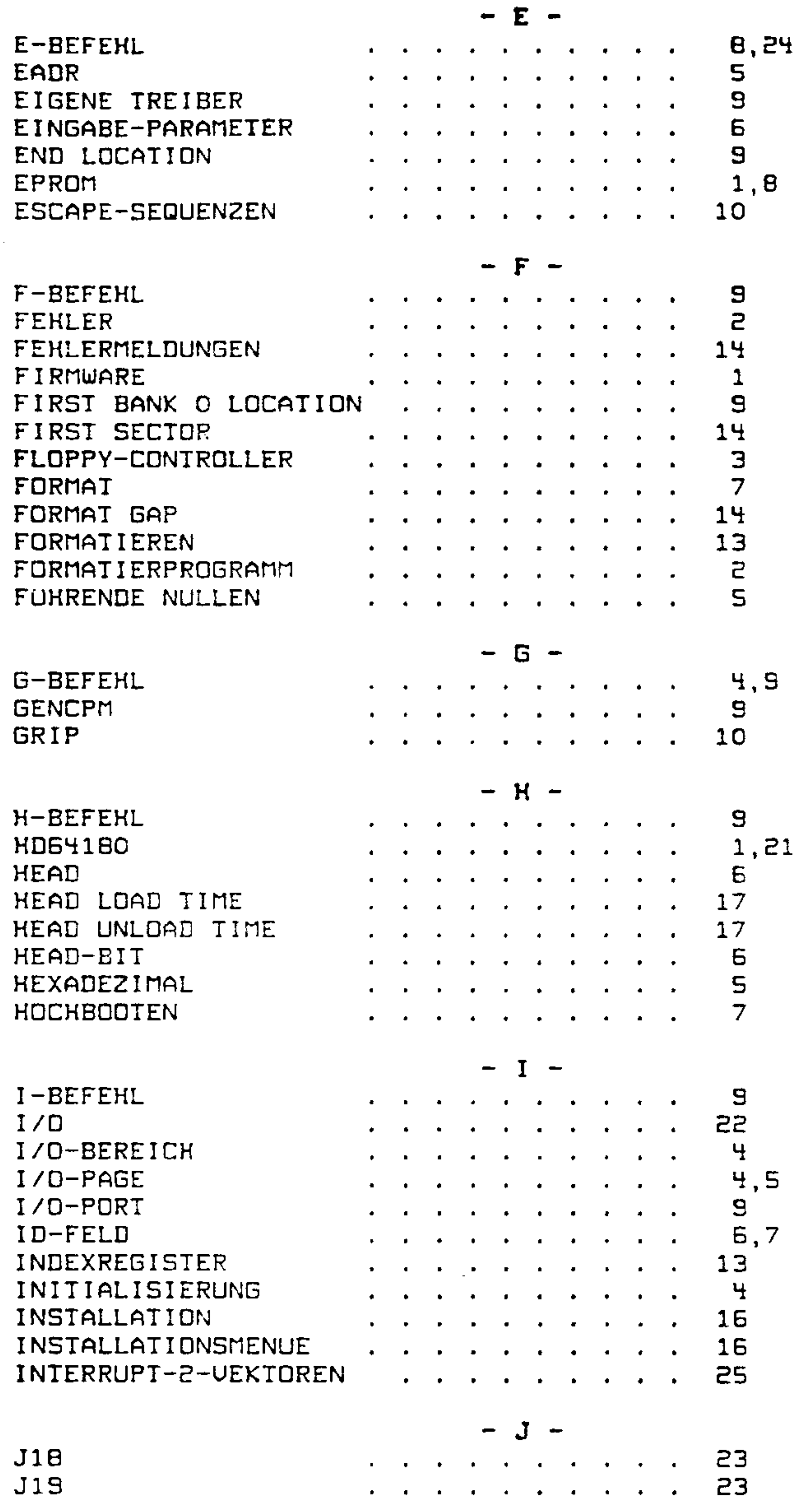

 $\mathcal{L}^{\mathcal{L}}$  and  $\mathcal{L}^{\mathcal{L}}$  and  $\mathcal{L}^{\mathcal{L}}$ 

 $\sim 10^{11}$  km  $^{-1}$ 

 $\mathcal{L}(\mathcal{L}(\mathcal{$ 

 $\sim 10^{-1}$ 

K-BEFEHL KLEINBUCHSTABEN KONSOLE **KONSOLENTREIBER** KOPFKLAPPERN KORRIGIEREN

L-BEFEHL LADEN LAST SECTOR LAUFWERKSBUCHSTABEN LAUFWERKSKENNUNG LED LISTING LOGISCHER DRIVE

 $M-BEFEHL$ MAC-ASSEMBLER MAX SCREEN 8X10 MAX SCREEN 8X8 MAXI MAXI DISK MEMORY MINI MMO  $MT$ MMU MNEMONICS **MONITOR** MOTOR DELAY

 $\sim 10^{11}$  km s  $^{-1}$ 

N-BEFEHL NON ASCII

O-BEFEHL

 $\bullet$ 

PADR PARITY ENABLE PARITY EUEN PARITAT PHYS DRIVE PROF-BO/180X-FORMATE PROFSUMME

 $R-BEF EHL$ RAM RAM-BLOCK RAM-FEHLER READY SIGNAL READY-SIGNAL REG REGISTER

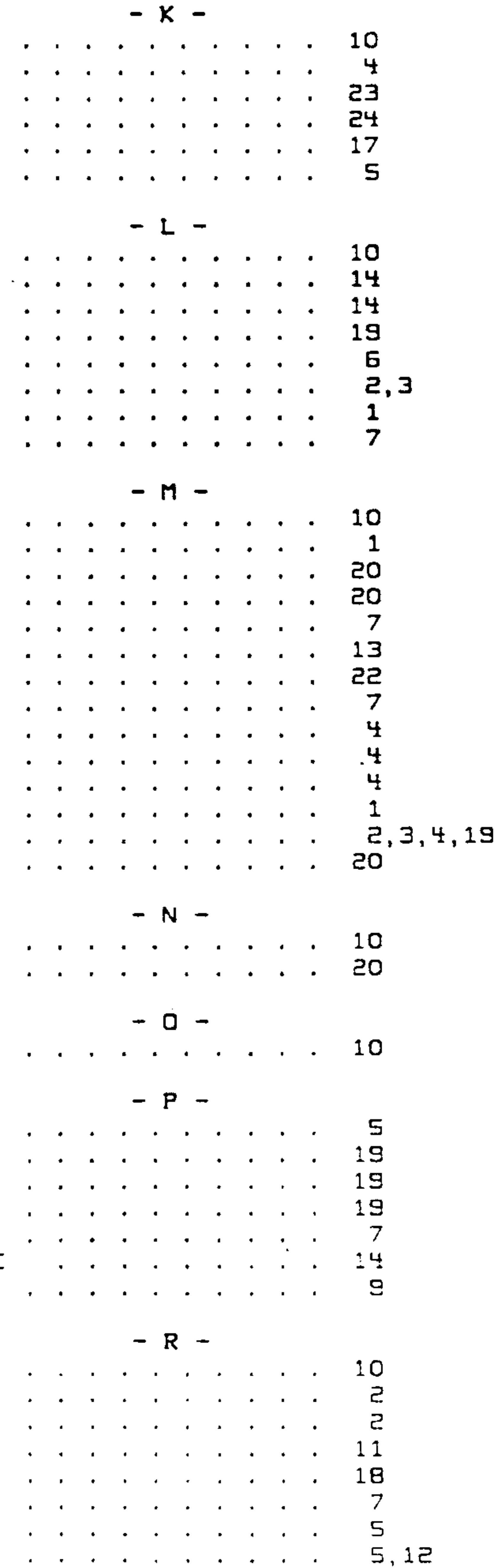

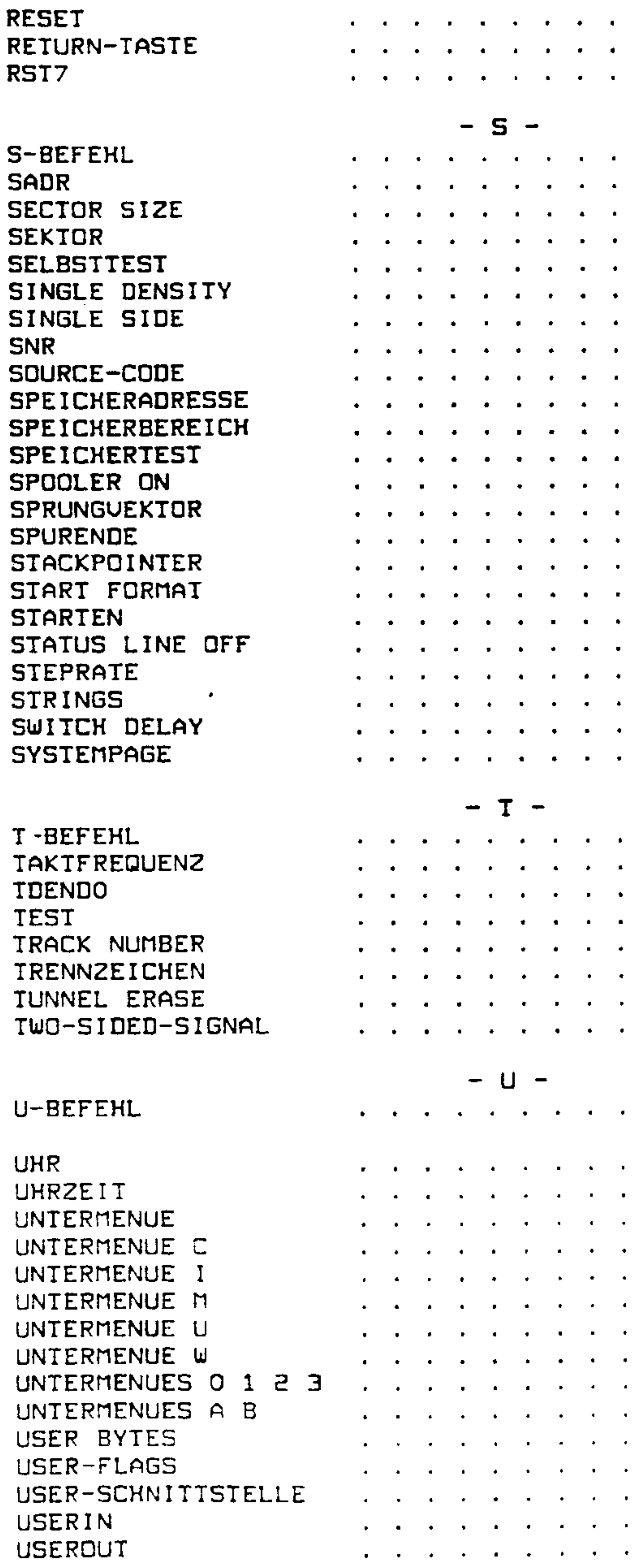

 $\mathcal{L}(\mathcal{L})$  and  $\mathcal{L}(\mathcal{L})$  .

**Contractor** 

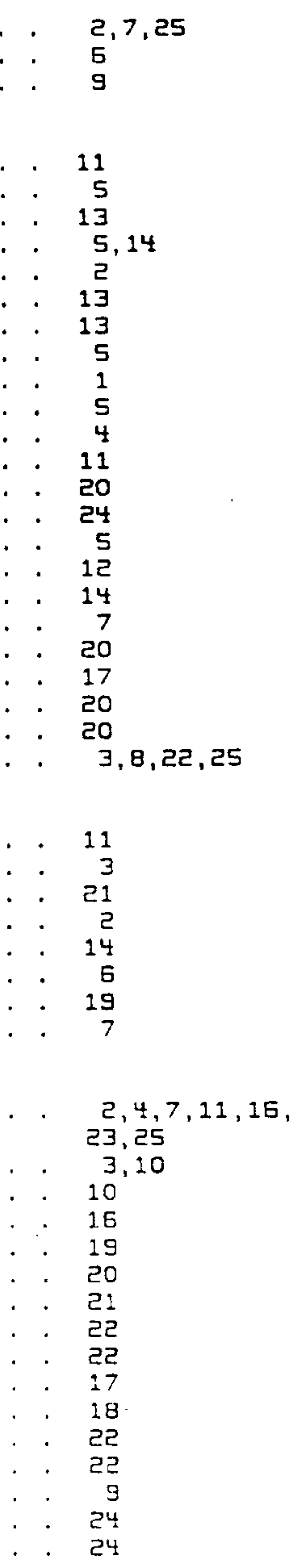

 $\sim 100$  km s  $^{-1}$ 

#### U-BEFEHL U24-SCHNITTSTELLEN

 $\mathcal{N}$ 

 $W-BEFEML$ WAIT-ZYKLEN **WHAT?** 

 $X - BEF EHL$ 

Y-BEFEHL

 $\mathcal{L}=\mathbf{A}$  .

**ZBO** ZEICHENSATZ

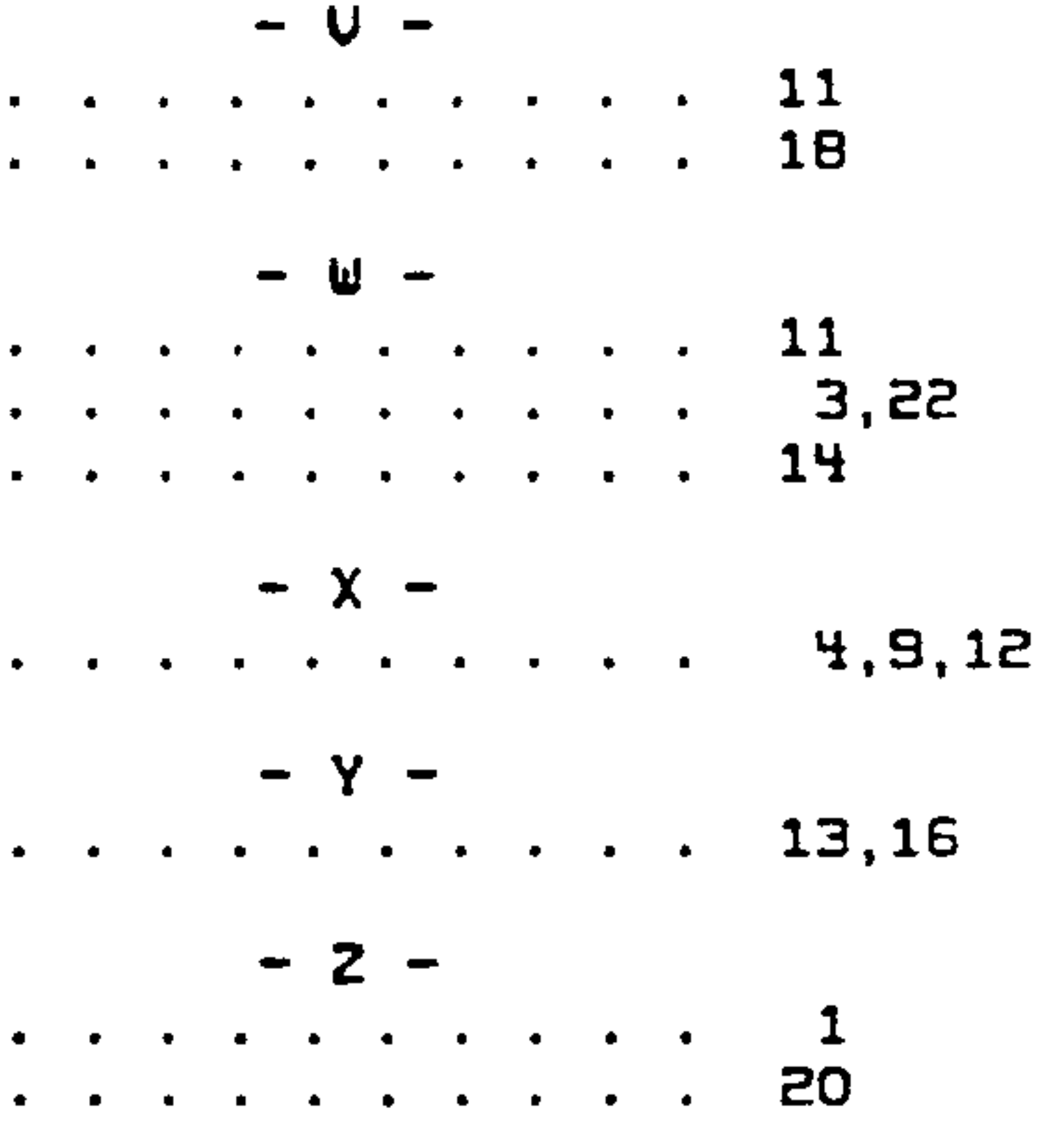

and the state of the state

the contract of the contract of the contract of the contract of the contract of

## FRÜF-lBOX (C) CUNITEC JCL 3/85 Seite IU.E

A u f b a u u n d I n b a t r i a b n a h m a

Das Zusammenloten eines Computers ist meistens eine haarige Sache, und PROF-180X macht keine Ausnahme. Auf der Multilayer-Platine sind immerhin über 1000 Lötstellen.

eufbau und Inbetriebnahme erfolgen schrittweise. Nach jedem Schritt ist eine kurze Pause angebracht, um die Arbeit zu kontrollieren. Auch bei Fertiggeräten sind Sie nicht alle Arbeit los: der Uhrenbaustein (2%0) wird separat mitgeliefert, damit sich der Akku nicht vorzeitig entlädt.

Für den Fall, daß Sie es trotzdem probieren wollen, ist hier der eufbau mit Inbetriebnahme stufenweise beschrieben. Unbedingt erforderliche arbeitswerkzeuge sind eine temperaturgeregelter Lütstation, ein 5-Volt-Netzgerät zum Testen (zusätzlich +/-12 Uolt, wenn Sie ein Terminal anschließen wollen) und ein gutes Zweistrahl-Oszilloskop (mindestens 25 MHz). Nützlich ist auch eine Leuchtlupe zur Kurzschlußsuche.

- I. Lesen Sie dieses Handbuch gründlich durch, ebenso die Manuals zu Ihrem Laufwerk, Ihrem Terminal und allem, was Sie anschlie-Ben wollen. Machen Sie vorher nicht weiter! Falls Sie im Besitz eines Fertiggerätes sind, können Sie die folgenden Schritte II—UI übersgringen.
- II. Zunächst sind alle ICmSockel, die Steckerleisten und die Batterie einzulöten; anschließend kommen die Widerstände, Kondensatoren und Quarze an die Reihe. Bei den beiden Widerstands-Arrays W1 und W2 ist der gemeinsame Anschluß (Pin 1) im allgemeinen mit einem Punkt markiert. Zur Not kann man anstel le der Arrays auch Einzelwiderstände nehmen, die an einem Ende

III. Bei leeren IC-Sockeln wird jetzt die Versorgungsspannung angelegt. Es darf nur ein Strom von etwa 1-2 mA Fließen! Die Spannungsanschlüsse der IC-Sockel sind auf korrekte Betriebsspannung zu kontrollieren. Zu beachten ist, daß die Versorgungsspannung bei den Rfifis genau 'andersrum liegt.

zusammengelötet sind.

Bestücken Sie als letztes die Dioden. Der Kathodenanschluß ist auf dem Bestückungsplan mit einem kurzen Strich und auf der Dicde selbst mit einem farbigen Ring markiert.

Beim Löten ist unbedingt darauf zu achten, daß Sie nicht zu lange an einem Anschluß 'herumbraten'. Eine der häufigsten Kurzschlußursachen ist Lötzinn, das an einem zu heißen Sockel-Pin hochsteigt und sich dann an der Dberseite der Platine unter dem Sockel breitmacht. Solche Fehler sind optisch kaum zu erkennen und nur sehr schwer wieder zu beseitigen.

IU. Bestücken Sie 21H (7%SOB). fin Pin <sup>11</sup> des Sockels von <sup>238</sup> muß eine Frequenz von <sup>16</sup> MHz zu messen sein.

UII. Nach Bestücken der Uhr muß die LED nach dem Einschalten wesentlich kürzer (ca. 1-2 Sekunden) aufleuchten, dann etwas dunkler werden und erloschen. andernfalls ist der Uhrenbaustein oder einer der I/O-Bausteine defekt.

- U. Nun wird das Sgstem auf Hinimalebene in Betrieb genommen. Dazu sind 26 (CPU), 210 (PAL), 216 (EPROM), 21 (74LS14), 22 (7%06), <sup>211</sup> (7%HCSl), <sup>237</sup> (7H5133) und 2%1 (7HLSESS) zu bestücken. Beim Einschalten springt die CPU in eine Testschleife. Die Leuchtdiode auf der Karte beginnt zu blinken. Tut sie das nicht, sind alle Daten-, Adress- und Steuerleitungen mit dem Oszilloskop auf Unterbrechungen oder kurzschlußverdächtige Signalformen zu untersuchen. Die Signale auf den CPUwenschlüssen müssen sauber und ausgeprägt sein.
- UI. Jetzt dürfen Sie den Rest bestücken, bis auf die Uhr (2&0). wenn das RQH funktioniert, leuchtet nach dem Einschalten die LED für 5-10 Sekunden auf und erlischt dann wieder.

UIII. An die V24-Schnittstelle wird jetzt entweder ein Terminal oder an den ECB-Bus GRIP-2/3/4 oder GRADE-X angeschlossen. Setzen Sie die nötigen Jumper, schalten Sie ein und schauen Sie auf den Bildschirm! Dort meldet sich PRÜF-lBOX (hoffentlich) mit der Sgstemmeldung; Datum, Uhrzeit und Taktfrequenz werden ausgegeben. Solange die Zeit oder die UhParameter noch nicht eingegeben wurden, erfolgt eine Fehlermeldung, die Sie nicht beunruhigen sollte. Nun steht der eigentlichen Inbetriebnahme nichts mehr im wage.

```
J1: vorverdrahtet auf 1—2 (EIS/IX ist TX von CSI/Ü)
J2: vorverdrahtet auf 1-2 (/DREQO liegt am ECB-Bus)
J3: vorverdrahtet auf 8*3 (ST ist /H1).
J4: offen (Time-Out wird nicht benutzt).
J5-9: vorverdrahtet (kein Multi-PROF-Betrieb)
J10: vorverdrahtet auf 1-2 (A18 selektiert RAM-Bänke).
J11: gesteckt auf 1-Z (B-E ist /ERROR).
J18: vorverdrahtet auf 1*8,3—% (Portadressen DBh-UFh).
J13: vorverdrahtet auf 1-2 (STROBE automatisch; evtl. ändern).
J14: gesteckt auf 2-3,4-5 (Normale Floppy).
J15: gesteckt auf 2-3,4-5 (Normale Floppy).
J16: vorverdrahtet auf Em3 (MINI auf N3, Pin 1).
J17: vorverdrahtet auf 1-2 (/READY auf N3, Pin 34).
J18: offen (GRIP ist Konsole).
JIS: offen (19800 Baud).
J21: vorverdrahtet (DCD inaktiv).
```
Normalerweise (Betrieb mit GRIP, normale Laufwerke) sehen die Default-Jumperstallungen so aus:

#### PROF-180X (c) CONITEC JCL 3/86 Seite IV.4

IX. An den Floppy-Stecker wird ein auf Drive O gejumpertes Laufwerk angeschlossen. Legen Sie eine leere Diskette ein und gehen Sie mit RETURN in den Monitor. Falls erforderlich, stellen Sie nun mit dem 'U'-Befehl die Floppy-Parameter ein; dann können Sie mit dem 'Y'—Befehl das Formatierprogramm star ten.

Nach der letzten Eingabe muß die Leuchtanzeige am Laufwerk aufleuchten, der Motor setzt sich in Bewegung, und der Schrittmotor beginnt zu 'steppen'. Warten Sie, bis das Programm durchgelaufen ist.

Danach geben Sie den Befehl 'Check drive fi'. Das korrekte Format sollte ausgegeben werden. Nun stellen Sie mit 'A' eine Spur ein, und überprüfen Sie mit den 'W'- und 'R'-Befehlen das Schreiben und Lesen auf der Diskette.

wenn alles soweit geklappt hat, dürfen Sie davon ausgehen, daß Ihr PRDF-lBOX funktioniert. wenn nicht: die häufigste Fehlerursache sind Bestückungsfehler und Kurzschlüsse durch falsches Löten. Keine Panik. Schauen Sie sich die Platine gründlich an, und überprüfen Sie mit dem Oszilloskop die Signalleitungen in der Umgebung der verdächtigen Baugruppe. Signale, die zwischen 0.5 und 3- Uolt 'hängenbleiben', deuten auf einen Kurzschluß hin. Leiterbahn-Fehler brauchen Sie allerdings gar nicht erst zu suchen: Unsere Platinen werden vor der Auslieferung elektrisch geprüft.

wenn Sie überhaupt nicht mehr weiterwissen, rufen Sie uns' während der Beratungszeiten an (Mo, Mi, Fr 1530-1630). Schlimmstenfalls übernehmen wir bei mißlungenen Selbstbau"Uersuchen die Reparatur Ihrer Platine gegen einen Pauschalbetrag, der 1/3 des Fertiggerät-Preises ausmacht (Voraussetzung: korrekter Aufbau, Uerwendung von Sockeln). Für von uns reparierte Platinen - und für Fertiggeräte sowieso – haben Sie ein halbes Jahr Garantie, solange Sie nicht auf der Platine herumloten, keine Bauteile auswechseln und Betriebsspannungen und Peripherie richtig an schließen.

PROF-1BOX Copyright (c) CONITEC JCL 3/86 Seite A1.1

# PROF-180X Befehlssatz -----

Außer den normalen Z80-Befehlen sind in der HD64180-CPU folgende neuen Befehle implementiert:

MULT BC: BC: =  $B \times C$ ED 4C MULT DE:  $DE := D \times E$ ED SC MULT HL:  $HL := H \times L$ ED 6C MULT  $SP: SP := SP$  igh  $x SP$  ow ED 4C

Bx8-Bit-Multiplikation ohne Vorzeichen. Dauer: 17 Takt-

zyklen. Die Flags werden nicht verändert.

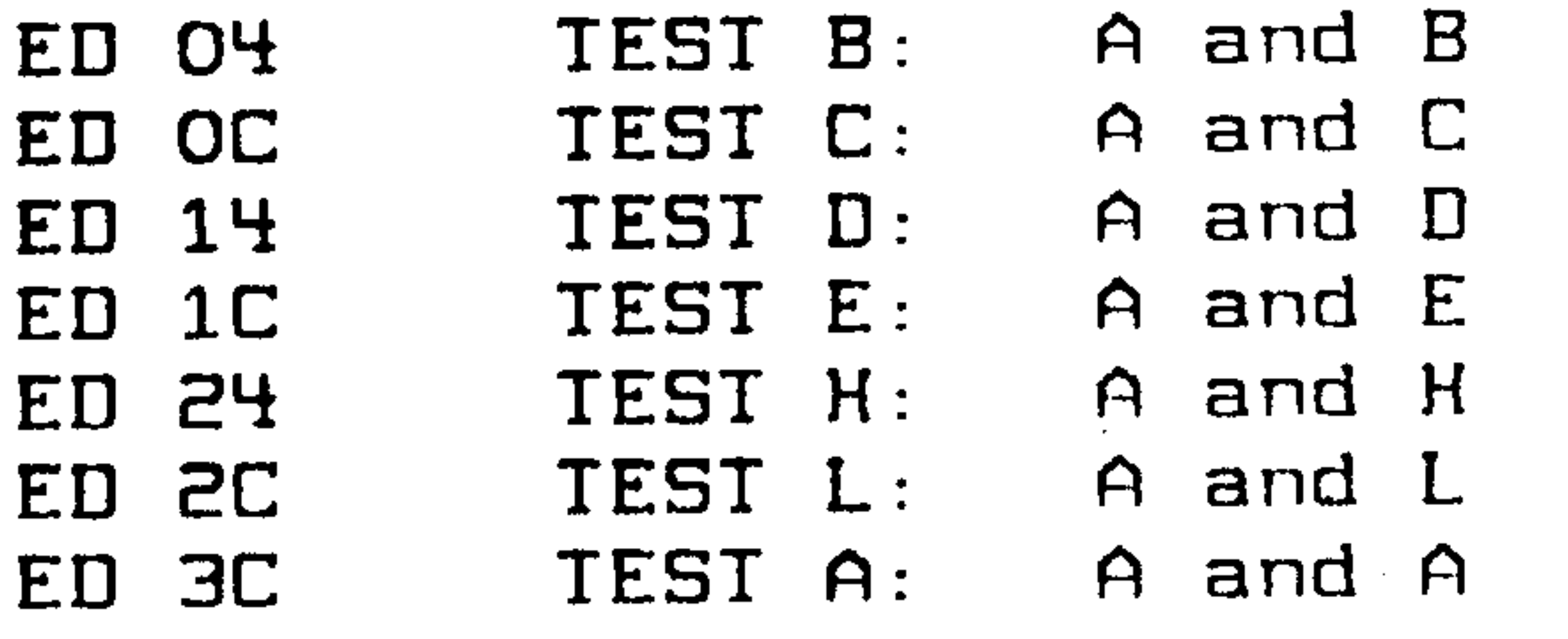

- (7 Taktzyklen)
- (7 Taktzyklen)
- (7 Taktzyklen)
- (7 Taktzyklen)
- (7 Taktzyklen)

 $\frac{1}{2}$  ,  $\frac{1}{2}$  ,  $\frac{1}{2}$ 

- (7 Taktzyklen)
- (7 Taktzyklen)

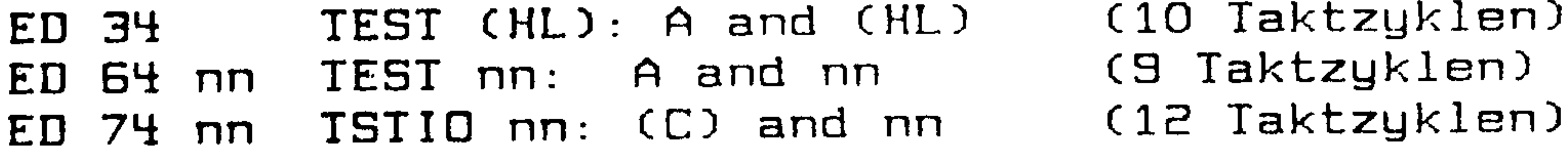

Testen von Registern, Speicher oder I/O-Port durch AND-Verknüpfung. Verändert werden dabei lediglich die Flags.

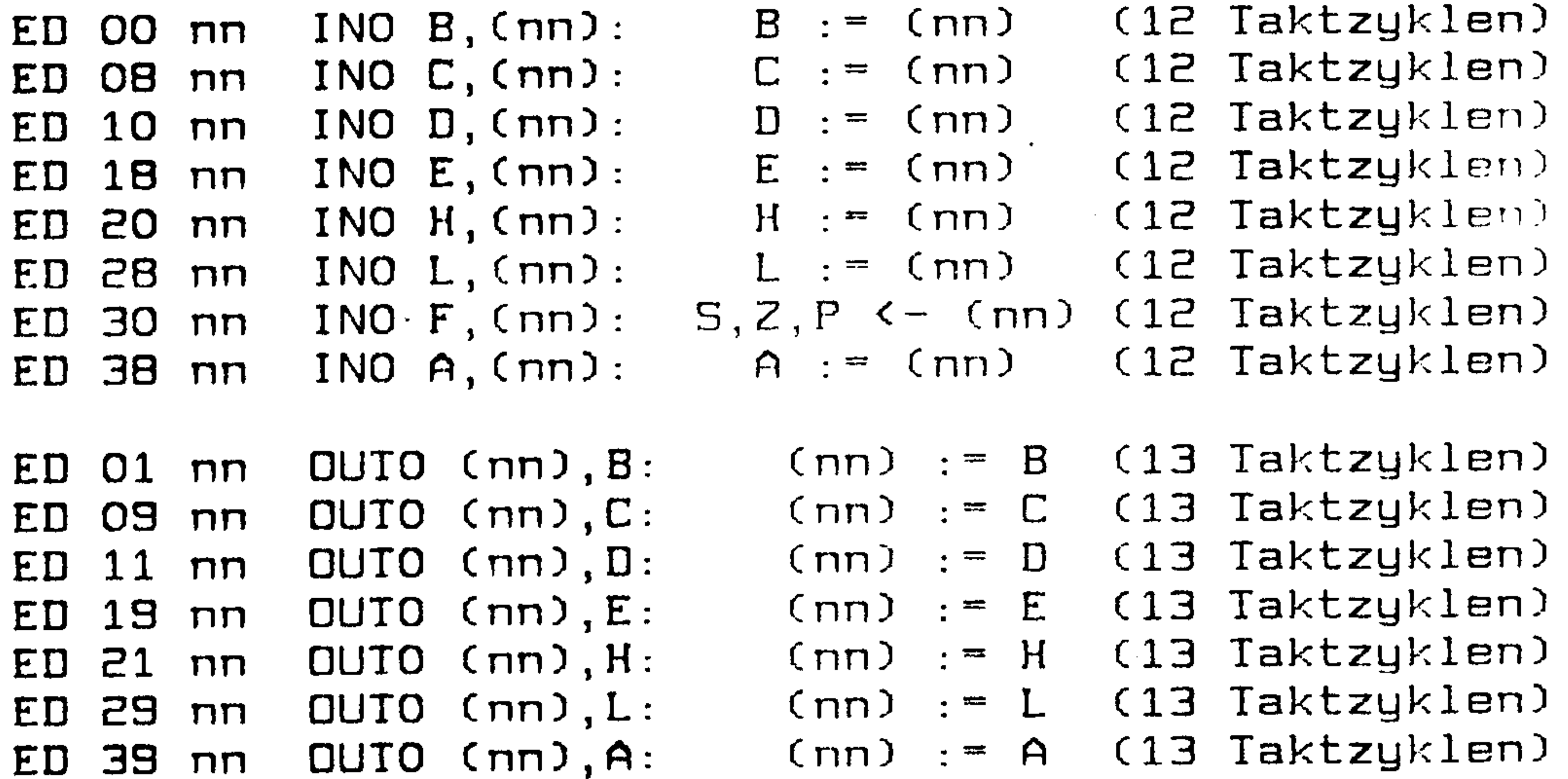

#### Seite A1.2 Copyright (c) CONITEC JCL 3/86  $PROF-1BOX$

(14 Taktzyklen)  $(C)$ : = (HL), HL: = HL+1, C: = C+1, B: = B-1 OTIM: ED 83 (Bx16 Taktzyklen)  $(C)$ .. $(C+B)$ : =  $(HL)$ .. $(HL+B)$ ,  $B$ : = 0 OTIMR: ED 93  $(C)$ :  $=(HL)$ ,  $HL$ :  $=HL-1$ ,  $C$ :  $=C-1$ ,  $B$ :  $=B-1$ (14 Taktzyklen) DIDM: ED BB (Bx16 Taktzyklen)  $(C)$ .. $(C-B)$ :  $= (HL)$ .. $(HL-B)$ ,  $B: = 0$ OTDMR: ED 9B

Die neuen Ein/Ausgabe-Befehle beziehen sich nur auf die I/O-Page 0, in der auch die CPU-internen I/O-Register liegen.

#### **SLP** -76 ED.

SLEEP-Befehl: CPU und DMA stoppen alle Operationen und gehen in einen "Stromspar-Modus" über. Der Stromverbrauch der Karte geht auf etwa 1/3 zurück. Der Befehl kann nur durch Interrupt oder RESET abgebrochen werden. Timer und Schnittstellen laufen weiter. Refresh des dynamischen RAM's wird unterbrochen; bei einem SLEEP-Zustand länger als 4 ms (in der Praxis allerdings erst nach ca. 100 ms) geht der RAM-Inhalt verloren.

P orts ----

1. CPU-interne Ports

Die Ports innerhalb der HD64180-CPU belegen normalerweise (nach die I/O-Adressen von OOh-3Fh. Dieser Adressbereich kann RESET) jedoch per Software (Register ICR) umdefiniert werden. Zu beachten ist, daß die Register in der I/O-Page OOh liegen. Zur detaillierten Beschreibung der Register s. Kapitel II bzw. HD64180 data book.

CNTLAO (Steuerregister A für Duplex-Schnittstelle O).  $00h:$ CNTLA1 (Steuerregister A für Duplex-Schnittstelle 1).  $O1h$ : CNTLBO (Steuerregister B für Duplex-Schnittstelle O).  $OZh$ : CNTLBO (Steuerregister B für Duplex-Schnittstelle 1).  $O3h:$ STATO (Statusregister für Duplex-Schnittstelle O).  $O<sup>4</sup>h$ : STAT1 (Statusregister für Duplex-Schnittstelle 1).  $OSh:$ 

IDRO (Sender-Datenregister für Duplex-Schnittstelle O). 06h: (Sender-Datenregister für Duplex-Schnittstelle 1).  $07h:$ TDR1 ISRO (Empfänger-Datenregister für Duplex-Schnittstelle O).  $O\overline{B}h$ : ISR1 (Empfänger-Datenregister für Duplex-Schnittstelle 1).  $OSh:$ 

CNIR (Steuerregister für Highspeed-Spezialschnittstelle CSI/O). OAh: TRDR (CSI/O Sender/Empänger-Datenregister). OBh:

- IMDROL (Timer O Datenregister, Low-Byte). OCh:
- IMDROH (Timer O Datenregister, High-Bute).  $ODh:$
- TMDROL (Timer O Laderegister, Low-Byte). OEh:
- TMDROH (Timer O Laderegister, High-Byte).  $OFh:$
- TCR (Timer-Steuerregister).  $10h:$
- IMDR1L (Timer 1 Datenregister, Low-Byte).  $14h:$ TMDR1H (Timer 1 Datenregister, High-Byte).  $15h:$ IMDR1L (Timer 1 Laderegister, Low-Byte).  $15h:$ IMDR1H (Timer 1 Laderegister, High-Byte).  $17h:$
- SAROL (DMA O Quellenadresse, Low-Byte). 20h:

```
SAROH (DMA O Quellenadresse, High-Byte).
21h:SAROB (DMA O Quellenadresse, Zusatzbyte).
22h:
     DAROL (DMA O Zieladresse, Low-Byte).
23h:DAROH (DMA O Zieladresse, High-Byte).
24h:DAROB (DMA O Zieladresse, Zusatzbyte).
25h:
      BCROL (DMA O Zählerregister, Low-Byte).
26h:
     BCROH (DMA O Zählerregister, High-Byte).
27h:
```

```
MAR1L (DMA 1 Memory-Adresse, Low-Byte).
28h:MAR1H (DMA 1 Memory-Adresse, High-Byte).
29h:MAR1B (DMA 1 Memory-Adresse, Bit 0-2 = A16-A18).
2Ah:DAR1L (DMA 1 I/O-Adresse, Low-Byte).
2Bh:DAR1H (DMA 1 I/O-Adresse, High-Byte).
ZCh:BCR1L (DMA 1 Zählerregister, Low-Byte).
EEM:BCR1H (DMA 1 Zählerregister, High-Byte).
2Fh:
```
 $\frac{1}{2} \left( \frac{1}{2} \right)^{\frac{1}{2}}$ 

```
DSTAT (DMA Statusregister).
30h:
```

```
DMOD (DMA Modusregister).
31h:
```
- DCNTL (DMA/WAIT Steuerregister). 32h:
- IL (Interrupt-Vektorregister, LOW-Byte). 33h:
- ITC (Interrupt/TRAP-Steuerregister).  $34h:$
- RCR (Refresh-Steuerregister).  $36h:$
- CBR (MMU COMMON-Bereich 1 physikalische Startadresse). 38h:
- BBR (MMU BANK-Bereich physikalische Startadresse).  $39h:$
- CBAR (MMU COMMON/BANK-Bereich logische Startadressen). 3Ah:
- ICR (I/O-Steuerregister).  $3Fh:$
#### Copyright (c) CONITEC JCL 3/86 Seite A2.3 PROF-180X

Sonstige Ports  $\mathcal{Z}$  .

Beim Umstecken von J12 ändern sich die im folgenden angegebenen Adressen von DBh-DFh auf B8h-BFh.

- (Flag-Register) DBh: FLR
- (Status-Register) **STR**  $DSh:$
- DACK (DMA-Datenport des Floppy-Controllers)  $DAh:$
- (Datenport der Centronics-Schnittstelle) **CEN**  $DBh:$
- FDSR (Statusport des Floppy-Controllers)  $DCh:$
- DDh: FDCD (Daten- und Kommandoregister des Floppy-Controllers)

# DEh-DFh: nicht benutzt

## Jumper ----

Achtung! Einige Jumper sind auf der Unterseite der Platine durch eine dünne Leiterbahn vorverbunden, die gegebenenfalls mit einem scharfen Messer zu trennen ist. Die entsprechenden Stellungen sind mit 'vorverdrahtet' gekennzeichnet.

J1 1-2: TX/RTS ist TX-Ausgang der Spezialschnittstelle.

- TX/RTS ist RTS-Ausgang für die Netzwerksschnittstelle.  $2 - 3:$
- $1 2:$  /DREQO ist mit /RDY verbunden. J2 -
	- 2-3: /DREQO ist mit /ACK verbunden.

Offen: Externer Takt an CKAO, /DREQO wird nicht benutzt.

- $J3$   $1-Z$ : /LIR ist /M1.
	- $Z-3$ : ST ist /M1 (vorverdrahtet).
- J4 1-2: Time-Out für CONINET.
	- 2-3: Time-Out für MASTER/SLAVE-Betrieb.
- J5-J9 Offen: Multi-PROF-Betrieb.
	- Geschlossen: Normaler ECB-Bus-Betrieb (vorverdrahtet).
- J10 1-2: Bestückung bis 512 KB, Auswahlleitung A18 (vorverdrahtet)
	- 2-3: Bestückung nur bis 128 KB, Auswahlleitung A17
- $J11$   $1-Z$ :  $B-E$  meldet ERROR.
	- 2-3: B-E meldet MASTER/SLAVE-Buszustand.
- $J12$   $1-2$ ,  $3-4$ : DBh-DFh (vorverdrahtet).
	- $1-3, 2-4: BBh-BFh.$
- J13 1-2: STROBE-Rückflanke automatisch (vorverdrahtet).
	- 2-3: STROBE-Rückflanke nach STATUS-Zugriff.
- J14 2-3: Schreib-Kompensation über CO-C2.
	- $1-2$ : C1 ist irrelevant, Kompensation wie bei C1=0.
	- offen: C1 ist irrelevant, Kompensation wie bei C1=1.
- J15 2-3: Schreib-Kompensation über CO-C2.

1-2: C2 ist irrelevant, Kompensation wie bei C2=0.

offen: C2 ist irrelevant, Kompensation wie bei C2=1.

J14+J15 4-5: Drive-Select vom Controller (Normalstellung).

J14+J15 4-5: Drive-Select vom Controller (Normalstellung). 3-4: Drive-Select über C2-1

- J16 2-3: Leitung 2 ist das Mini/Maxi-Umschaltsignal (/MINI) für 8"-kompatible 5.25"-Laufwerke (vorverdrahtet).
	- $1-2$ : Leitung 2 ist /READY.
	- 1-2-3: 5.25"-Laufwerk liefert kein READY-Signal. Leitung 2 ist /MINI, READY wird vom PROF-180X intern generiert.
- Leitung 34 ist /READY (vorverdrahtet)  $J17 1-Z:$ 
	- Leitung 34 ist /DCHG  $2 - 3:$
- J18 Offen: Einsprung in Monitor; Konsole = GRIP-Grafikkarte Einsprung in Monitor; Konsole = Terminal via Duplex O  $1 - 3:$ Einsprung in Monitor; Konsole = GRADE-X Grafikkarte  $2 - 4:$ Einsprung in Monitor; Konsole = USER-Schnittstelle  $3 - 5:$ Auto-Boot (CP/M); Konsole wird vom BIOS zugewiesen  $3 - 6:$ Duplex-0-Baudrate = 19200 Baud  $(4.608$  MHz: 9600 Bd) J19 Offen: Duplex-O-Baudrate = 9600 Baud  $1 - 3:$

Duplex-O-Baudrate =  $2400$  Baud  $2 - 4$ : Duplex-0-Baudrate =  $1200$  Baud  $3 - 5:$  $4-6$ : Duplex-O-Baudrate = 300 Baud J21 Offen: DCD-Handshake aktiv. Gebrückt: Kein DCD-Handshake (vorverdrahtet). Lötfelder 1-2,4-5: EPROM 27128 (16 KB), vorverdrahtet.  $1 - 2$ , 5-6: EPROM 27256 (32 KB).

2-3.5-6: EPROM 27512 (64 KB). Gesteckt: Netzwerks-Schnittstelle im CONINET Betrieb.  $D1$ Netzwerks-Schnittstelle im V24-Bet eb. Offen: 47 kOhm: CONINET-Betrieb (Time-Out - ca. 2 ';', R6  $270$  Ohm: MASTER/SLAVE-Betrieb (Time-Out =  $c$   $\ldots$  2 us). 1 MOhm: Motor-Nachlaufzeit ca. 5 Sekunden R24

and the state of the con-

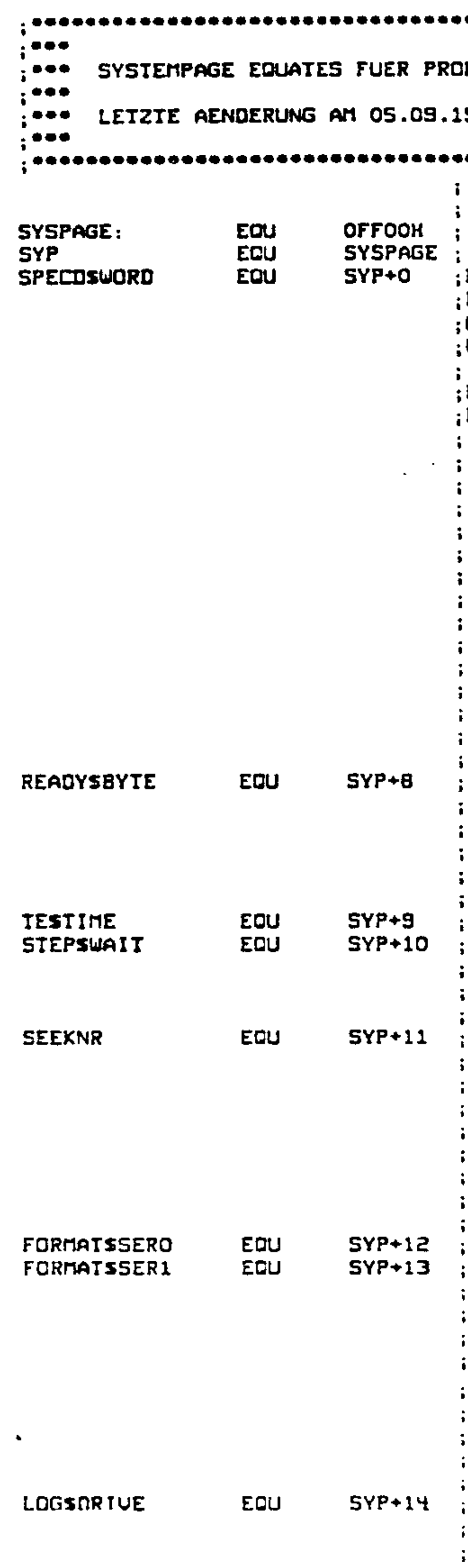

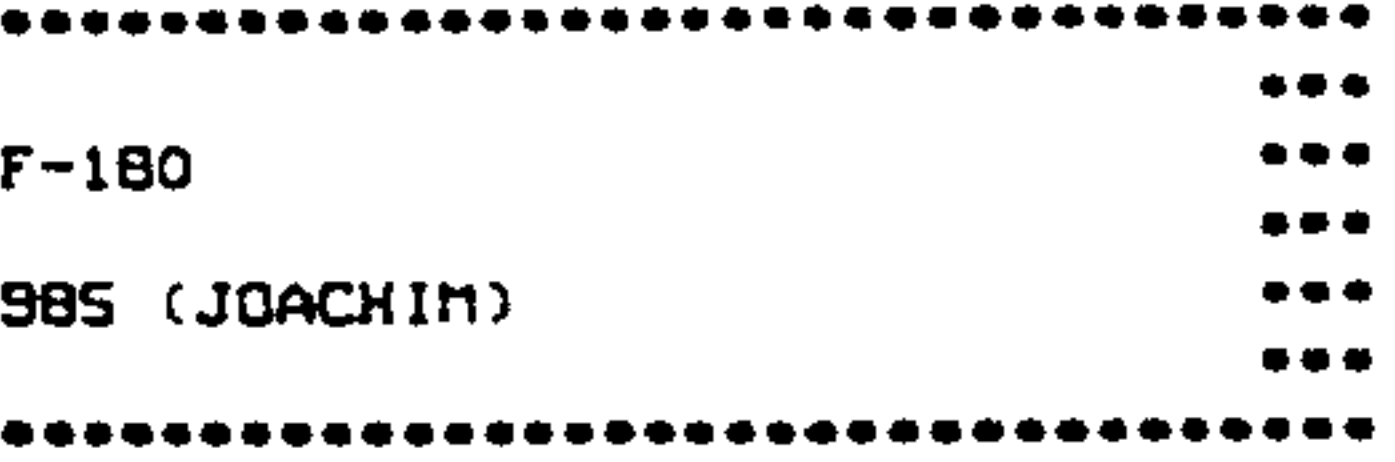

DER INHALT DIESER VIER MAL ZWEI BYTE BESTINNT STEP-RATE, DIE KEAD-LOAD-TIME UND DIE HEAD-UNLOAD-TIME. SPECDSWORD WIRD NACH EINEM RESET VOREINGESTELLT.

DIE 16 BIT EINES SPECDSWORD EINTRAGES SIND FOLGENDERMASSEN AUFGEBAUT: SSSSUUUU LLLLLLLX

SSSS: STEPRATE 0000-16MS 0001-15mS . **. . . . . . . . .**  $1111 - 1$ ms

UUUU: HEADUNLOADTIME IN 16 MS SCHRITTEN 0000-0MS, 0001-16MS, ..., 1111-240MS

LLLLLLL: KEADLOADTIME IN 2 MS SCHRITTEN

X: IMMER O

DIE UNTEREN 4 BITS GEBEN AN, OB EIN LW: :EIN READY SIGNAL LIEFERN KANN ('O') ODER OB ES KEIN READY LIEFERT ('1'). : LAUFWERK O IST LSB.

WARTEZEIT VOR SEEK NACH DISK-WRITE IN 100US WARTEZEIT VOR SEEK WENN MOTOR VORHER AUS WAR IST BEI EPSON 3,5 ZOLL LAUFWERKEN NOTWENDIG. **ZEIT: MAL 10 MS.** 

EINIGE LAUFWERKE BENOETIGEN ZWEI STEPIMPULSE DIE UNTEREN 4 BIT GEBEN FUER JEDES LW AN, OB ES EIN ('O') ODER ZWEI ('1') IMPULSE PRO SPURWECHSEL BRAUCHT, LAUFWERK O IST LSB DIE OBEREN 4 BIT DIESES BYTES GEBEN AN, OB IEST DAS TWO-SIDED-BIT IMMER AUF 1 ODER: ENTSPRECHEND DER TWO-SIDED-LEITUNG SETZTEN:

DIESE BEIDEN BYTES SIND GLEICH AUFGEBAUT. SIE GELTEN FUER DIE BEIDEN GERIELLEN **SCHNITTSTELLEN.** DIE UNTEREN VIER BITS GEBEN DIE BAUDRATE: AN, SIND SIE 0000. WIRD DIE BAUDRATE ENISPRECHEND J19 GESETZT. BIT 4-0 -> 1 STOP BIT, BIT 4-1 -> 2 STOP BIT BIT 5-0 -> NO PARITY, BIT 5-1 -> PARITY ;BIT 6-0 -> 7 BIT DATA, BIT 5-1 -> 8 BIT DATA BIT 7-0 -> EVEN PARITY, BIT 7-1 -> ODD PARITY

BIT 1, BIT 2: DIESE BEIDEN BITS GEBEN AN ¡WELCHES PHYSIKALISCH LAUFWERK, DAS LOGISCHE ;LAUFWERX A IST. BIT 2-1 WAEHLT CIS I AN CPU PIN 52 :BIT 3-1 WAEHLT TOENDO AN CPU PIN 50

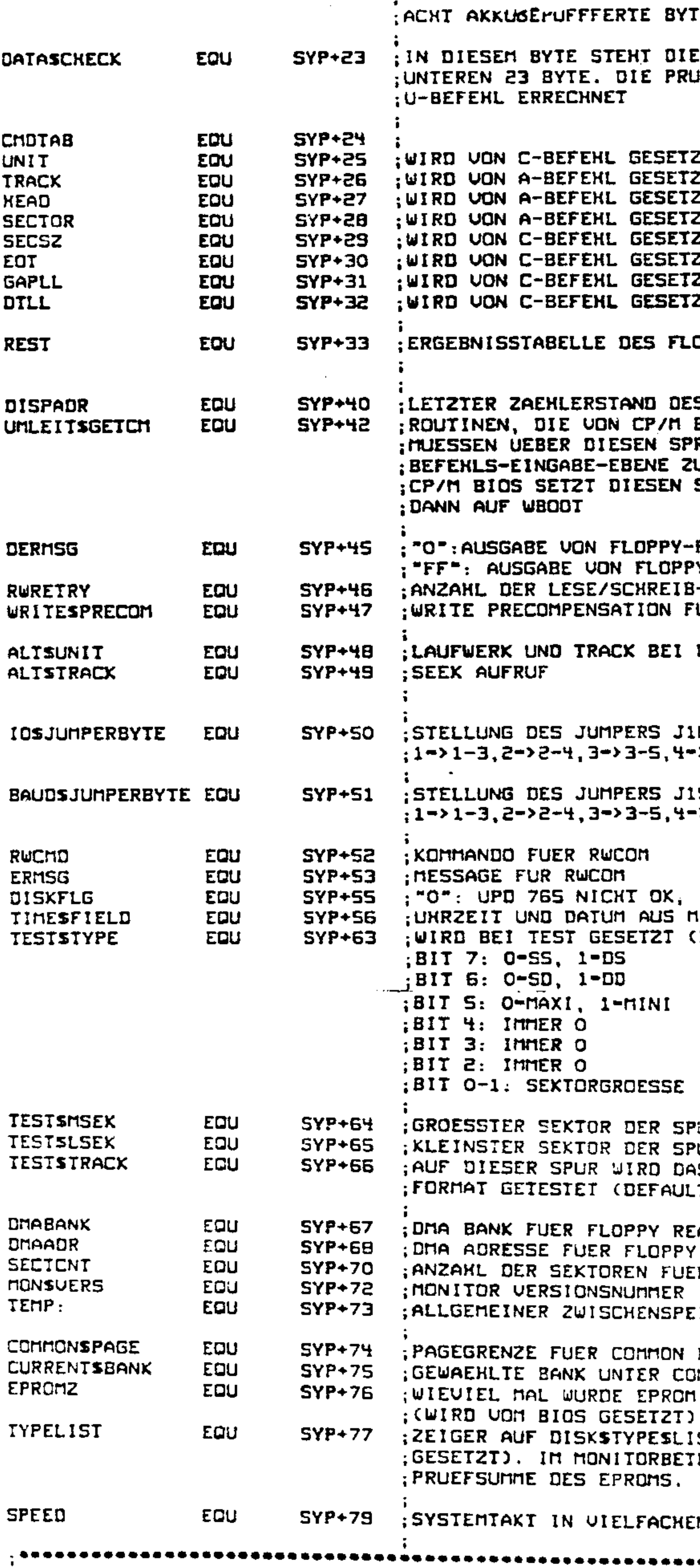

TES SIND NOCH FRE! PRUEFSUMME DER JEFSUMME WIRD VOM ZT OPPY-CONTROLLERS S D-BEFEHLS BENUTZT WERDEN, **RUNG AUF** URUECKKEHREN. **SPRUNG** FEHLER Y-FEHLER UNTERDRUECKEN -VERSUCHE MIT FLOPPY UER RWCOM ROUTINE LETZTEM 18: O->KEIN JUMPER ->4-6. DIRIGIERT KONSOLE 19: 0->KEIN JUMPER  $-24-6$ "FF": UPD 765 OK 1K383S (FORMATERKENNUNG FLOPPY) UR, DEN TEST ERMITTELTE UR, DEN TEST ERMITTELTE AS FLOPPY<del>-</del>  $LT-13$ AD UND WRITE READ UND WRITE ER FLOPPY READ UND WRITE ICKER BEREICH (SETZT BICS) COIB (SETZI BIOS) **EINGESCHALTET?** ST (WIRD VOM BIOS RIEB STEHT HIER DIE EN VON 1.536 MHZ 

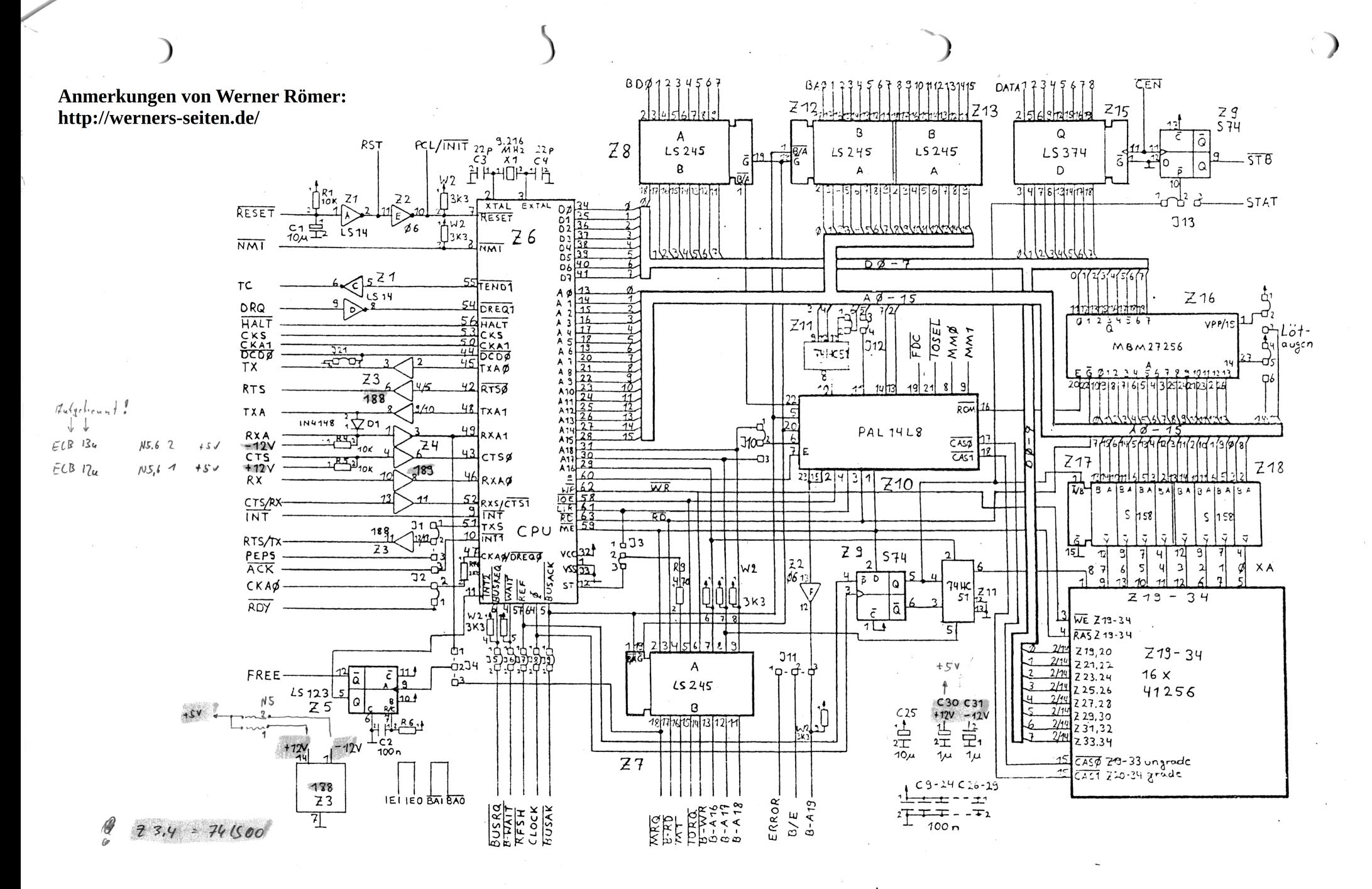

mill<sub>an u</sub>lan

 $2511.86$  Re  $\frac{1311.85}{22.325}$ 

PROF 180 12.6.95

бc

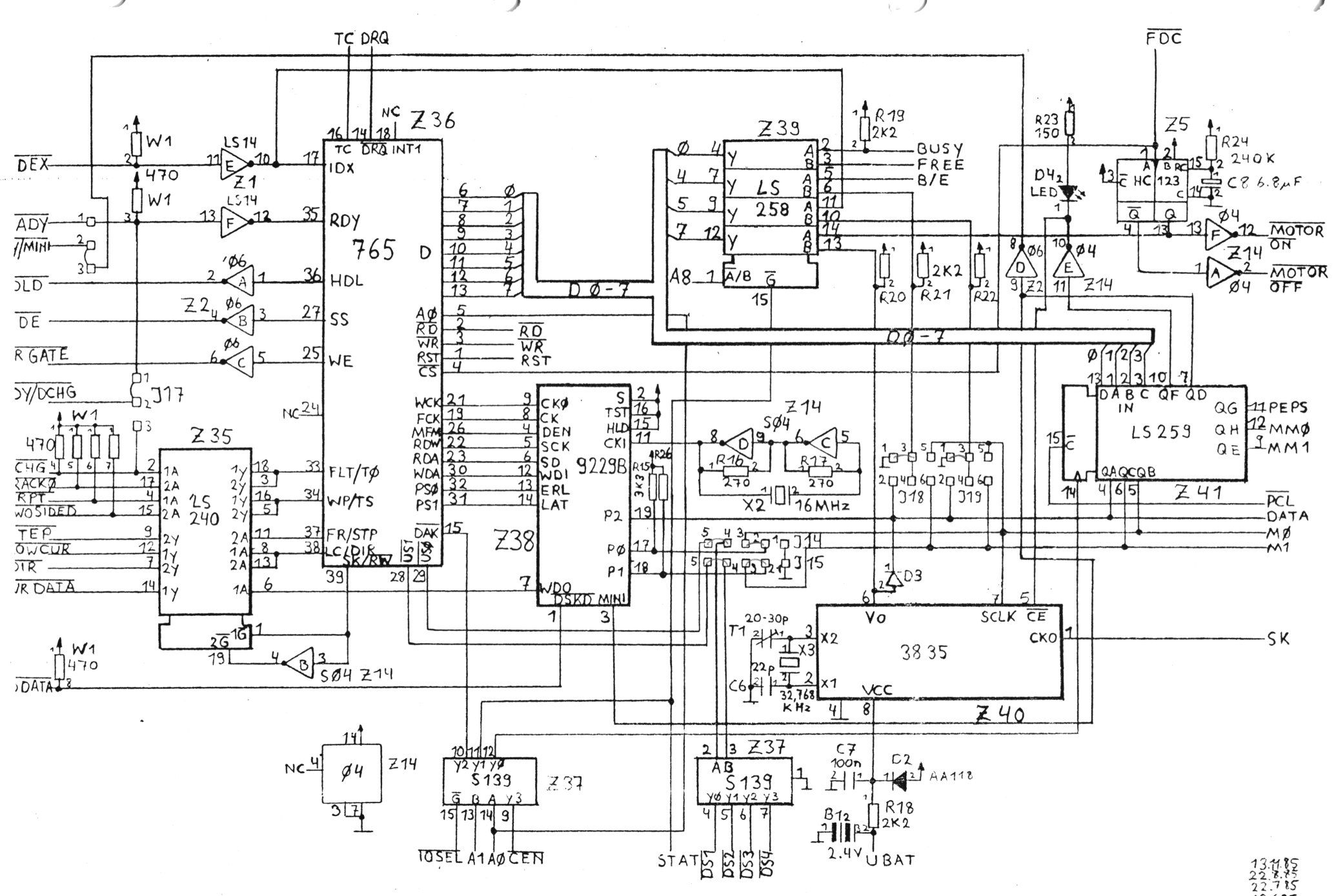

CO TILLA<br>245245 XORP ROP

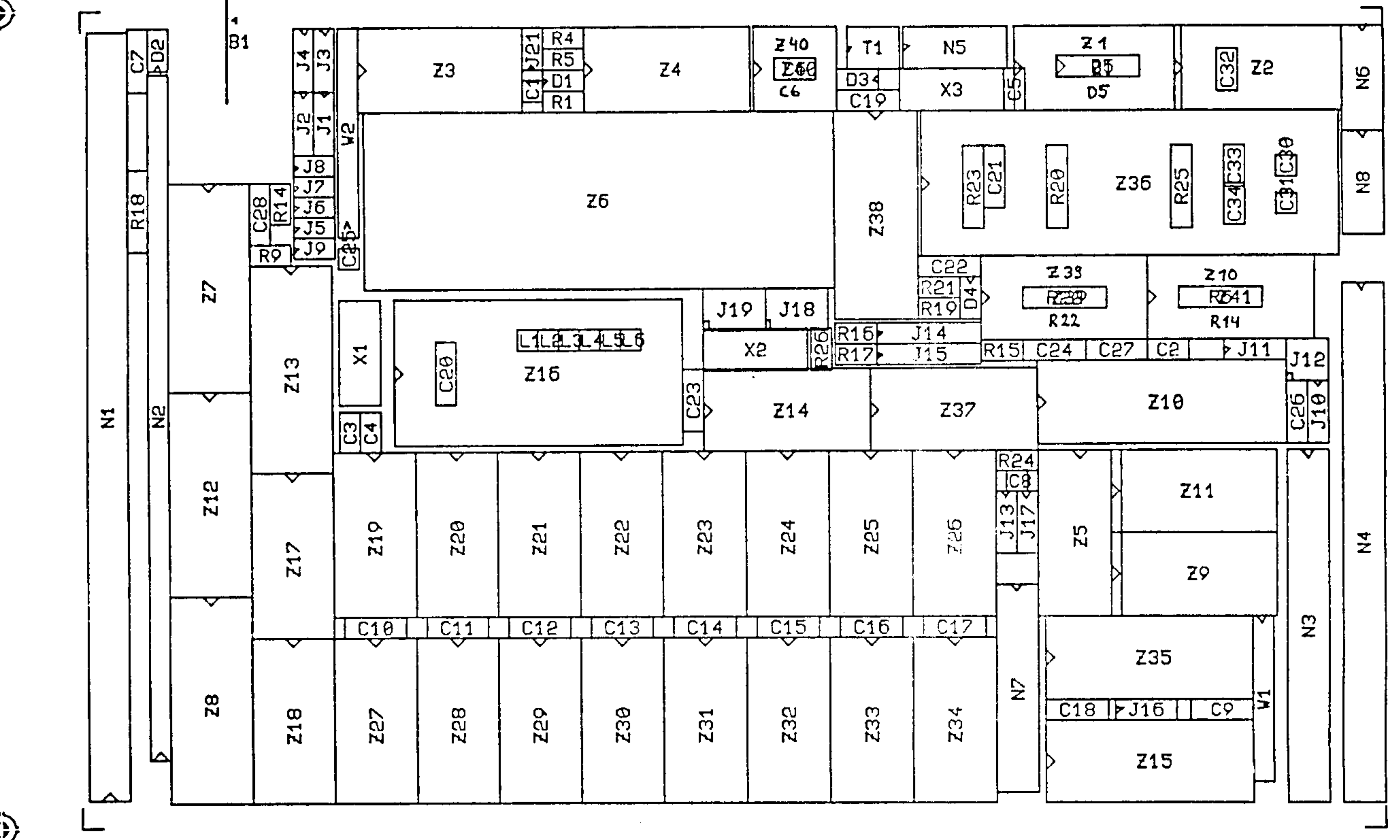

◈

◈

 $21 - Nov - 85$   $P5$ CONTTEC 4 Lasen  $BPL=1$ 

#### PROF-180X Stücklists  $\bullet$   $\bullet$   $\bullet$  $- - -$

Jumpern ist auf dem obigen Plan die Bei Position 1 mit einem Dreieck (>) gekennzeichnet. Achtung! Bei etwaigen Widersprüchen zwischen Schaltplan, Bestückungsplan und Stückliste ist immer die Stückliste maßgeblich!

 $--$  Widerstands ---------

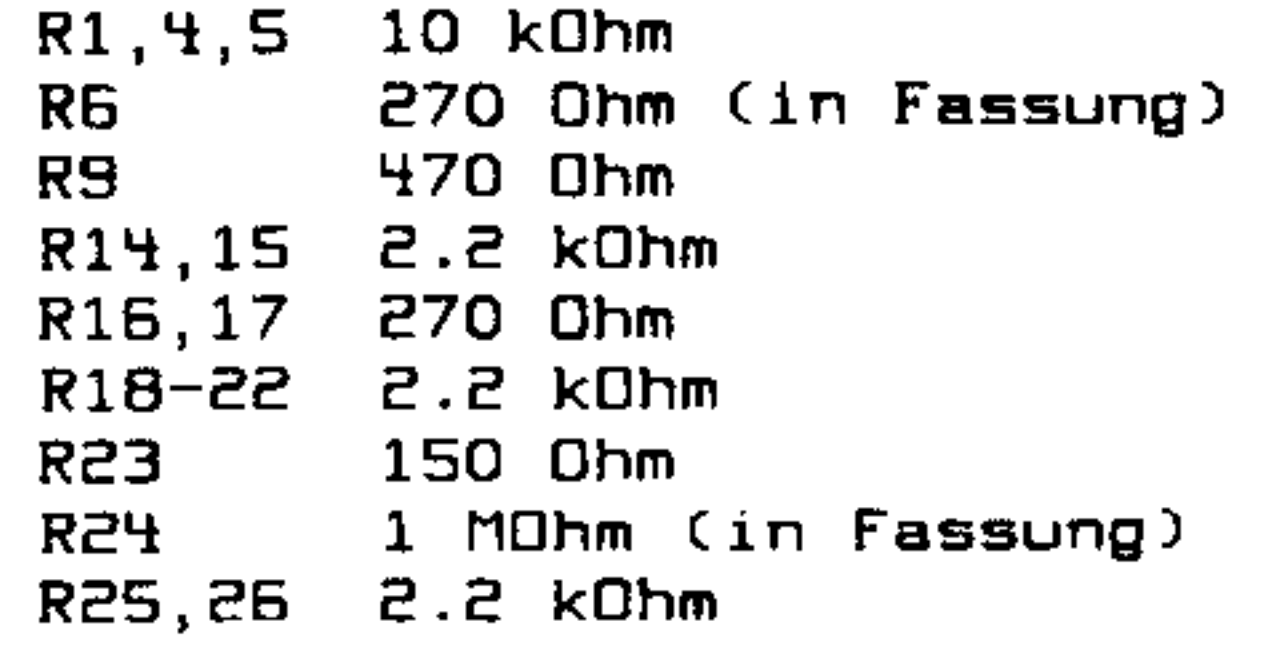

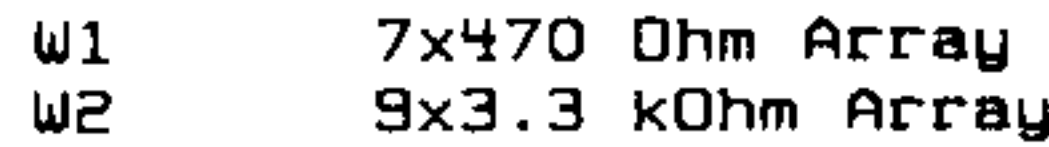

-- Kondensatoren --------

 $C1, B, Z5 10uF/6.30$  Tantal 100 nF Keramik C2,7  $C3, 4, 6$   $C2$  pF Keramik 270 pF Keramik  $C5$  $C9 - 28$ 100 nF Keramik C30,31 1UF/22V Tantal сэг 3.3 nF Keramik C33,34 entfallen

Z19-34 4164-15/12 RAM 64KB 41256-15/12 RAM 256KB oder **74LS240** Buffer B Bit **Z35 236** uPD 765A **FDC** 745139 237 Dekoder **PLL 238** 9229B **HxMultiplexer Z39 74LS258 MK3835** Uhr/RAM **Z40 Z41 74HC259 BxLatch** 

€

Präzisionssockel  $--$ 

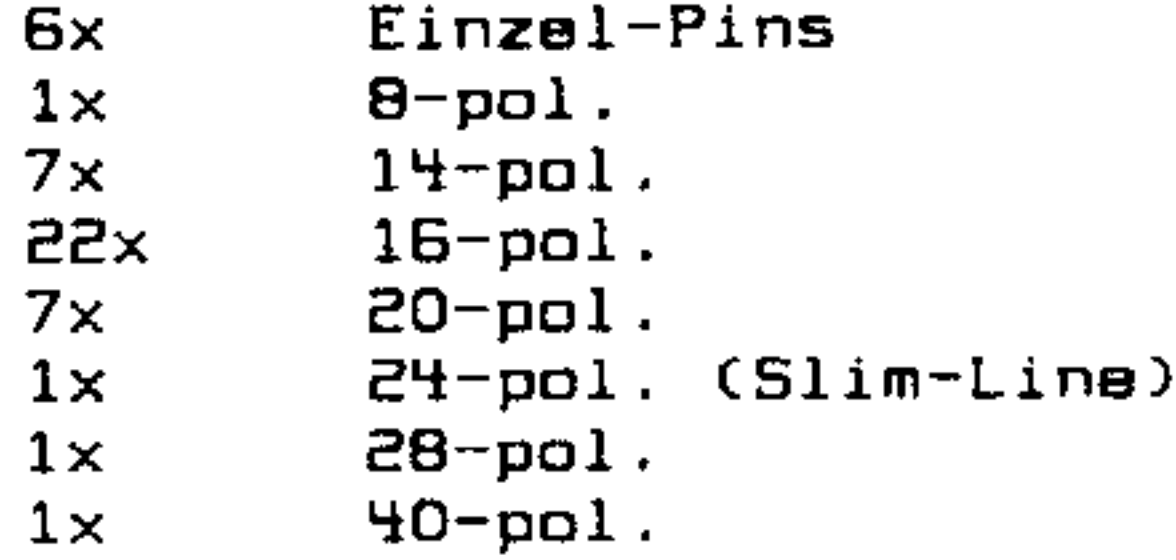

64-pol. (Mini)  $1\times$ 

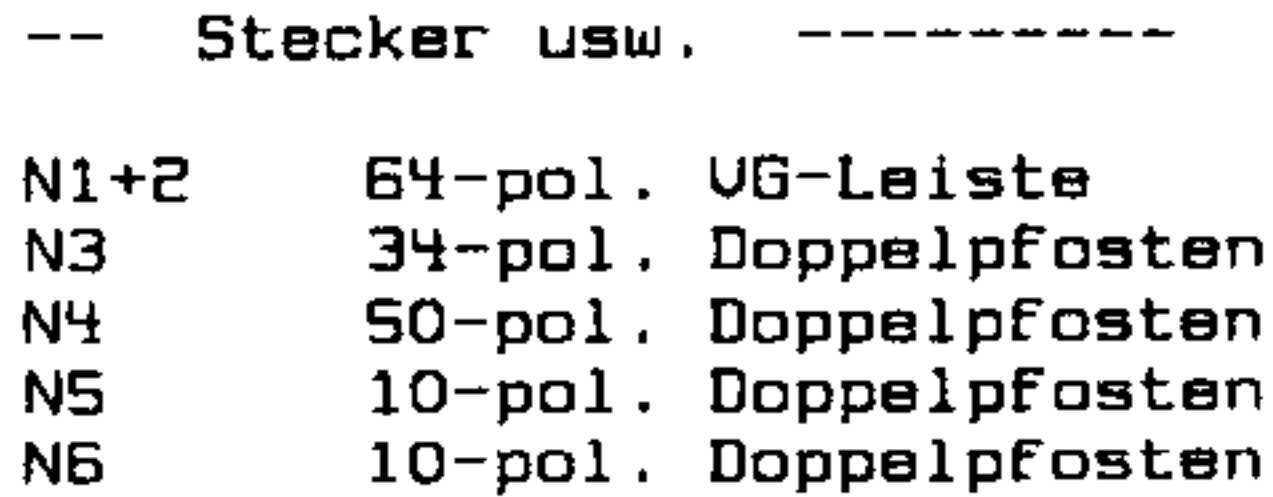

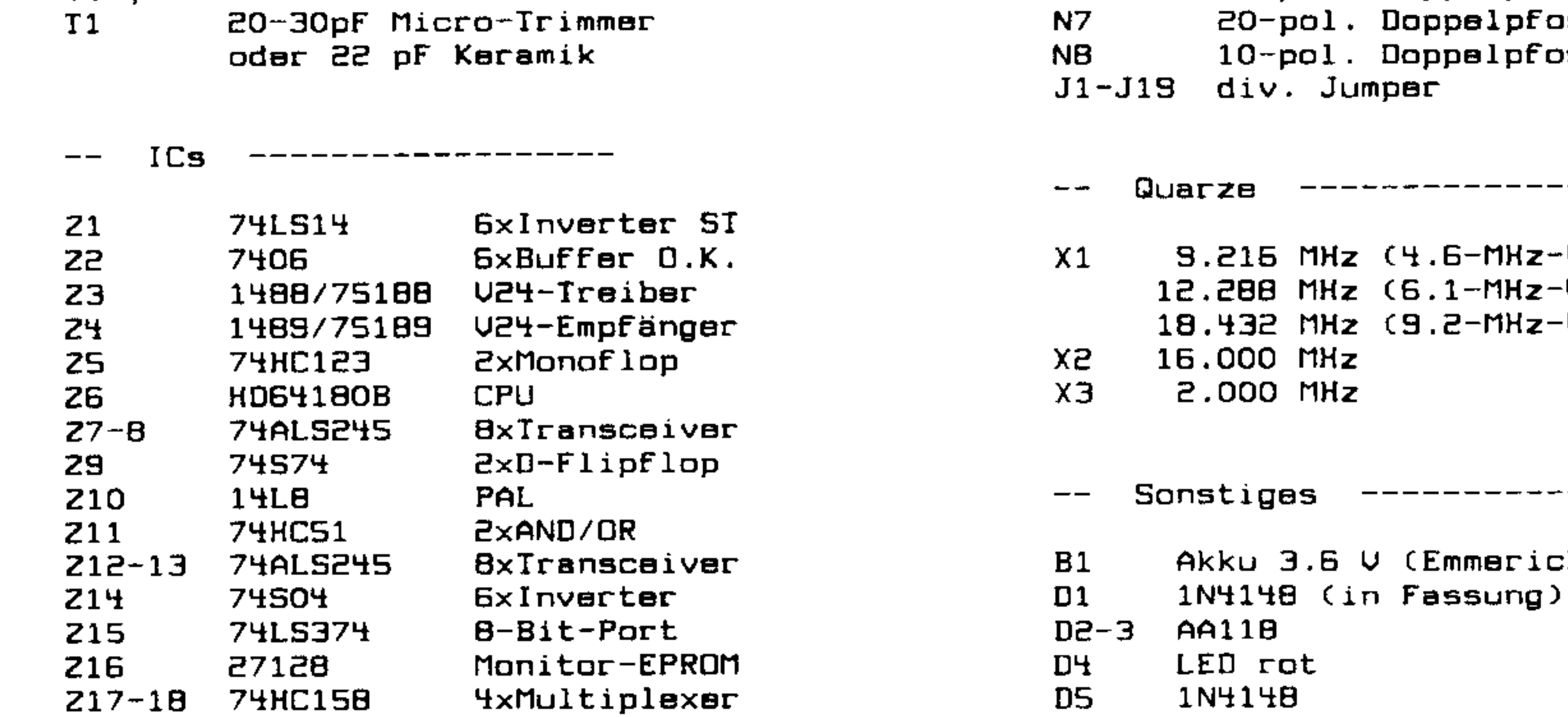

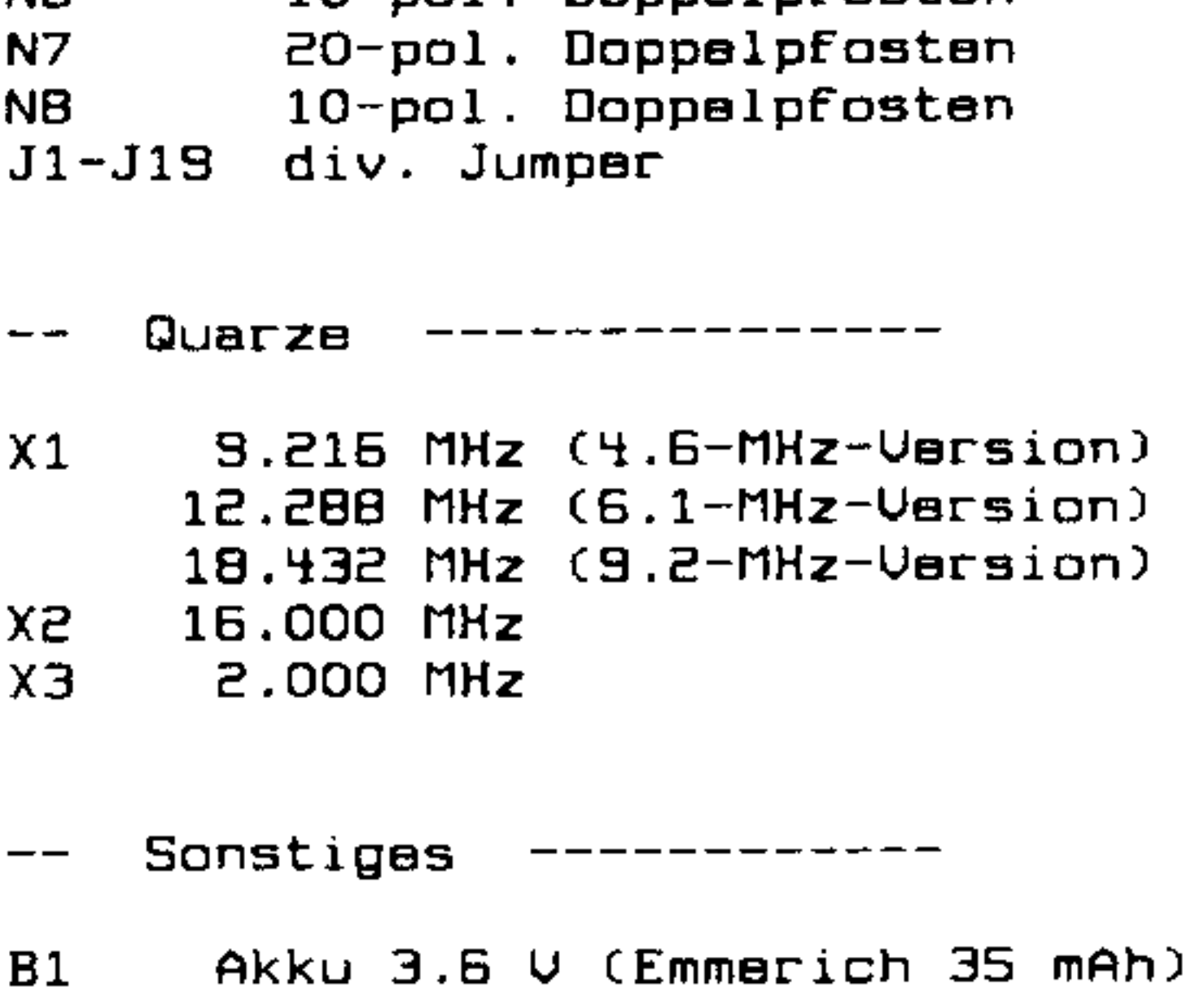

 $\overline{ }$ 

 $\ddot{\bullet}$ 

### N1+2: ECB-Bus-Stecker

 $\mathbf{I}$ 

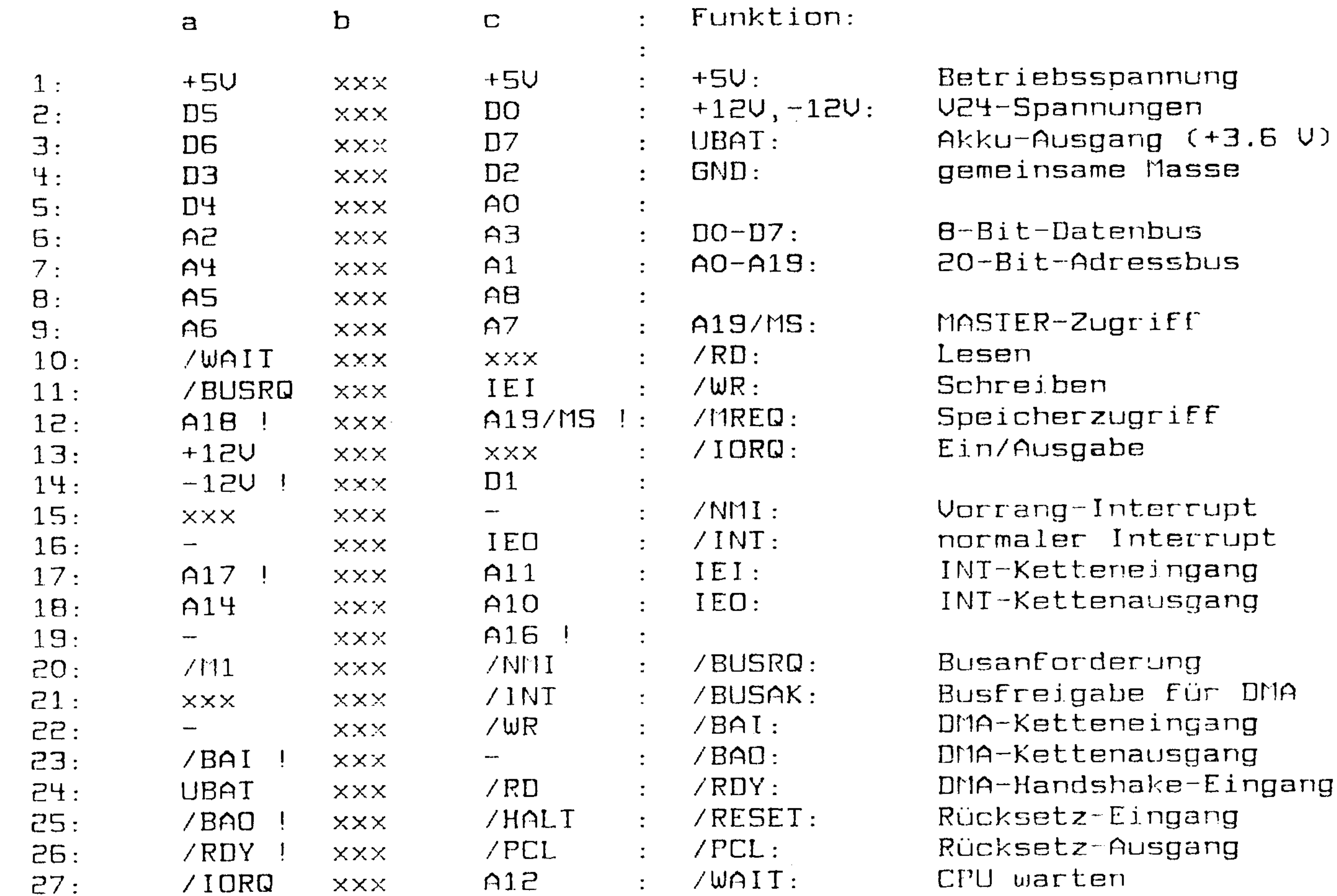

griff  $\Xi$ 

Masse

terrupt nterrupt eingang ausgang

rung e für DMA eingan**g** ausgang ake-Eingang i ngang usgang

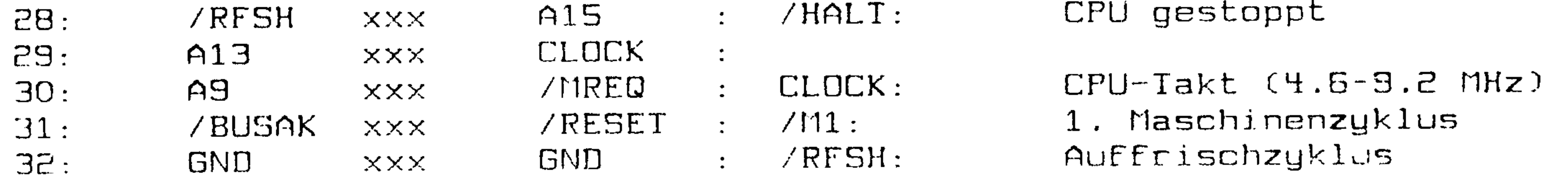

- xxx = reserviert für CONITEC-Erweiterungskarten
- = zur freien Verwendung des Benutzers  $\overline{\phantom{0}}$ 
	- = abweichend von der KONTPON-ECB-Busbelegung

N3: Minifloppy-Stacker

Funktion: Selagung:  $\mathcal{L}^{\text{max}}$  $\sim$ Signalmasse  $\therefore$  GND  $\therefore$ /READY,/MINI  $01,02:$ GND Laufwerkauswahl  $\pm$  /DSO-3: /HDLD **GND**  $03,04:$  $\sim 10^{-11}$ Kopf laden /HDLD: **/DS3** 05,06: **GND**  $\therefore$  /MOTOR ON: Motor sin /INDEX 07,08: **GND** Spurwechsel-Richtung  $\therefore$  /DIR: /DSO  $09, 10:$ GND  $\cdot$  /STEP: Spurwechsel-Impuls **GND**  $/DS1$  $11, 12:$ Schreibdaten : /WR DATA: /DS2  $13,14:$ **GND** Schreiben ein  $\therefore$  /WR GATE: /MOTOR ON  $15, 16:$ **GND** Kopfauswahl  $/$ SIDE: /DIR  $\sim 10^{-11}$  $17,1B:$  GND Mini/Maxi-Umschaltung /MINI:  $\sim 20\%$ /STEP  $19, 20:$ **GND** 21,22: **/WR DATA** GND  $\sim 10$ Laufwerk bereit  $\mathcal{L}$  /READY: **/WR GATE** 23,24: **GND** Indexloch-Impuls /INDEX: /TRACK 0  $\sim 200$  km  $^{-1}$ 25,26: GND Example 2011 / TRACK 0: Kopf auf Spur O **/WR PT** 27,28: GND /RD DATA : /WR PT: Schreibschutz ain GND 29,30: ARD DATA: Lesedaten  $31,32:$  GND /SIDE Diskettenwechsel  $\therefore$  /DCHG: /READY,/DCHG 33,34: GND

N4: Maxifloppy-Stecker

Belegung:

Funktion:  $\mathcal{I}^{\mathcal{I}^{\mathcal$ 

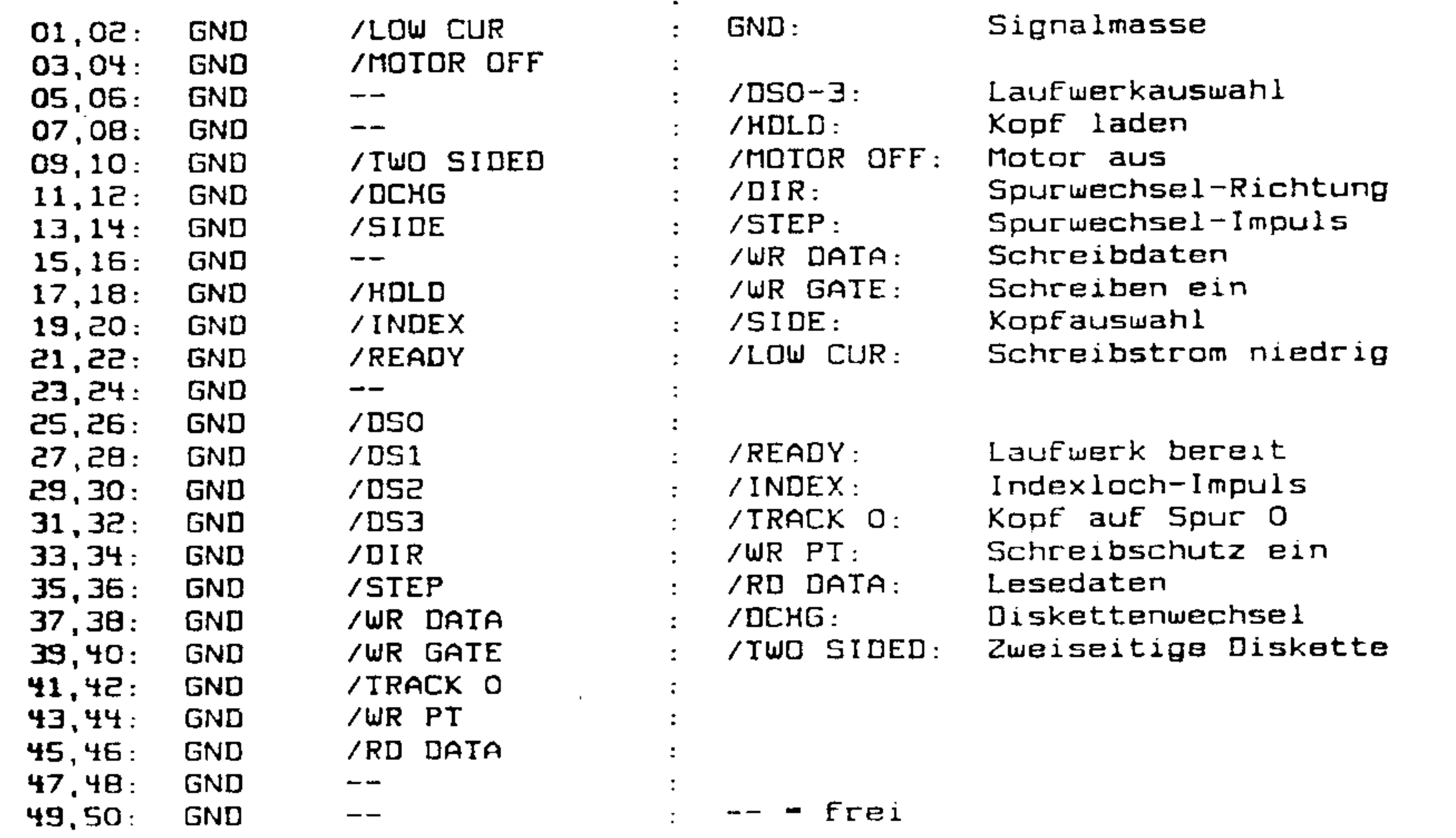

NS: U24-Hauptschnittstelle

Bedeutung: Belsgung:  $\mathbf{r}$ 

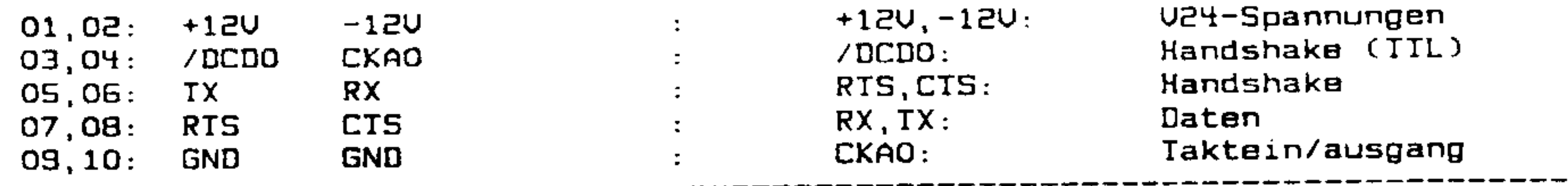

 $\mathcal{A}$ 

### N6: V24-Netzwerks- und Highspeed-Schnittstelle

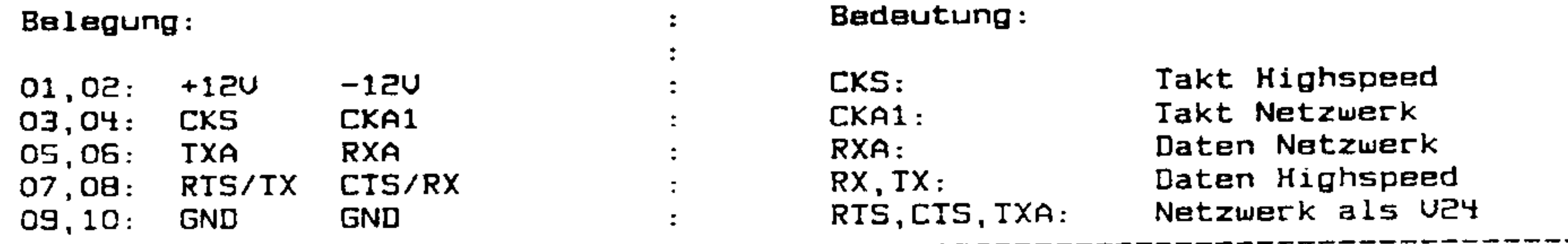

N7: Centronics-Schnittstelle

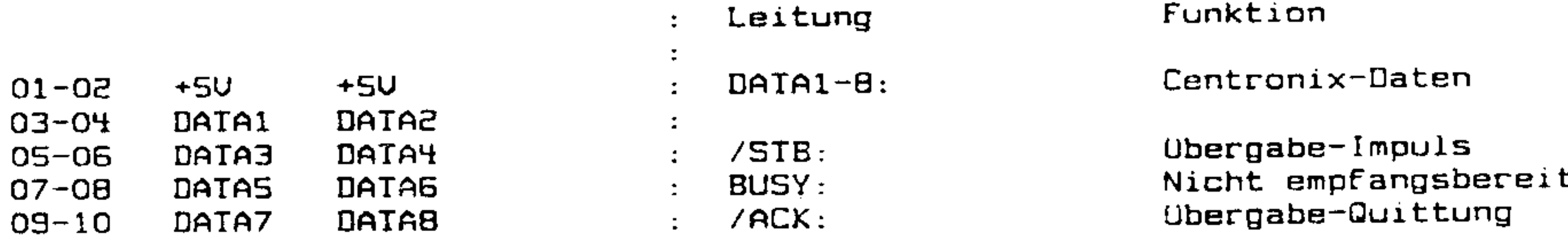

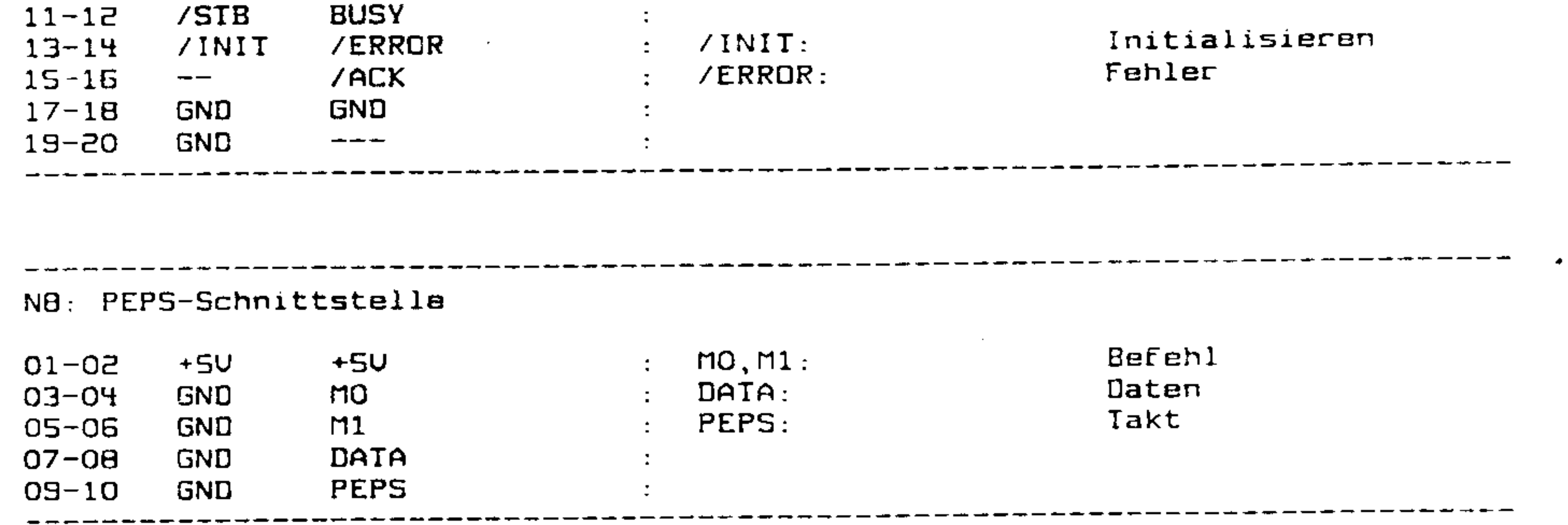